# **O**.uanos

# CD SCHEMAST4

**Leistungsbeschreibung**

#### **Impressum**

Quanos Content Solutions GmbH Hugo-Junkers-Straße 15-17, D-90411 Nürnberg Tel: +49 911 21794 0 - 0 • Fax: +49 911 21794-102 E-Mail: [info.qcs@quanos-solutions.com](mailto:info.qcs@quanos-solutions.com) URL: [www.quanos.com](http://www.quanos.com)

Handelsregister: Amtsgericht Nürnberg, HRB 15973 USt.-ID-Nr.: DE197675263

## **Rechte**

SCHEMA ST4 ist eine Marke der Quanos Content Solutions GmbH.

Alle in diesem Dokument genannten Marken sind Eigentum der jeweiligen Markeninhaber.

Ohne Genehmigung der Quanos Content Solutions GmbH dürfen keine Informationen aus der Dokumentation von SCHEMA ST4 vervielfältigt oder übertragen werden.

© Quanos Content Solutions GmbH. Alle Rechte vorbehalten. 1995-2022.

Haftungsausschluss: Quanos Content Solutions GmbH ist nicht verantwortlich für die Erreichbarkeit der Web-

Geschäftsführung: Rafi Boudjakdjian Nobuyoshi Shimada

Herausgeber: Quanos Content Solutions GmbH Kontakt: [info.qcs@quanos-solutions.com](mailto:info.qcs@quanos-solutions.com)

seiten anderer Parteien. Quanos Content Solutions GmbH haftet nicht für die Inhalte externer Links. Für den Inhalt und die Erreichbarkeit der verlinkten Seiten sind ausschließlich deren Betreiber verantwortlich. Diese Erklärung gilt für alle Links in unserer Dokumentation und für alle Inhalte der Seiten, zu denen diese Links führen.

Dieses Dokument wurde mit SCHEMA ST4 erstellt, lektoriert und publiziert.

Stand 2022

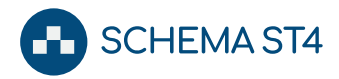

# Inhaltsverzeichnis

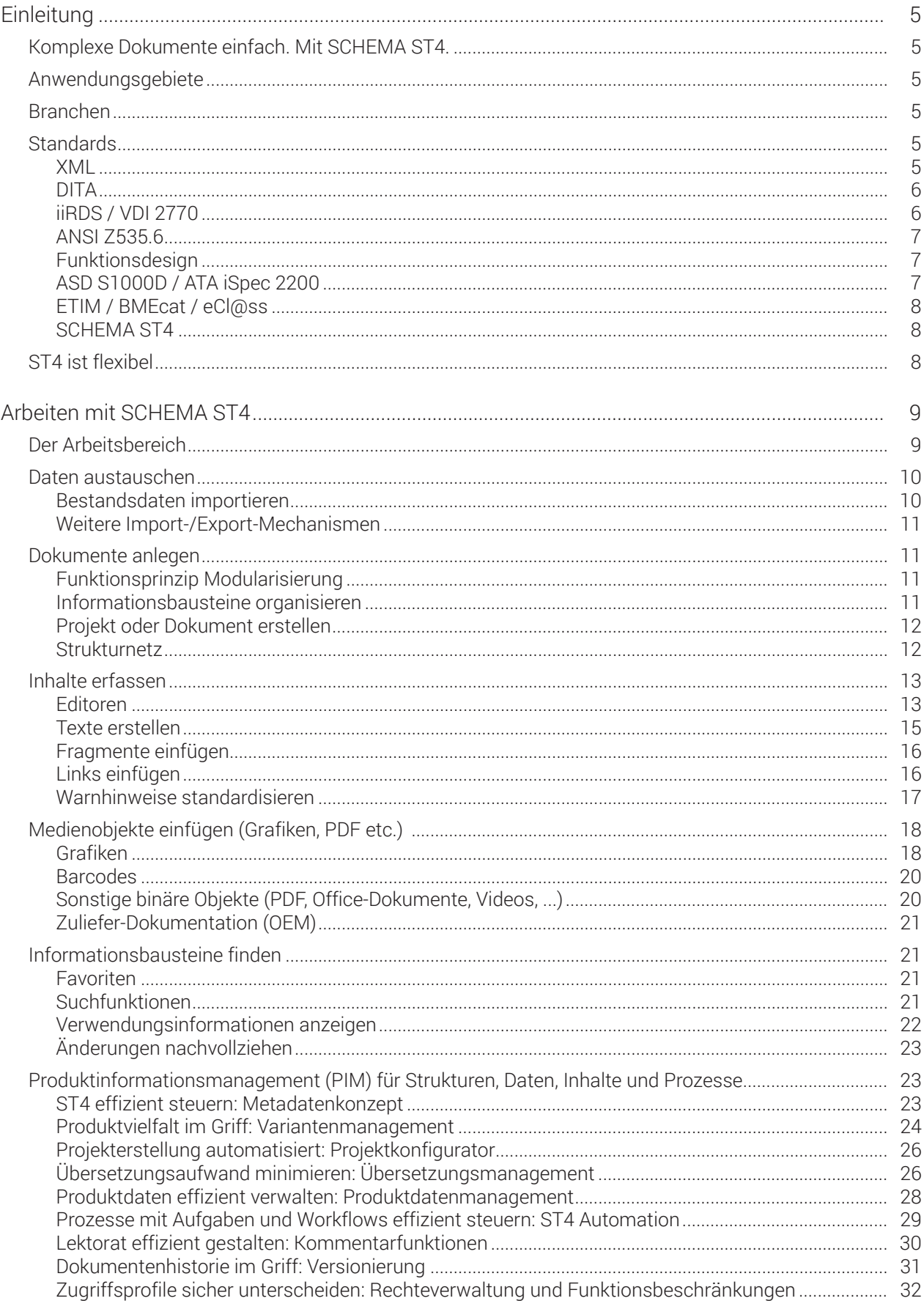

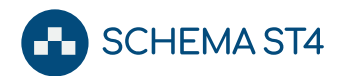

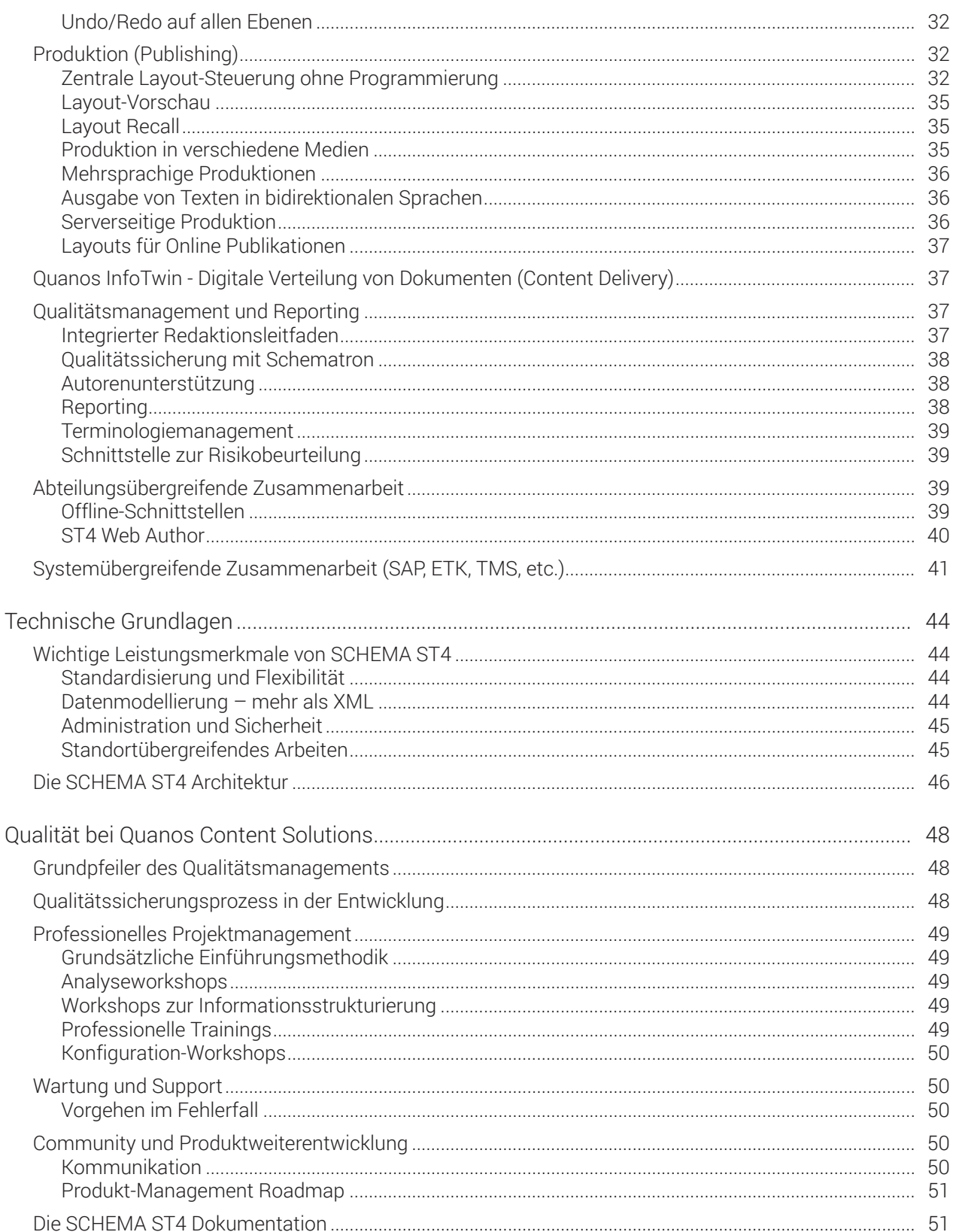

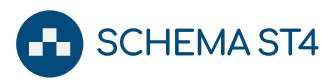

# <span id="page-4-0"></span>**Einleitung**

# <span id="page-4-1"></span>**Komplexe Dokumente einfach. Mit SCHEMA ST4.**

Was sind "komplexe Dokumente"? Komplexe Dokumente werden nicht einmalig als Unikat erstellt und abgelegt, sondern unterliegen einem Life Cycle Prozess. Dieser Life Cycle Prozess umfasst eine oder mehrere der folgenden Anforderungen:

- Publikation in mehrere Sprachen
- Publikation in mehrere Varianten
- Publikation in mehrere Formate
- Vorhalten mehrerer gleichzeitig aktiver Versionen der Dokumente
- Qualitätssicherung der Dokumente
- Bearbeitung in dezentralen Teams

SCHEMA ST4 ist eine Standard-Software, mit der Sie komplexe Dokumente in Ihrem Unternehmen effizient und sicher erstellen, organisieren und produzieren.

# <span id="page-4-2"></span>**Anwendungsgebiete**

SCHEMA ST4 wird bei unseren Kunden in den verschiedensten Abteilungen eingesetzt:

- Dokumentation
	- Lektorat
- Marketing

ning

- Herstellung (Verlage) ● Vertrieb
- Service ● Schulung und Trai-
	- Rechtsabteilung
		- Labelling
- Produktmanagement
- Regulatory Affairs (Zulassung)
- Qualitätsmanagement
- Normung

In jeder dieser Abteilungen erstellen und verarbeiten Anwender komplexe Dokumente. Abteilungs- und länderübergreifende Zusammenarbeit mit SCHEMA ST4 ist daher die Regel - oft auch in mehreren Erfassungssprachen.

Komplexe Dokumente entstehen in vielfältigen Anwendungsgebieten und Branchen:

- Bedienhandbücher, Serviceunterlagen, Montageanleitungen etc. für Industrie und Medizintechnik
- Kataloge, Datenblätter, Preislisten
- Hilfesysteme, Software-Dokumentationen
- Websites, HTML-Produktionen, dynamische Intranets
- Präsentationsfolien für Schulungen
- Beipack-Informationen für Industrie und Medizintechnik
- Gebrauchsinformationen, Packmittel für die pharmazeutische Industrie
- Fachverlagsinformationen, XML-Produktionen, elektronische Bücher
- Arbeitsanweisungen, Normen, Richtlinien
- Vertrags- und Angebotsmanagement
- Spezielle Anwendungen: Pilotenhandbücher, internes Wissensmanagement

#### <span id="page-4-3"></span>**Branchen**

Grundsätzlich ist SCHEMA ST4 branchenunabhängig für alle in der Regel anfallenden Anforderungen im Informationsmanagement optimiert und bietet eine große Palette von Funktionalitäten, um diese Anforderungen zu erfüllen.

Allerdings setzen Anwender der verschiedenen Branchen unterschiedliche Schwerpunkte. Beispielsweise ist in der Pharma-Industrie aus Sicherheitsgründen die Nachvollziehbarkeit und Versionierung von Dokumenten besonders wichtig, im Maschinenbau dagegen liegt das Gewicht eher auf einem ausgefeilten Übersetzungsworkflow.

SCHEMA ST4 wird aktuell bereits in vielen Branchen eingesetzt:

- Maschinen-/Anlagenbau
- Medizintechnik
- Pharmazeutische Industrie
- Automotive
- Elektronik
- Fachverlage
- IT-Unternehmen u.v.m.

Aufgrund der hohen Flexibilität des Systems sind viele der branchenbezogene Spezifika bereits standardmäßig im System abgebildet. Weitere branchen- oder kundenspezifische Anforderungen lassen sich dank der einfachen Anpassbarkeit gut umsetzen.

# <span id="page-4-4"></span>**Standards**

Um unseren Kunden die größtmögliche Unabhängigkeit von Herstellern und Formaten zu bieten, ist SCHEMA ST4 offen für alle relevanten Standards:

#### <span id="page-4-5"></span>**XML**

#### **Der Standard ...**

XML (Extensible Markup Language) ist ein Industriestandard des World Wide Web Consortiums (W3C) und hat sich seit seiner Verabschiedung 1998 zu einem Universalformat auch in modernen Redaktionsumgebungen entwickelt. Mit XML wird Inhalt von Layout und Struktur (z. B. Kapitel, Sicherheitshinweise, Listen, Tabellen) getrennt. Daher bietet sich XML für die automatische Verarbeitung komplexer Dokumente besonders an.

#### **... in SCHEMA ST4**

SCHEMA ST4 ist von Grund auf ein XML-Redaktionssystem. Nicht nur Inhalte, sondern auch Benutzeroberfläche und Funktionalität des Systems werden über XML gesteuert. Auch die unterstützten Editoren sind auf XML-Basis integriert. Beispielsweise ermöglicht es die XML-Technologie, Inhalte parallel in Microsoft Word und JustSystems XMetaL zu bearbeiten und anschließend in Adobe InDesign zu publizieren.

XML vereinfacht auch den Übersetzungsprozess: Statt neben der Übersetzung zusätzlich das Layout bearbeiten zu müssen, können sich die Übersetzer auf ihre Texte konzentrieren. Das Layout wird einfach aus der Ausgangssprache übernommen. Allein diese Trennung spart bis zu 50 % der Übersetzungskosten.

Um Ihnen den Einstieg in SCHEMA ST4 zu erleichtern, beinhaltet das Standardsystem bereits eine fertige XML-Strukturvorschrift (DTD). Sie können aber in SCHEMA ST4 auch Ihre eigenen DTDs oder XML-Schemata hinterlegen.

Das System bietet zusätzlich Konzepte zur Versionierung Ihrer DTDs und XML-Schemata. Auch für die anspruchsvolle Anforderung, Inhalte zwischen verschiedenen DTDs bzw. anderen XML-Schemata auszutauschen, gibt es Lösungen mit SCHEMA ST4.

Nicht nur die Ablage der Daten wird standardkonform geregelt, sondern auch deren Verarbeitung. Auf alle Daten in SCHEMA ST4 können Sie mit einer XSLT-Erweiterung (STT) zugreifen. Diese XSLT-Skripte übernehmen die Zusammenstellung von Dokumenten und die Berechnung von Publikationen.

Mit SCHEMA ST4 integrieren Sie problemlos auch SVGund MathML-Daten.

# <span id="page-5-0"></span>**DITA**

#### **Der Standard ...**

DITA (Darwin Information Typing Architecture) ist ein Standard der OASIS (Organization for the Advancement of Structured Information Standards). OASIS ist ein nicht-kommerzielles, internationales Konsortium für Standardisierungen im e-Business- Umfeld, das unter Mitwirkung verschiedener Unternehmen wie IBM, Sun, Oracle u. a. entstanden ist.

Der Standard DITA ist eine Strukturbeschreibung für Texte, die Inhalte nach themenorientierten Fragmenten (Topics) unterschiedlichen Typs gliedert. Die Eingliederung dieser Topics über Referenzen ermöglicht eine mehrfache Verwendung von Text, ohne die Notwendigkeit, redundante Kopien anzulegen und zu pflegen.

Für eine flexible Klassifikation der Fragmente definiert DITA ein Vererbungsschema für Informationsbausteine, ihre Eigenschaften, Metadaten und Verarbeitungsprozesse (specialization). Die Strukturbeschreibung für DI-TA-Texte erfolgt mit Hilfe einer XML-DTD (document type definition), der so genannten Topic DTD.

#### **... in SCHEMA ST4**

Bereits in den 90er Jahren hat Quanos Content Solutions (damals unter dem Firmennamen SCHEMA) erkannt, dass eine Modularisierung auf Bausteinebene die elementare Voraussetzung für Effizienzsteigerungen in der industriellen Textproduktion darstellt.

In SCHEMA ST4 ist dieser bausteinorientierte Ansatz das methodische Fundament. Damit ist SCHEMA ST4 für Bausteinkonzepte wie DITA prädestiniert. In SCHEMA ST4 wurden differenzierte Vererbungsmechanismen implementiert, die eine unmittelbare Unterstützung für DITA-strukturierte Informationen leisten. Die Vererbungshierarchien der nach DITA strukturierten Dokumente werden in SCHEMA ST4 übersichtlich graphisch dargestellt, so dass die Informationsbausteine und die dazugehörigen Strukturen (Hierarchien, Vernetzungen und Metadaten) transparent und einfach zu bearbeiten sind. Umgekehrt erzeugt SCHEMA ST4 aus den Informationsstrukturen und -bausteinen wieder DI-TA-Dokumente für Maps (d. h. Zusammenstellungen von Topics), die zusätzlich mit Informationen zur entsprechenden Wiederverwendung versehen sind. Diese Maps können Sie ganz einfach auf einer graphischen Oberfläche per Drag & Drop zusammenstellen.

# <span id="page-5-1"></span>**iiRDS / VDI 2770**

#### **Der Standard ...**

iiRDS ist ein Standard, der Informationsanfragen und -lieferungen im Zeitalter der Digitalisierung und des Internets der Dinge mit dem Ziel einer Smart Factory ermöglicht. Der Standard wird in Kooperation mit der Richtlinie VDI 2770 entwickelt.

Diese Standards ermöglichen völlig neue Methoden der Technischen Kommunikation. Dabei wird auf kleine, inhaltlich in sich abgeschlossene und intelligente Informationseinheiten gesetzt, die dank Metadaten auch von Maschinen interpretiert und einer bestimmten Zielgruppe, Situation oder gar Person zugeordnet werden können. Technische Doku in Form eines gedruckten Handbuches bedeutet in der Anwendung unter Umständen viel verlorene Zeit im Vergleich zu digitalen Lösungen, die durch Filter oder eben den Austausch von Informationen zwischen Maschinen die Suche nach der richtigen Antwort massiv beschleunigen.

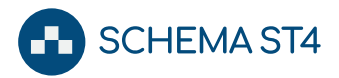

#### **... in SCHEMA ST4**

Quanos Content Solutions war von Anfang an an der Entwicklung des iiRDS-Standards beteiligt und begleitet als Mitglied im iiRDS-Consortium die Weiterentwicklung. Die vielfältigen Klassifikationsmöglichkeiten innerhalb von SCHEMA ST4 können flexibel auf das Metadatenmodell von iiRDS abgebildet werden. Inhalte können als PDF oder als HTML-Seiten integriert werden. VDI 2770 nutzt nur einen Teil der Möglichkeiten von iiRDS. VDI 2770-Pakete können daher genauso wie iiRDS-Pakete mit SCHEMA ST4 produziert werden. Dank der flexiblen Publikationsmöglichkeiten können die verschiedenen Ausprägungen von iiRDS und die Kundenanforderungen gut in Einklang gebracht werden.

#### <span id="page-6-0"></span>**ANSI Z535.6**

#### **Der Standard ...**

Der US-amerikanische Standard ANSI Z535.6 (American National Standards Institute), der seit August 2006 in Kraft ist, definiert einen Rahmen für die Verwendung und Gestaltung von Warn- und Sicherheitshinweisen. Die Norm unterstützt damit Technische Redakteure bei der Umsetzung von Gebrauchs- und Betriebsanleitungen für den US-amerikanischen Markt. Unter anderem wird die Erstellung und Platzierung von Sicherheitshinweisen in Begleitunterlagen für eine Vielzahl von Produkten festgelegt.

Durch Einhaltung der entsprechenden Normen sind in die USA exportierende Unternehmen auf der sicheren Seite, wenn es in punkto Produkthaftung um das kritische Thema Warn- und Sicherheitshinweise geht.

#### **... in SCHEMA ST4**

SCHEMA ST4 beinhaltet normkonforme Grafiken und Texte nach ANSI Z535.6. Anwender haben mit SCHEMA ST4 die Möglichkeit und gleichzeitig die Flexibilität, Sicherheitshinweise nach ANSI Z535.6 oder auch nach eigenen Anforderungen zu gestalten.

Autorisierte Redakteure oder Administratoren können zentral für alle Produktinformationen über verschiedene Dialoge die Sicherheitshinweise spezifizieren. Einstellbar sind die Kombination von "Schweregrad" (z. B. Hinweis, Vorsicht, Warnung, Gefahr) sowie "Art und Quelle der Gefahr" (z. B. Laser, Hitze, (unspezifizierte) Gefahr), das zu verwendende Warnsymbol sowie zusätzlich zu verwendende Symbole, die z. B. auf vorbeugende Maßnahmen (Schutzbrille, Gehörschutz tragen etc.) hinweisen. Außerdem können auch rein gestalterische Elemente wie Farbgebung und Rahmenlinien bestimmt werden. Der schreibende Redakteur oder Autor fügt dann beim Editieren ganz einfach die angelegten Hinweise über das Menü Sicherheitshinweise ein.

## <span id="page-6-1"></span>**Funktionsdesign**

#### **Der Standard ...**

Funktionsdesign ist eine von den Professoren Schäflein-Armbruster & Muthig entwickelte Systematik zur Standardisierung und Strukturierung technischer Dokumentation, die im deutschen Sprachraum weite Verbreitung gefunden hat.

#### **... in SCHEMA ST4**

In SCHEMA ST4 ist die Grundausstattung dieser universell einsetzbaren Standardisierungssystematik vollständig integriert.

SCHEMA ST4 und das Funktionsdesign unterstützen Redakteure dabei, Strukturen, Formulierungsmuster und Auszeichnungsebenen nach einem einheitlichen Beschreibungsmuster zu standardisieren. Softwareseitig unterstützt SCHEMA ST4 über ein vordefiniertes XML-Schema die Umsetzung der Schreibtechnik. Das Ergebnis sind kostengünstige, konsistente und für den Anwender übersichtliche Anleitungen, Handbücher, Schulungsunterlagen etc.

In Workshops von Quanos Content Solutions können Sie die Grundzüge von Funktionsdesign und deren Umsetzung in SCHEMA ST4 lernen.

#### <span id="page-6-2"></span>**ASD S1000D / ATA iSpec 2200**

#### **Der Standard ...**

Die Spezifikationen S1000D der ASD (Aerospace and Defence Industries Association of Europe) und iSpec 2200 der ATA (Air Transport Association) definieren Standards für die Dokumentationserstellung in Luftfahrt und Verteidigungsindustrie. Anhand dieser Vorgaben ist es möglich, die abteilungs- und standortübergreifende Erstellung technischer Beschreibungen und Informationen zu vereinheitlichen und konsistent zu gestalten.

Die Modularisierung der Inhalte und Grafiken spielt dabei eine ebenso zentrale Rolle wie Standards für das Datenformat und der Aufbau einer Common Source Data Base (CSDB). Neben einem vereinfachten Austausch der Daten ermöglicht dieses Vorgehen auch, die Dokumentation in unterschiedliche Zielmedien zu publizieren. Über kurz oder lang kann dadurch die papierbasierte Dokumentation auch durch interaktive elektronische Technische Dokumentation (IETD) ersetzt werden.

#### **... in SCHEMA ST4**

Die XML-basierten Redaktions- und Content Management Lösungen von Quanos Content Solutions bieten weitreichende Unterstützung für die Umsetzung der genannten Prozessen und Standards. Inhalte und Grafiken werden mit SCHEMA ST4 als Informationseinheiten erstellt und in einer zentralen Datenbank gepflegt und verwaltet. Das medienneutrale Datenformat XML ermöglicht nicht nur crossmediales Publizieren der

# Einleitung

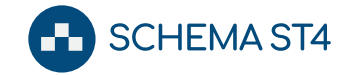

Technischen Dokumentationen, sondern optimiert darüber hinaus den Datentransfer zwischen den einzelnen am Produktionsprozess beteiligten Zulieferern und Herstellern. Auch die mit den Standards geforderte inhaltliche Auszeichnung und Strukturierung kann mit SCHEMA ST4 umgesetzt werden.

# <span id="page-7-0"></span>**ETIM / BMEcat / eCl@ss**

#### **Der Standard ...**

ETIM Deutschland e. V. (ElektroTechnisches InformationsModell) ist eine Initiative zur Standardisierung des elektronischen Austauschs von Produktdaten im Fachbereich Elektrotechnik. Diese speziell an die Anforderungen dieses Fachbereichs angepasste Standardisierung erlaubt die Vereinheitlichung der technischen Beschreibung von Elektroinstallationsprodukten, Haushaltsgeräten und Consumer-Elektronik.

BMEcat (BME Catalog) bezeichnet ein standardisiertes XML-Format zum elektronischen Austausch von Produktdaten.

ECl@ss ist der analoge Standard zu ETIM für den Bereich Maschinen- und Anlagenbau.

#### **... in SCHEMA ST4**

Die Taxonomie- und Ontologiefunktionen von SCHEMA ST4 ermöglichen die Klassifikation von Produktdaten nach ETIM und eCl@ss. Mit dem integrierten Produktinformationsmanagement (PIM) können alle Produktdaten, -texte und -bilder zentral verwaltet, im Team bearbeitet und mit Drittsystemen (SAP, PLM, etc.) ausgetauscht werden. Kataloge und Datenblätter können zusammengestellt, als konventionelle druckfertige Dokumente produziert oder in elektronischer Form im BME-Cat- oder anderen XML-Formaten exportiert werden.

# <span id="page-7-1"></span>**SCHEMA ST4**

Für XML-Einsteiger bietet SCHEMA ST4 eine für den Maschinen- und Anlagenbau optimierte DTD, in die Konzepte aus Funktionsdesign und DITA integriert wurden. Die DTD ist leicht zu erlernen und gut geeignet, um existierende Dokumente nach XML zu migrieren.

# <span id="page-7-2"></span>**ST4 ist flexibel**

SCHEMA ST4 ist für die konsequente Einbettung in Prozesse und IT-Landschaften ausgelegt. Ohne die Standardsoftware zu verändern, wird SCHEMA ST4 durch Anpassung des Informationsmodells, durch Einstellungen an den Konfigurationsdateien oder durch Zusatzprogrammierung zur perfekt passenden ST4 Solution für Prozesse rund um komplexe Dokumente.

Für bestimmte Bereiche bietet Quanos Content Solutions fertige, standardisierte Anwendungsmodule an. Diese werden kontinuierlich weiterentwickelt. Dabei greifen wir Kundenanforderungen, gesetzliche Rahmenbestimmungen und Technologietrends auf.

Die Standardkonfiguration deckt im Lieferumfang viele Anforderungen im Bereich der Dokumentationserstellung ab. Über Dialoge kann der Anwender kundenspezifische Einstellungen (z. B. Layoutvorgaben, Datenablage, Metadatentypen) selbst – ohne Programmierkenntnisse – vornehmen.

Alle Anwendungsmodule und Konfigurationen von ST4 können erweitert werden. Ob der Einsatz einer kundenspezifischen DTD, die Integration einer Produktdatenbank, ein eigener Workflow oder andere funktionale Erweiterungen, alle Möglichkeiten sind gegeben.

# <span id="page-8-0"></span>**Arbeiten mit SCHEMA ST4**

Um Ihnen einen möglichst praxisnahen Einblick in die Möglichkeiten von SCHEMA ST4 zu geben, finden Sie im Folgenden die Beschreibung, wie Sie typische Aufgaben aus dem redaktionellen Alltag mit SCHEMA ST4 auf dem Desktop bearbeiten können. Weitere Möglichkeiten bietet der [ST4 Web Author \[](#page-39-0) $\blacktriangleright$  [40\]](#page-39-0).

# <span id="page-8-1"></span>**Der Arbeitsbereich**

Mit der Viewlet-Technologie von SCHEMA ST4 können Sie den Arbeitsbereich des Systems optimal Ihren Aufgaben anpassen, indem Sie die benötigten Arbeitsfenster einblenden und so anordnen, dass Sie nicht zwischen Ansichten umschalten müssen. So können Sie schnell in Ihren Datenbeständen navigieren und selbst bei komplexen Informationsbeständen stets den Überblick behalten.

In der Regel richten Anwender aus den Viewlets einen Standard ein und speichern diesen, um beim Starten des Systems sofort die gewohnten Arbeitsfenster vor sich zu haben. Sie können aber auch ganz flexibel neue Bereiche zusammenstellen oder Ihren Standard-Arbeitsbereich optimieren.

Unter anderem sind folgende Viewlets standardmäßig verfügbar:

- Informationspool: Zeigt Informationsbausteine und Verknüpfungen in einem hierarchischen Baum.
- Strukturnetz: Bildet die Struktur Ihrer Informationsbausteine in Netzform ab.
- Lexika und Terminologie: Dient zum Verwalten der Terminologie und der Glossare.
- Eigenschaften: Bietet einen Überblick über die zu den Informationsbausteinen gehörenden Metadaten.
- Schnellansicht: Zeigt den Inhalt eines oder mehrerer Informationsbausteine.
- Vergleichsansicht: Visualisiert Unterschiede zwischen verschiedenen Bearbeitungsständen.
- Layout-Vorschau: Zeigt eine Vorschau auf das gelayoutete Dokument.
- Übersetzungsreport: Zeigt Ihnen übersichtlich den Übersetzungsstatus von Bausteinen an.
- Suche und erweiterte Suche: Dient zur Eingabe von Suchanfragen.
- Favoriten und Suche: Zeigt die Favoriten und gespeicherten Suchanfragen.
- Aspektleiste: Dient zum Umschalten des Sprachaspekts.
- Aufgaben: Zeigt Bausteine nach Zuständigkeit und aktuellem Bearbeitungsstand an.
- Versionenbrowser: Zeigt Versionen eines Informationsbausteins, Projekts oder Teilbaums.
- Versionenmatrix: Erlaubt das gezielte Übernehmen einer Version eines Informationsbausteins in ein Projekt.
- Variantenmatrix: Zeigt Dokumentvarianten abhängig von Filtereinstellungen an.
- Projektkonfigurator: Dient zur automatischen Zusammenstellung von Inhalten.
- Verwendungsinfo: Listet alle Wiederverwendungen des aktuell markierten Bausteins.
- Redaktionsleitfaden: Zeigt die Inhalte eines hinterlegten Redaktionsleitfadens.
- Navigator: Erleichtert die Orientierung in umfangreichen Datenmengen.

Das System erlaubt aber auch die Erstellung neuer, kundenspezifischer Viewlets zur Optimierung Ihrer Arbeitsumgebung.

Hier einige Beispiele für die Aufteilung eines Arbeitsbereichs:

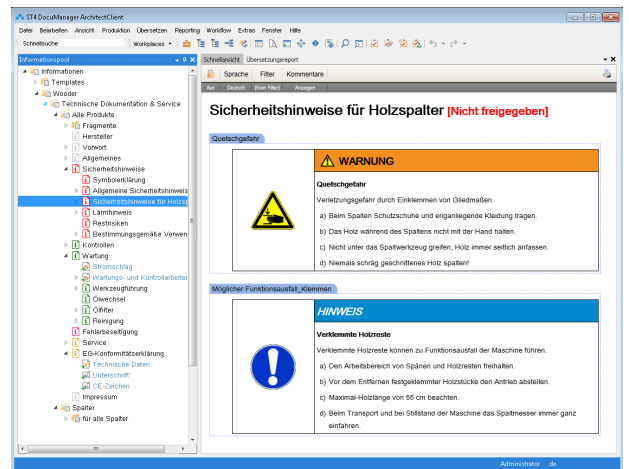

Einfacher Autorenarbeitsplatz mit Informationspool und Schnellansicht

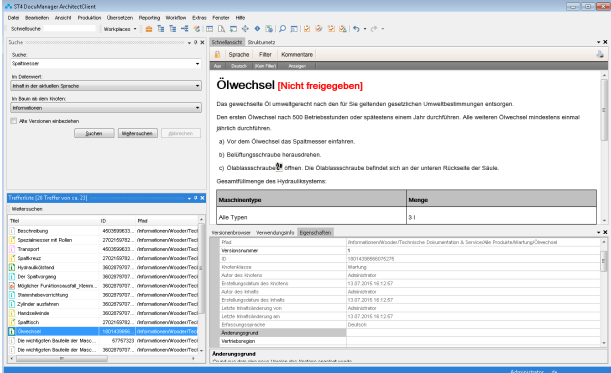

Suchorientierter Arbeitsplatz mit Trefferliste und Eigenschaftsfenster

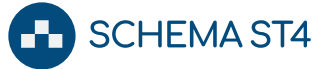

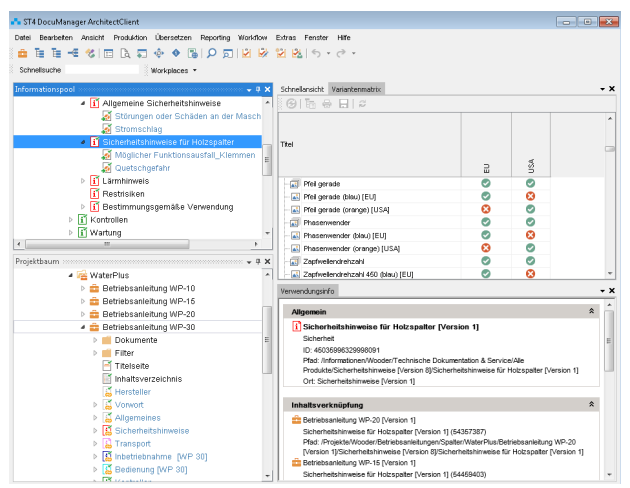

Arbeitsplatz zur Zusammenstellung von Dokumenten (Drag & Drop zwischen Informationspool und Projektbaum, Variantenmatrix und Verwendungsinfo)

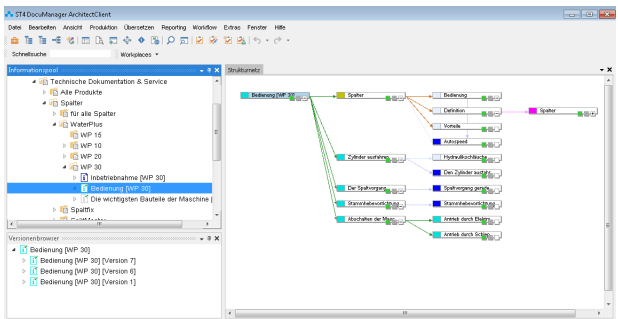

Arbeitsplatz für Informationsmanagement mit Strukturnetz und Versionenbrowser

# <span id="page-9-0"></span>**Daten austauschen**

In den meisten Unternehmen existieren bereits vor der Einführung eines Redaktionssystems umfangreiche Informationsbestände in unterschiedlichen Formaten. SCHEMA ST4 bietet verschiedene Möglichkeiten, diese Bestandsdaten zu importieren, damit bereits vorhandene Informationen nicht noch einmal erfasst werden müssen. Dabei hängt der Grad der erreichbaren Automatisierung stark von der Qualität und vom Format der Ausgangsdaten ab.

## <span id="page-9-1"></span>**Bestandsdaten importieren**

# **Strukturierte Daten (XML, Daten mit**

#### **Formatvorlagen)**

Wenn Ihre Bestandsdaten bereits im XML-Format vorliegen, können diese meist sehr effizient mit speziellen Importskripts übernommen werden.

Gute Ergebnisse werden auch erzielt, wenn Sie in einem anderen Editor, wie z. B. Microsoft Word, mit Formatvorlagen arbeiten. In den häufigsten Fällen können diese nach XML konvertiert werden.

#### **Dokument Import (Microsoft Word)**

Für Dokumente aus Microsoft Word bietet SCHEMA ST4 spezielle Import-Mechanismen, mit dem Sie Formatinformationen aus den Dokumenten extrahieren und neuen XML-Strukturen zuordnen können.

Damit können Sie sehr einfach komplette Dokumente in Ihre bestehenden SCHEMA ST4 Strukturen ein- und mehrsprachig überführen. Beim Import legen Sie fest, welche Zeichen- und Absatzformate in welche XML-Elemente überführt werden sollen.

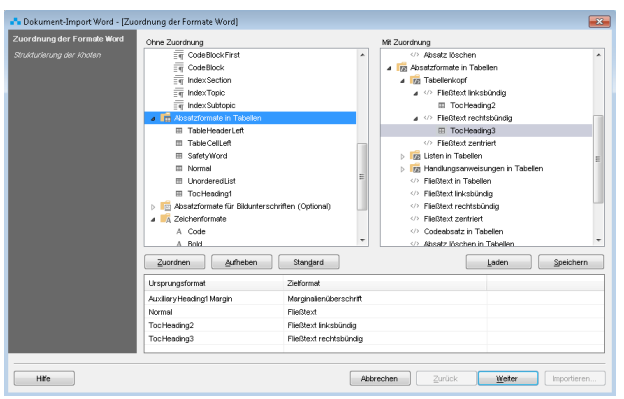

Microsoft Word-Daten importieren und nach XML konvertieren

# **Andere Formate**

Auch Interleaf-, Adobe InDesign, Adobe Pagemaker oder QuarkXPress-Dokumente lassen sich nach XML konvertieren. Der erreichbare Automatisierungsgrad hängt vom Textfluss und der konsistenten Verwendung von Formatvorlagen ab.

# **Unstrukturierte Daten (PDF, Daten ohne Formatvorlagen)**

Wenn Ihre Daten auf Textebene unstrukturiert vorliegen, ist es nicht immer sinnvoll oder zeitnah möglich, Daten nach XML zu konvertieren. Daher bietet SCHEMA ST4 die Möglichkeit, Daten zunächst als Dateien im Ausgangsformat (z. B. PDF, Office-Dokumente, Videos) zu importieren. So können Sie unmittelbar die Vorteile eines professionellen Redaktionssystems nutzen (z. B. Workflow-Unterstützung und Versionierung), sind aber dennoch mit den Bestandsdaten laufend produktionsfähig. Nachgelagert oder parallel dazu können Sie die Textdaten in das XML-Format überführen, um nach der Übertragung die vielfältigen Möglichkeiten von SCHEMA ST4 voll ausschöpfen zu können.

Wenn Sie Dateien, wie beispielsweise Zuliefererdokumentation oder Zeichnungsinformationen, als Ganzes in Ihre Dokumentation übernehmen wollen, können Sie diese ebenfalls mit SCHEMA ST4 verwalten und in verschiedenen Dokumentationsstrukturen wiederverwenden. Weitere Informationen finden Sie im Abschnitt [Zu](#page-20-0)[liefer-Dokumentation \(OEM\) \[](#page-20-0)[}](#page-20-0) [21\]](#page-20-0).

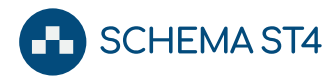

PowerPoint-Dateien können in SCHEMA ST4 in einzelne Folien aufgeteilt, separat verwaltet und wieder zu neuen Foliensätzen zusammengestellt werden.

Sofern es für diese Dokumente schon andere Datenbanken in Ihrem Unternehmen gibt, können Sie SCHEMA ST4 mit diesen Datenquellen synchron halten.

# <span id="page-10-0"></span>**Weitere Import-/Export-Mechanismen**

Mit ST4 Automation bietet SCHEMA ST4 weitreichende Import- und Export-Mechanismen, um die Kommunikation mit anderen Systemen in Ihrem Unternehmen zu ermöglichen:

- Export/-Import von XML-Daten
- Excel-Export/-Import von Produktdaten als Metadaten und Variablen
- Datenaustausch mit Datenbanken
- Import von Stücklisten
- Integration von Documentum, Microsoft Share-Point und anderen DMS/CMS-Systemen
- Integration von SAP, Teamcenter, Oracle Agile und anderen ERP/PLM-Systemen

Weitere Informationen zu ST4 Automation finden Sie im Abschnitt [Prozesse mit Aufgaben und Workflows effizi](#page-28-0)[ent steuern: ST4 Automation \[](#page-28-0) $\blacktriangleright$  [29\]](#page-28-0).

Für den Import von Medienobjekten wie beispielsweise Grafiken vgl. Kapitel [Grafiken \[](#page-17-1)[}](#page-17-1) [18\]](#page-17-1).

Wir lassen Ihnen gerne ausführliche Informationen über auf Ihr Unternehmen zugeschnittene Import-/Export-Szenarien mit SCHEMA ST4 zukommen.

# <span id="page-10-1"></span>**Dokumente anlegen**

Zum besseren Verständnis der Arbeitsweise mit SCHEMA ST4 ist es wichtig, das zu Grunde liegende Funktionsprinzip verstanden zu haben.

## <span id="page-10-2"></span>**Funktionsprinzip Modularisierung**

SCHEMA ST4 arbeitet auf Grundlage von Informationsbausteinen, die erst während der Produktion in das jeweilige Medium zu Dokumenten zusammengestellt werden. Das bedeutet, dass Sie die Inhalte in SCHEMA ST4 in einem Pool von Informationsbausteinen hinterlegen und pflegen. Welche Form und welche Struktur Ihr Dokument später haben und in welches Medium es produziert werden soll, legen Sie getrennt von diesen Inhalten fest.

Dieses Prinzip erfordert in einem ersten Schritt das Lösen von "dokumentbezogenem" Denken hin zu "informationsbausteinbezogenem" Denken. Bei der praktischen Arbeit mit SCHEMA ST4 ist dieser Schritt sehr schnell verinnerlicht und unterstützt Sie bei strukturierter redaktioneller Arbeit.

Das Prinzip der Modularisierung hat entscheidende Vorteile nicht nur im Bereich der Dokumentation. Modularisierung wird bereits seit vielen Jahren in modernen Produktionsbetrieben angewandt.

#### Ein Beispiel:

PKWs bestehen aus verschiedenen funktionalen Modulen. Diese funktionalen Module werden nicht nur in einem einzigen PKW verwendet, sondern in mehreren Modellen und Versionen.

Damit werden Änderungen an einem bestimmten Modul zeitgleich bei allen Modellen und Versionen umgesetzt, in denen dieses Modul eingebaut wird. Übertragen auf die Verarbeitung von modularen Produktinformationen nutzt SCHEMA ST4 genau diese Vorteile und ermöglicht Ihnen Effizienzsteigerungen und Kostensenkungen.

# Begriffsdefinitionen

Im **Informationspool** werden alle Bausteine abgelegt, die wiederverwendet werden sollen.

In einem **Projekt** werden alle für ein spezielles Informationsprojekt relevanten Bausteine zusammengestellt. Dies können wieder verwendete sowie individuelle Bausteine für eine Maschine, ein Softwareprodukt oder einen Katalog sein.

Ein Dokument bezeichnet ein konkretes, generierbares Medienprodukt, also eine spezifische Variante in einer bestimmten Sprache für ein vorgegebenes Ausgabeformat.

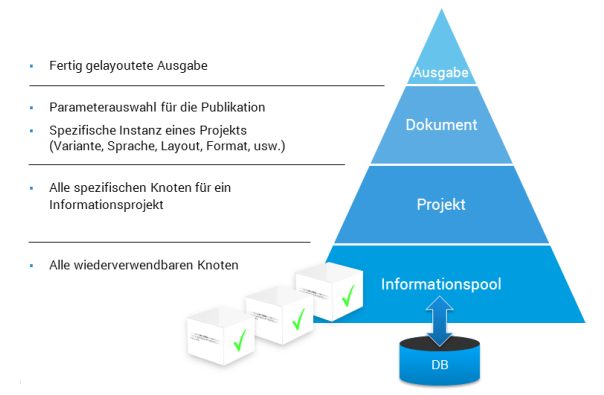

Funktionsprinzip der Modularisierung

#### <span id="page-10-3"></span>**Informationsbausteine organisieren**

Informationsbausteine können sowohl Texte sein als auch Grafiken, einzelne Werte oder Daten, PDFs etc. SCHEMA ST4 verfügt über ein ausgeklügeltes System zur Strukturierung der Informationsbausteine und zur Navigation innerhalb dieser Struktur. Bei der Einführung des Systems in Ihrem Unternehmen legen Sie gemeinsam mit unseren erfahrenen Beratern die genauen Bezeichnungen, Eigenschaften und Bezüge der Informationsbausteine in der so genannten Modellierung fest.

Grundsätzlich hat sich eine Strukturierung der Informationsbausteine in drei große Bereiche bewährt:

**• In einem Informationspool** werden alle Bausteine innerhalb einer sinnvollen Hierarchie (z. B. der aus

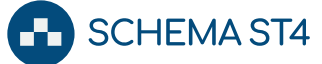

dem ERP-System importierten Produkthierarchie) abgelegt.

- In einem Ressourcenpool werden alle Bilder und sonstige binäre Dateien (z. B. PDF-Dateien) abgelegt.
- In einem Projektbaum werden die konkreten Projekte und Dokumente abgelegt, die sich aus Bausteinen des Informations- und Ressourcenpools zusammensetzen.

Diese Gliederung bildet die Grundlage sowohl für die strukturierte Wiederverwendung von Informationsbausteinen als auch für die effiziente Arbeit in redaktionellen Teams.

# <span id="page-11-0"></span>**Projekt oder Dokument erstellen**

Am Anfang jeder Dokumentation steht die Gliederung. Das ist bei der Arbeit mit SCHEMA ST4 nicht anders als bei der Arbeit ohne Redaktionssystem. In SCHEMA ST4 werden Projekte in drei Schritten erstellt:

- Zunächst legen Sie im Informationspool die so genannten Knoten an, die das Gerüst für eine spätere Befüllung mit Inhalt bilden.
- Dann legen Sie im Projektbaum oder im Strukturnetz die Projektstruktur an.
- Zuletzt erstellen Sie die eigentlichen Inhalte.

Sie können aus zwei Ansichten für diese Knoten wählen:

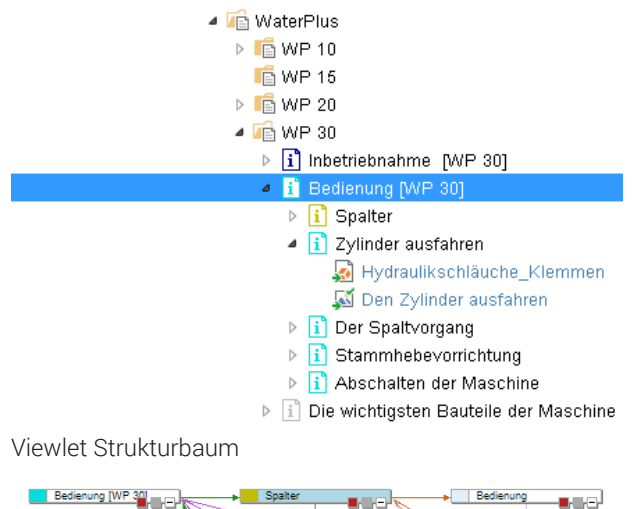

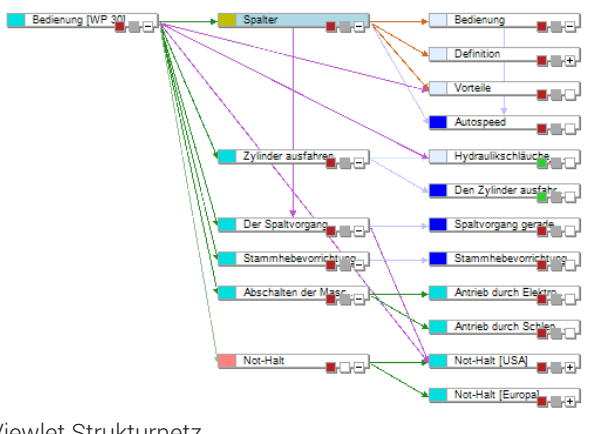

Viewlet Strukturnetz

Knoten oder ganze Unterstrukturen, z. B. aus einem anderen Dokument, können Sie bequem per Drag & Drop aus dem Informationspool in den Projektbaum ziehen. Im Projektbaum sehen Sie die Dokumente als Zusammenstellungen von Knoten oder ganzen Strukturen aus dem Informationspool.

Beim Aufbau der Projekte per Drag & Drop können Sie auch entscheiden, ob die ausgewählten Knoten wiederverwendet oder kopiert werden sollen. Bei Wiederverwendungen werden nur Referenzen auf die Knoten im Informationspool erstellt. Kopien werden verwendet, wenn ein Baustein für ein spezielles Projekt angepasst werden soll.

Projekte können auch verschachtelt werden ("Projekt in Projekt'). So können Sie beispielsweise eine komplette Anlagendokumentation aus schon fertigen Teilprojekten aufbauen.

Referenzen der Knoten untereinander werden in SCHEMA ST4 als Links bezeichnet. Ausführliche Informationen zum Thema Links finden Sie im Kapitel [Links](#page-15-1) [einfügen \[](#page-15-1)[}](#page-15-1) [16\]](#page-15-1).

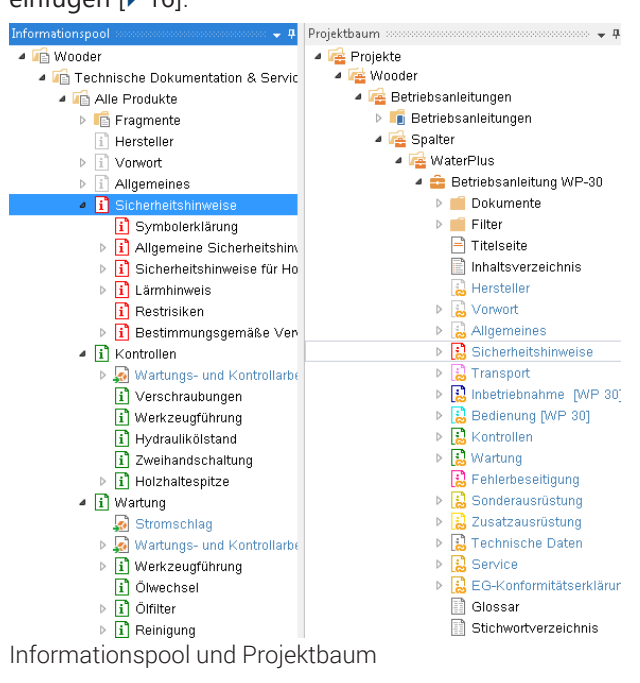

## <span id="page-11-1"></span>**Strukturnetz**

Während die Baumdarstellung für die Arbeit mit einfacheren Strukturen in der Regel ausreichend ist, stellt das Strukturnetz eine ansprechende und ergonomisch funktionale Alternative für komplexere Strukturen dar.

Neben der hierarchischen Darstellung von Informationsbausteinen bietet SCHEMA ST4 eine grafische Oberfläche, mit der selbst komplexe Zusammenhänge einfach dargestellt werden können: Die Netzansicht im Viewlet Strukturnetz. Links zwischen Informationsbausteinen, die in einer Baumansicht nur unübersichtlich darstellbar sind, werden hier transparent.

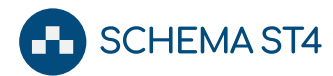

Sie können beliebig viele Strukturnetze öffnen und beliebige Knotenstrukturen bequem per Drag & Drop in andere Strukturnetze ziehen.

# **Navigation**

Mit dem Zoom können Sie den Ausschnitt je nach Bedarf anpassen und aktuell nicht benötigte Knotenstrukturen ausblenden. Neben der Möglichkeit, einzelne Knoten direkt aus dem Strukturnetz zu öffnen und zu verschieben, können Sie darüber hinaus mit der Maus mehrere Knoten zu so genannten Regionen zusammenfassen, auf- und zuklappen oder insgesamt verschieben. Ein Doppelklick auf den Knoten öffnet den Editor zur Bearbeitung. Das ermöglicht schnelle Navigation in der Struktur und gleichzeitig die einfache und schnelle Bearbeitung der Inhalte.

# **Navigator**

Das Viewlet Navigator hilft Ihnen, auch bei großen Strukturnetzen die Übersicht zu behalten: Dieses Viewlet zeigt Ihre Strukturnetze schematisch und dient zur groben Orientierung und Bewegung in großen Netzen. So können Sie in diesem Viewlet schnell zwischen den Bereichen wechseln, die Sie bearbeiten wollen.

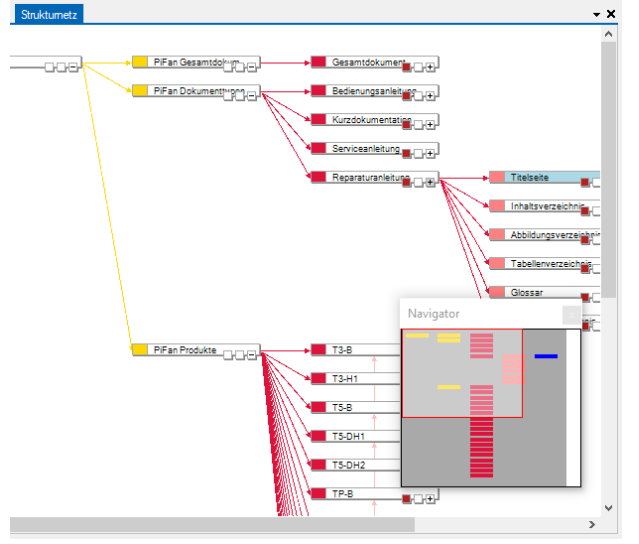

<span id="page-12-0"></span>Komplexe Strukturen im Strukturnetz

# **Inhalte erfassen**

In SCHEMA ST4 erfassen Sie Inhalte wahlweise mit

- Microsoft Word,
- JustSystems XMetaL oder
- dem integrierten ST4-Editor.

Für jeden Editor gibt es Argumente pro und contra. Während einige Anwender sich schon auf einen Editor festgelegt haben, etwa weil sie ihn sehr gut beherrschen oder weil er ihrer Arbeitsweise besonders entgegenkommt, sind andere Anwender noch ganz offen. Gerne beraten wir Sie bei der Auswahl des geeigneten Editors für Ihren speziellen Anwendungsfall.

# Unterschiedliches "Look & Feel", gleiche Funktionalität

Im Zusammenspiel mit SCHEMA ST4 können Sie - unabhängig von dem von Ihnen verwendeten Editor - auf dieselben grundlegenden Funktionen zugreifen, wie z. B. Grafiken aus dem Ressourcenpool referenzieren, Links zu anderen Informationsbausteinen setzen, Fragmente wiederverwenden.

# <span id="page-12-1"></span>**Editoren**

Bei der Arbeit mit SCHEMA ST4 sind Sie nicht auf einen bestimmten Editor für die Erfassung von Texten angewiesen. Sie können bei Ihrem Lieblingseditor in Ihrer gewohnten Arbeitsumgebung bleiben. Sie und Ihre Kollegen können auch mit unterschiedlichen Editoren am selben System arbeiten und auch zwischen Editoren wechseln.

#### **Microsoft Word**

In XML-Umgebungen gilt Microsoft Word gemeinhin als ungeeigneter Editor. Quanos Content Solutions jedoch bietet schon seit mehr als 25 Jahren eigene Plugins für Microsoft Word im Zusammenspiel mit XML an.

Für den Einsatz von Microsoft Word sprechen viele Gründe:

- Microsoft Word ist Marktführer und in den meisten Unternehmen bereits vorhanden, so dass kaum Kosten für die Anschaffung entstehen.
- Die Mehrzahl der Mitarbeiter beherrscht diesen Editor bereits, so dass – wenn überhaupt – nur geringer Schulungsbedarf entsteht.
- Microsoft Word ist durchgehend unicodefähig und daher für mehrsprachige Unterlagen besonders geeignet.
- In Microsoft Word arbeiten Sie mit Dokumentvorlagen. Diese ermöglichen es ST4, Ihre Dokumente beim Speichern in der Datenbank in valides XML zu wandeln.

#### **JustSystems XMetaL**

Neben Microsoft Word bietet SCHEMA ST4 auch eine Standardintegration für JustSystems XMetaL.

# Arbeiten mit SCHEMA ST4

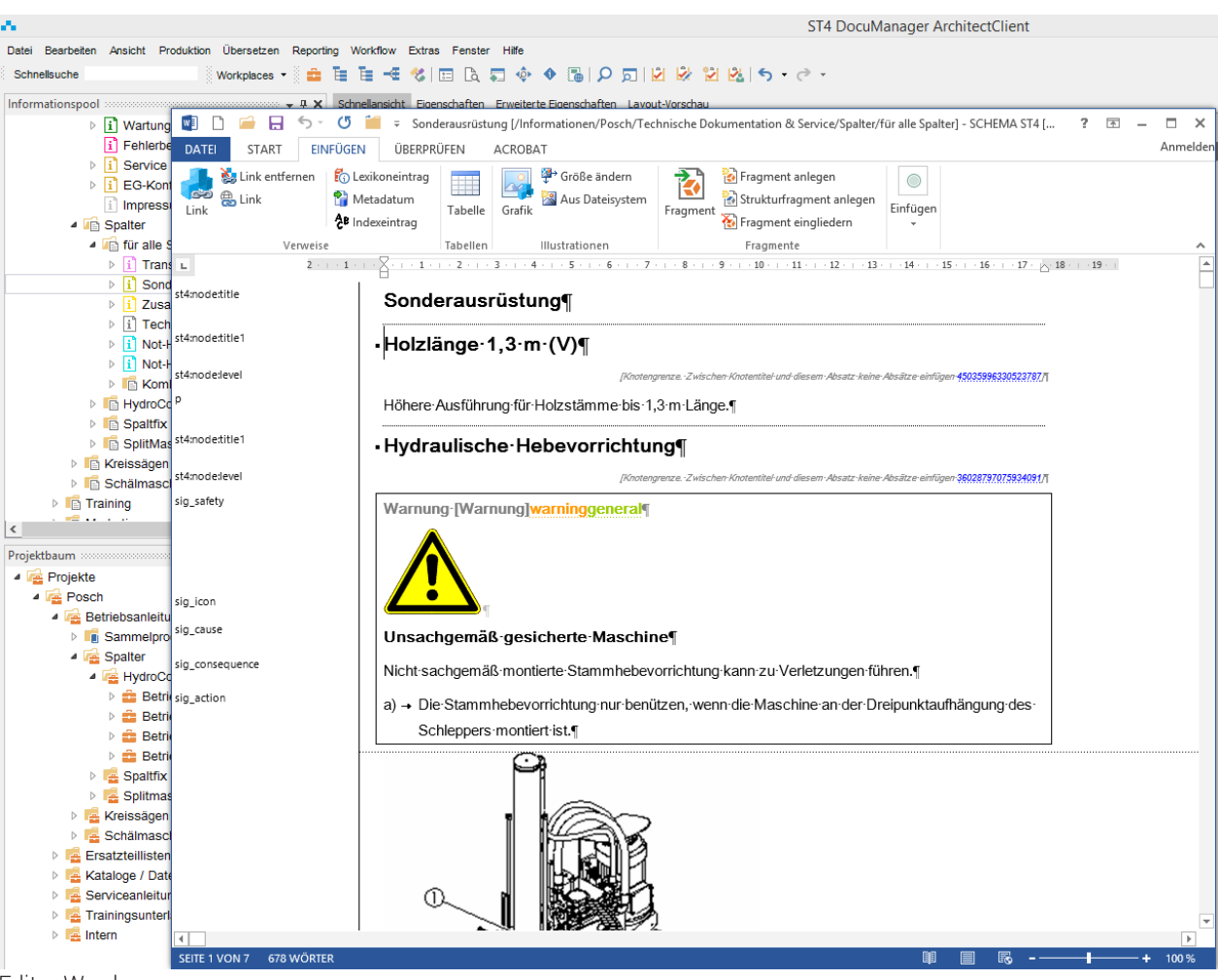

**SCHEMA ST4** 

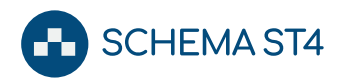

# Arbeiten mit SCHEMA ST4

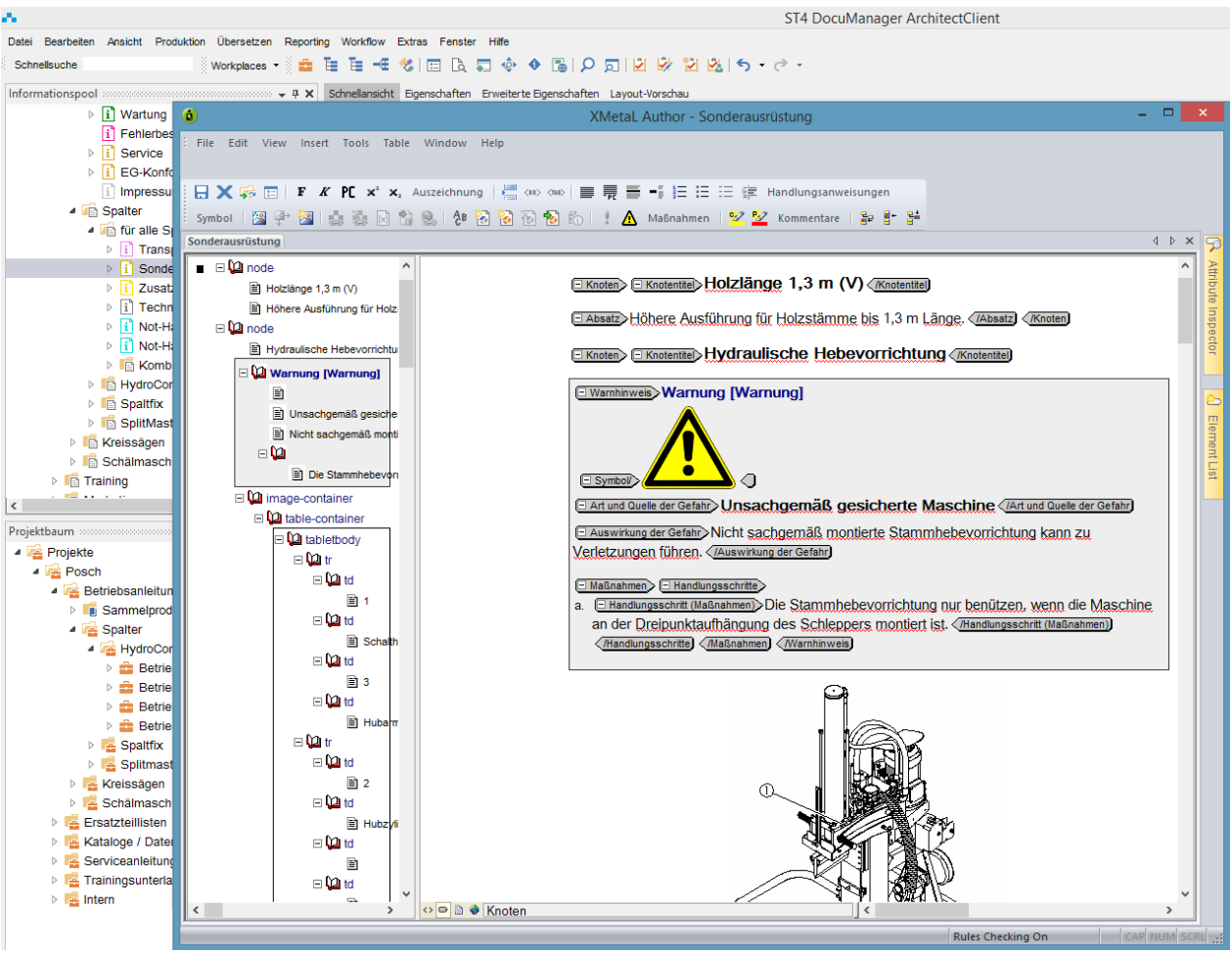

#### Editor XMetaL

Für den Einsatz von JustSystems XMetaL entscheiden sich Anwender, wenn sie direkt mit den XML-Strukturen arbeiten wollen. Im Kontext SCHEMA ST4 ergeben sich dadurch keine zusätzlichen Möglichkeiten. Oft sind diese Anwender es aber gewohnt, strukturierte Inhalte gemeinsam mit XML-Elementen zu sehen und zu bearbeiten.

#### **Integrierter Editor in ST4 Web Author**

Der ST4 Web Author hat einen vollwertigen Editor, der sowohl die visuelle Führung wie in der Microsoft Word-Integration von SCHEMA ST4, als auch die XML-Sicht eines Spezial-Editors wie JustSystems XMetaL bietet. Dadurch können sowohl Einsteiger als auch XML-Profis Inhalte effizient erstellen und verändern. Um Korrekturen zu erleichtern, können Sie im ST4 Web Author direkt in der Schnellansicht Inhalte mit dem integrierten Editor bearbeiten.

## <span id="page-14-0"></span>**Texte erstellen**

Um Informationsbausteine mit Text zu füllen, öffnen Sie den gewünschten Baustein per Doppelklick im Strukturnetz oder im Strukturbaum. Damit ist dieser Baustein ausgecheckt und gesperrt für den schreibenden Zugriff durch andere Benutzer. So ist gewährleistet, dass Sie mit mehreren Kollegen gleichzeitig am System arbeiten können, ohne Überschneidungen bei der Bearbeitung einzelner Inhalte befürchten zu müssen.

Im Viewlet Schnellansicht werden die aktuell in SCHEMA ST4 hinterlegten Inhalte der markierten Informationsbausteine angezeigt. So können Sie auch ohne Öffnen des Editors den Baustein oder auch ganze Dokumente in der Vorschau sehen und entscheiden, ob eine Bearbeitung erforderlich ist. Änderungen, die Sie über einen Editor in SCHEMA ST4 speichern, werden unmittelbar in die Schnellansicht übernommen.

Im Viewlet Lavout-Vorschau haben Sie die Möglichkeit. Ihre PDF oder InDesign-Dokumente bereits vor der eigentlichen Produktion mit dem in ST4 hinterlegten Layout anzusehen und zu prüfen.

Als zusätzliche Optionen bietet SCHEMA ST4 die Möglichkeit, externe Viewer für 2D oder 3D CAD-Zeichnungen oder Binärformate einzubinden.

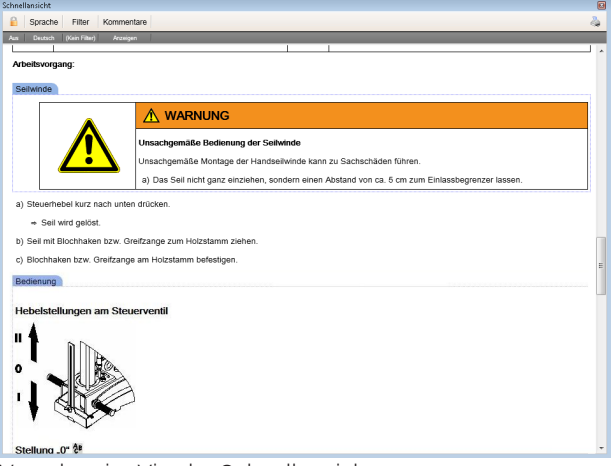

Vorschau im Viewlet Schnellansicht

# **Textgruppen und ganze Dokumente**

#### **bearbeiten**

Sie haben die Möglichkeit, mit SCHEMA ST4 nicht nur einzelne Knoten, sondern auch mehrere Bausteine gleichzeitig (bis hin zu ganzen Projekten und Dokumenten) im Editor zu bearbeiten.

Diese Arbeitsweise unterstützt Sie optimal beim Schreiben größerer Textpassagen im Kontext. Dabei merkt sich SCHEMA ST4, welche Inhalte in Ihrem Dokument welchen Knoten in SCHEMA ST4 zugeordnet sind. Wenn Sie Inhalte im Editor löschen, umsortieren oder neu einfügen, werden diese Änderungen auch in SCHEMA ST4 sofort umgesetzt.

Außerdem können Sie im Editor neue Knoten erstellen, Knoten verlinken und Knoten wiederverwenden. Sie können also wie gewohnt in Dokumenten und Projekten denken und arbeiten, ohne auf die Vorteile der Modularisierung verzichten zu müssen.

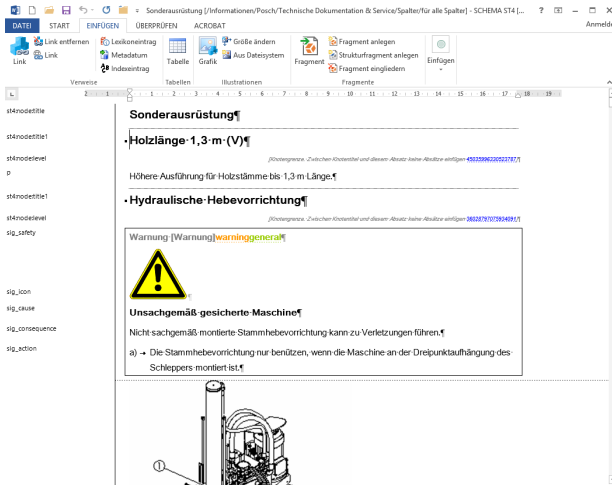

Gleichzeitiges Bearbeiten mehrerer Knoten in Microsoft Word

# <span id="page-15-0"></span>**Fragmente einfügen**

Sie haben in SCHEMA ST4 die Möglichkeit, wiederkehrende Textpassagen wie z. B. Warnhinweise als Fragmente auszulagern und unabhängig vom ursprünglichen Informationsbaustein zu verwalten.

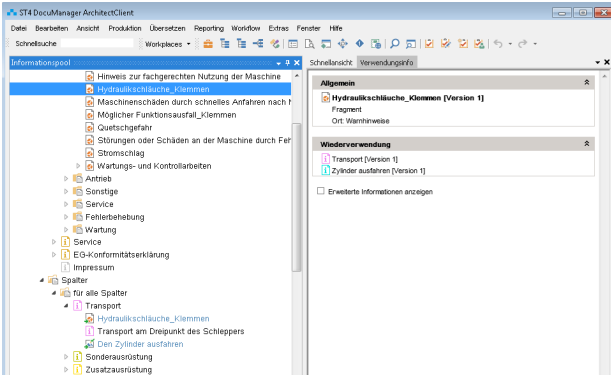

Fragmente und Verwendungsinformationen

Im Editor unterstützt Sie ein Suchdialog bei der Suche nach Fragmenten in beliebigen Informationsbausteinen. Außerdem kann Ihnen die Autorenunterstützung während der Bearbeitung im Editor fortlaufend ähnliche Sätze und Fragmente zur Wiederverwendung vorschlagen. Näheres hierzu finden Sie im Abschnitt [Auto](#page-37-1)[renunterstützung \[](#page-37-1)[}](#page-37-1) [38\]](#page-37-1).

Sie haben zusätzlich die Möglichkeit, Fragmente direkt per Drag & Drop in Knoten einzufügen.

Im Viewlet Verwendungsinfo können Sie jederzeit sehen, in welchen Bausteinen die Fragmente wiederverwendet werden. Fragmente sind in den Knoten, in denen sie wiederverwendet werden, nur schreibgeschützt sichthar

## <span id="page-15-1"></span>**Links einfügen**

SCHEMA ST4 verfügt über eine ausgereifte und mächtige Linkverwaltung.

# **Definition**

Links verbinden nicht nur Fragmente und andere Inhalte, sondern können auch so genannte "Semantische Relationen" abbilden. Das heißt, dass Sie beispielsweise Produktstrukturen, Stücklisten, Länderbereiche, Informationstypen und andere übergeordnete Strukturen in Ihrem System hinterlegen können.

Derart vernetzte Informationen können wahlweise im Strukturnetz oder in der Baumstruktur bearbeitet werden. Auf diese Weise wird die Datenkomplexität deutlich reduziert und die Bearbeitung der Inhalte wesentlich vereinfacht.

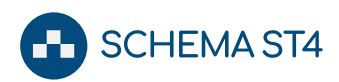

# Arbeiten mit SCHEMA ST4

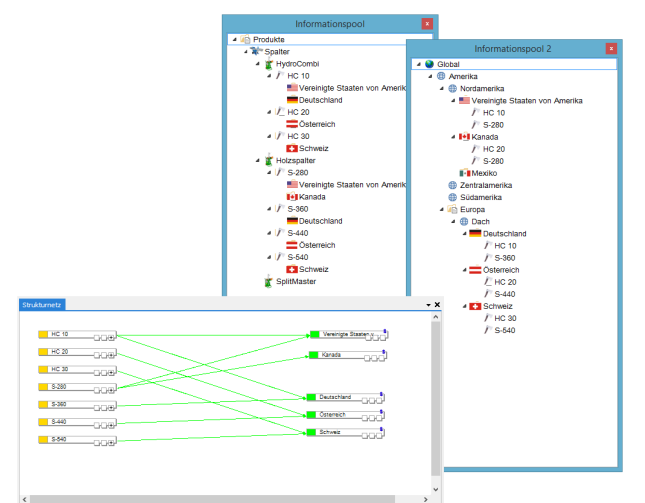

Verschiedene Sichten auf dieselbe Information

Links werden außerdem für die Referenzierung von Objekten verwendet. Das bedeutet, dass Sie beispielsweise Grafiken nicht in Ihre Texte kopieren, sondern nur den Ort der Verwendung über einen Link kennzeichnen. So müssen Sie die Grafik nur an einer Stelle im Ressourcenpool pflegen und in allen Dokumenten, mit denen diese Grafik verlinkt ist, werden Änderungen daran automatisch übernommen.

# Links in Texte einfügen

Links zu setzen und zu verwalten ist in SCHEMA ST4 sehr einfach und effizient möglich. Alle standardmäßig unterstützten Editoren verfügen über ein entsprechendes Symbol in der Symbolleiste, mit dem Sie einen Dialog zum Einfügen von Links öffnen können.

Um bei größeren Datenbeständen die Verknüpfung von Informationen möglichst einfach zu gestalten, können Sie auch zwischen Knoten in verschiedenen Viewlets sehr komfortabel mit der Maus Links ziehen, z. B. zwischen einem Knoten, der im Strukturbaum angezeigt wird und einem Knoten im Strukturnetz.

Eingefügte Links sind in der Schnellansicht von SCHEMA ST4 sofort aktiv, d. h. durch Anklicken gelangen Sie auch ohne Produktion des Dokuments direkt zum Linkziel. Eine nachträgliche Linkkontrolle ist überflüssig.

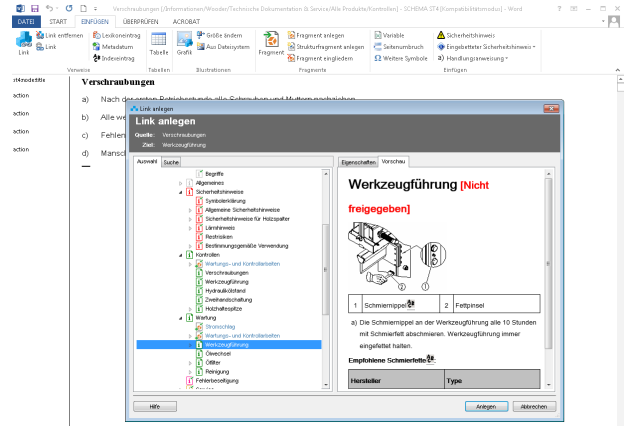

Links einfügen

# Links darstellen

Links werden in SCHEMA ST4 je nach Produktionsmedium unterschiedlich angezeigt. Wenn Sie zwei Textpassagen über einen Link verknüpfen, wird daraus in SCHEMA ST4 ein einfacher Link mit der Eigenschaft "Querverweis".

Je nach Ausgabemedium verarbeitet ST4 diesen Link auf geeignete Weise:

- digitale Produktionen auf CD-ROM: kontextsensitiver Link, dem Sie per Mausklick folgen können
- gedruckte Papierversionen: z. B. Klammer mit dem Verweis "siehe auch Kapitel 3 auf Seite 234".

## Links verifizieren

Nicht immer sind alle Ziele von Querverweisen in einem zusammengestellten Dokument enthalten. SCHEMA ST4 stellt sicher, dass in dem produzierten Dokument nur funktionsfähige Links vorhanden sind. Mit Hilfe des Externe Links - Reports können Sie sicherstellen, dass Ihr Dokument alle erforderlichen Querverweise enthält.

Da Links keine einfachen Zeiger, sondern echte Objekte in der ST4 Datenbank sind, können sie auch eigene Metadaten enthalten. So lässt sich z. B. an Querverweis-Links vermerken, ob sie für eine Produktion notwendig oder nur nützlich sind.

#### **Links in Grafiken einfügen**

Zum Einfügen von Linkbereichen innerhalb von Grafiken (so genannte Hotspots) bietet SCHEMA ST4 den integrierten **Image Map Editor**, der alle gängigen Grafikformate unterstützt. Neben Links auf andere Knoten können Sie hier auch Hyperlinks hinterlegen. Der Image Map Editor ist in der Lage, Links sprachübergreifend zu verwalten. Bei Grafiken, die sprachabhängige Texte enthalten, müssen Sie die Hotspots nur einmal setzen.

#### <span id="page-16-0"></span>**Warnhinweise standardisieren**

Der im August 2006 veröffentlichte Standard ANSI Z535.6 unterstützt Technische Redakteure bei der Umsetzung von Gebrauchs- und Betriebsanleitungen für

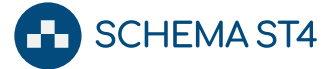

den amerikanischen Markt. Dies ist die erste Norm, die sich explizit mit der Gestaltung von Sicherheitshinweisen in der technischen Dokumentation beschäftigt. Die Sicherheitshinweise nach ANSI Z 535.6 sind bereits vorkonfiguriert.

Im Layout Designer von SCHEMA ST4 können Sie zentral für alle Produktinformationen das Layout von Sicherheitshinweisen spezifizieren. In einem eigenen Dialog legen Sie die inhaltlichen Details fest:

- Schweregrad (z. B. Hinweis, Vorsicht, Warnung, Gefahr)
- Art und Quelle der Gefahr (z. B. Laser, Hitze)
- Maßnahmen zur Vermeidung der Gefahr (z. B. Schutzkleidung tragen)

In diesem Dialog legen Sie auch die Gestaltung fest:

- Warnsymbole
- Farbgebung
- Rahmenlinien

Sicherheitshinweise können sowohl den betroffenen Handlungsschritten voran gestellt als auch als Embedded Safety Messages innerhalb einer Zeile oder eines Absatzes eingefügt werden. ST4 bietet ihnen somit alle Layouts zur Umsetzung eines normenkonformen Sicherheitskonzepts gemäß ANSI Z535.6.

Diese Normen sind nicht in allen Branchen verpflichtend. Daher können Benutzer mit Administratorenrechten die Liste von Art der Gefahr und Schweregrad bearbeiten und Piktogramme zuordnen.

# <span id="page-17-0"></span>**Medienobjekte einfügen (Grafiken, PDF etc.)**

Zur Erstellung der unterschiedlichen Informationsprodukte werden neben Texten in der Regel auch Grafiken, Zeichnungen und andere Medienobjekte erfasst und verarbeitet. Diese Arbeit wird durch SCHEMA ST4 umfassend unterstützt.

Um die Wiederverwendung der Medienobjekte bei minimalem Aufwand für Pflege und Verwaltung zu gewährleisten, werden Objekte getrennt von Texten gespeichert und verwaltet. Im Editor platzieren Sie mit Hilfe von Referenzen und Links die Objekte innerhalb der Informationsbausteine. Texte und Objekte werden erst während der Produktion zu einem Dokument zusammengefügt.

Zunehmend werden auch Multimediaanwendungen in Unterlagen z. B. für Training, Service oder Marketing eingebunden. Mit SCHEMA ST4 können Sie Sound-Dateien, Videos und Animationen auf dem Server ablegen und bei Bedarf abrufen.

## <span id="page-17-1"></span>**Grafiken**

Grafiken und Zeichnungen im richtigen Format, der richtigen Auflösung und der richtigen Sprache für die verschiedenen Produktionen vorzuhalten, ist eine komplexe Aufgabe. SCHEMA ST4 bietet für alle gängigen Vektor- und Raster-Grafikformate einschließlich dem SVG-Format eine breite Palette nützlicher Funktionalitäten.

Grafiken und Zeichnungen werden im SCHEMA ST4 Ressourcenpool strukturiert abgelegt und verwaltet. Nähere Informationen zu diesem Thema finden Sie im Kapitel [Informationsbausteine organisieren \[](#page-10-3)[}](#page-10-3) [11\]](#page-10-3). Beim Import werden die Metadaten im XMP-Format automatisch übernommen.

Import, Zugriff und Verarbeitung von Grafiken lassen sich am einfachsten anhand eines Beispiels darstellen:

Ihre Anforderungen:

- Die Grafik soll für Druck (EPS) oder Internet (GIF) optimiert sein.
- Die Grafik soll mit englischer oder deutscher Beschriftung ausgegeben werden.

Bei zwei Formaten und zwei Sprachen ergeben sich vier bis auf Format und Sprache identische Varianten, die in einem einzigen Objekt im Ressourcenpool abgelegt werden, der so genannten Grafik-Ressource. Auch die Originalgrafik, aus der die Grafik generiert wurde, wird in dieser Grafik-Ressource verwaltet und kann dort direkt zur Bearbeitung geöffnet werden. Bei der Produktion bindet SCHEMA ST4 die jeweils zugehörige Grafik in das Dokument ein.

Grafiken fügen Sie einzeln oder aus einer ganzen Verzeichnisstruktur per Drag & Drop in den Ressourcenpool ein.

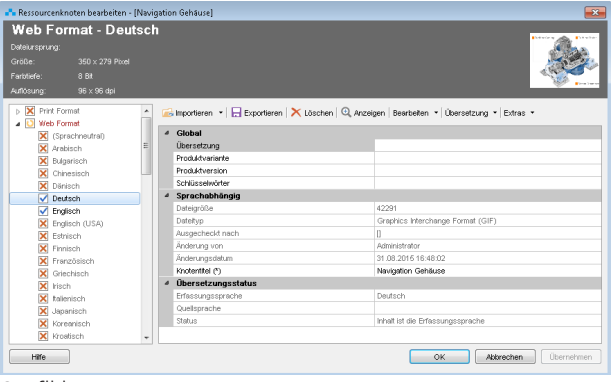

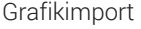

Grafikreferenzen fügen Sie im Editor über einen Grafikdialog in die Informationsbausteine ein. Dieser Grafikdialog zeigt neben einer Vorschau auf die Grafik auch die wichtigsten Kennzahlen wie Auflösung oder vorliegende Sprachen. SCHEMA ST4 erkennt bei der Produktion automatisch, ob die Grafik für Online oder Print benötigt wird.

Um einen schnellen Überblick darüber zu bekommen, welche Grafiken bereits im Ressourcenpool vorliegen, können Sie dort eine zoombare Kachelansicht aller in einem Ordner abgelegten Grafiken einblenden.

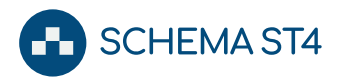

Im Viewlet Schnellansicht können Sie sich zusätzlich eine Übersicht aller Grafiken anzeigen lassen, die in einer einzelnen Grafik-Ressource abgelegt sind (z. B. Sprachvarianten, Web- oder Printformate).

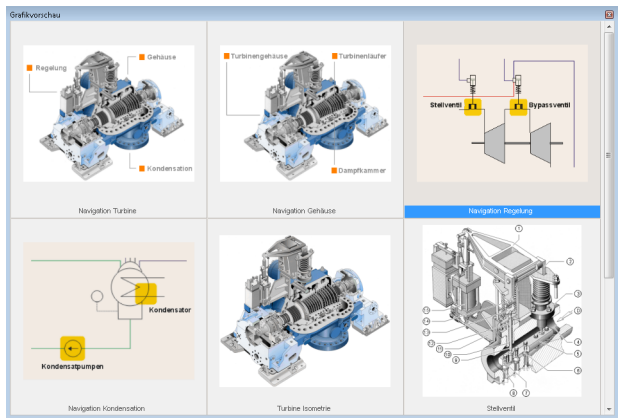

Zoombare Kacheldarstellung von Grafiken

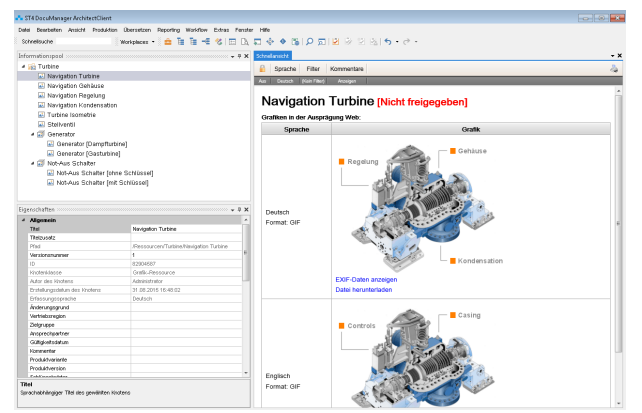

Schnellansicht für Grafiken

Wie für Informationsbausteine werden für Grafiken beim Anlegen automatisch Metadaten vergeben. Auch nach diesen Metadaten können sie Grafiken im Ressourcenpool suchen.

Anders als bei Grafiken, die nur im Dateisystem verwaltet werden, können Sie in SCHEMA ST4 verwaltete Grafiken verschieben und umbenennen, auch wenn diese in Texten referenziert sind. SCHEMA ST4 stellt sicher, dass diese Referenzen erhalten bleiben.

#### <span id="page-18-0"></span>**Variantenmanagement für Grafiken**

Um komfortabel Dokumentvarianten zu produzieren, die sich lediglich in den verwendeten Grafiken unterscheiden, bietet SCHEMA ST4 so genannte Grafikgruppen.

Folgendes Beispiel illustriert die Anwendung:

In einem Softwareunternehmen werden für Kunden individuelle Bedienoberflächen umgesetzt. Die Funktionalität ist identisch, aber das Aussehen der Oberfläche hängt vom Corporate Design der Kunden ab.

Das Softwareunternehmen setzt ST4 zur Erstellung der kundenspezifischen Online-Hilfe ein. Der Redakteur organisiert die Screenshots der Benutzeroberfläche in Grafikgruppen. Im Informationsbaustein wird nicht ein einzelner Screenshot referenziert, sondern eine Grafikgruppe (z. B. Startdialog). Bei der Produktion der kundenindividuellen Online-Hilfe stellt SCHEMA ST4 über den Variantenfilter nicht nur automatisch die textuellen Bestandteile korrekt zusammen, sondern wählt auch die passenden Screenshots (z. B. grüner Startdialog).

Gewinnt das Softwareunternehmen einen neuen Kunden mit einer neuen Oberflächengestaltung, fügt der Redakteur in den existierenden Grafikgruppen lediglich die neuen Screenshots hinzu und versieht sie mit entsprechenden Eigenschaften. Anschließend produziert er ohne Änderungen an den Informationsbausteinen die Variante mit den neuen Screenshots.

#### **Automatische Konvertierung von Grafiken**

SCHEMA ST4 nutzt ein spezielles Konvertierungsmodul für Grafiken, das Grafiken lesen, konvertieren und in über 100 Formaten schreiben kann (z.B. PNG, JPG, GIF, SVG, TIFF, PDF und Postscript).

Sie können diese Konvertierung direkt beim Import oder auch für bereits importierte Grafiken durchführen.

Typische Anwendungsfälle hierbei sind z. B. das automatische Hinzufügen von Copyright-Hinweisen oder das automatische Konvertieren von Print- in Webformate. Die entsprechenden Einstellungen nehmen Sie in einem eigenen Dialog vor.

| $\triangleright$ Oberfläche<br>Mt Web als Quelle zu befüllende Zielklassifikationen:<br>a Ressourcenkonvertierung<br>$V$ Print<br>Algemein<br>Criginal<br>Web<br>Print<br>Format / Farben:<br>Power Point<br>Zielformat<br>Original<br><b>JPG/JPEG</b><br>۰<br><b>b</b> Ressourcen<br>Versionierung<br>ь<br>Qualität (wenn vom Zielformat unterstützt)<br>90<br>Übersetzungen<br>b.<br>Ξ<br>Editoren<br>b.<br>Anzahl der Farben<br>> Autorenunterstützung<br>c) nicht ändern<br><b>b</b> Produktion<br>Echtfarben mit Alphakanal<br>⋒<br>b Worldflow<br>b Dokument-Import<br><b>Echtfarben</b><br><b>Beporting</b><br>256 Farben<br><b>Diverses</b><br>16 Farben<br>2 Farben<br>Größe / Auflösung:<br><b>Ereite</b> (Pixel)<br>800<br>수 Höhe (Pixel)<br>600<br>Größe ändern<br>Größe erhalten | <b>B</b> Gemeinsame Optionen | - 23 - |
|----------------------------------------------------------------------------------------------------|------------------------------|--------|
|                                                                                                    |                              |        |
| Immer auf angegebene Breite und Höhe skalleren<br>0<br>Immer auf angegebene Breite oder Höhe skalieren (Seitenverhältnis erhalten)<br>e<br>Gegebenenfalls auf angegebene Breite oder Höhe verkleinern (Seitenverhältnis erhalten)<br>O<br>Zurücksetzen<br><b>H</b> ife<br>Exportieren<br><b>Importieren</b><br>OK<br>Abbrechen                                                                                                    |                              |        |

Grafikkonvertierung

## **Unterstützung für Grafiken im SVG-Format**

Im Bereich der Dokumentation werden SVG-Grafiken (Scalable Vector Graphics) zunehmend populär: SVG ist ein verlustfrei vergrößerbares Vektorformat, ist in XML formuliert und somit gängigen XML-Werkzeugen zugänglich und wird mittlerweile von vielen Applikationen unterstützt.

Daher unterstützt auch SCHEMA ST4 SVG-Grafiken. In HTML-Produktionen können Grafiken eingebettet und über einen SVG-Viewer stufenlos vergrößert und verkleinert werden.

Durch das XML-basierte SVG-Format können Sie Texte aus Grafiken problemlos zur Übersetzung ausleiten, so

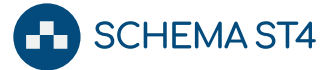

dass Übersetzer nicht mit Grafik-Editoren arbeiten müssen.

# **Grafiken für die Wiederverwendung optimieren: Callout Designer**

SCHEMA ST4 verfügt über einen Callout Designer, der es Ihnen ermöglicht, unabhängig von der ursprünglichen Grafik

- (gedrehte) Texte einzufügen,
- unterlegte Bezugslinien einzufügen,
- Polygone zu zeichnen,

Grafik Bearbeiten Ansicht Elemente

- Ausschnitte zu definieren,
- Vergrößerungen von Bildbereichen hinzuzufügen (Lupenfunktion),
- Metadaten zu referenzieren,
- andere Grafiken (Piktogramme etc.) einzufügen,
- die Skalierung zu optimieren.

Zudem steht Ihnen eine kundenspezifisch erweiterbare Symbolbibliothek zur Verfügung, aus der Sie Elemente per Drag & Drop in die Callout-Grafiken hinziehen können.

Sie können Texte (z. B. in Screenshots für Displays) so verwalten, dass diese vom SCHEMA ST4 Übersetzungsmanagement entsprechend berücksichtigt werden. Im Callout Designer haben Sie auch die Möglichkeit, Beschriftungen in Variablentabellen zu hinterlegen und so Produktvarianten abzubilden.

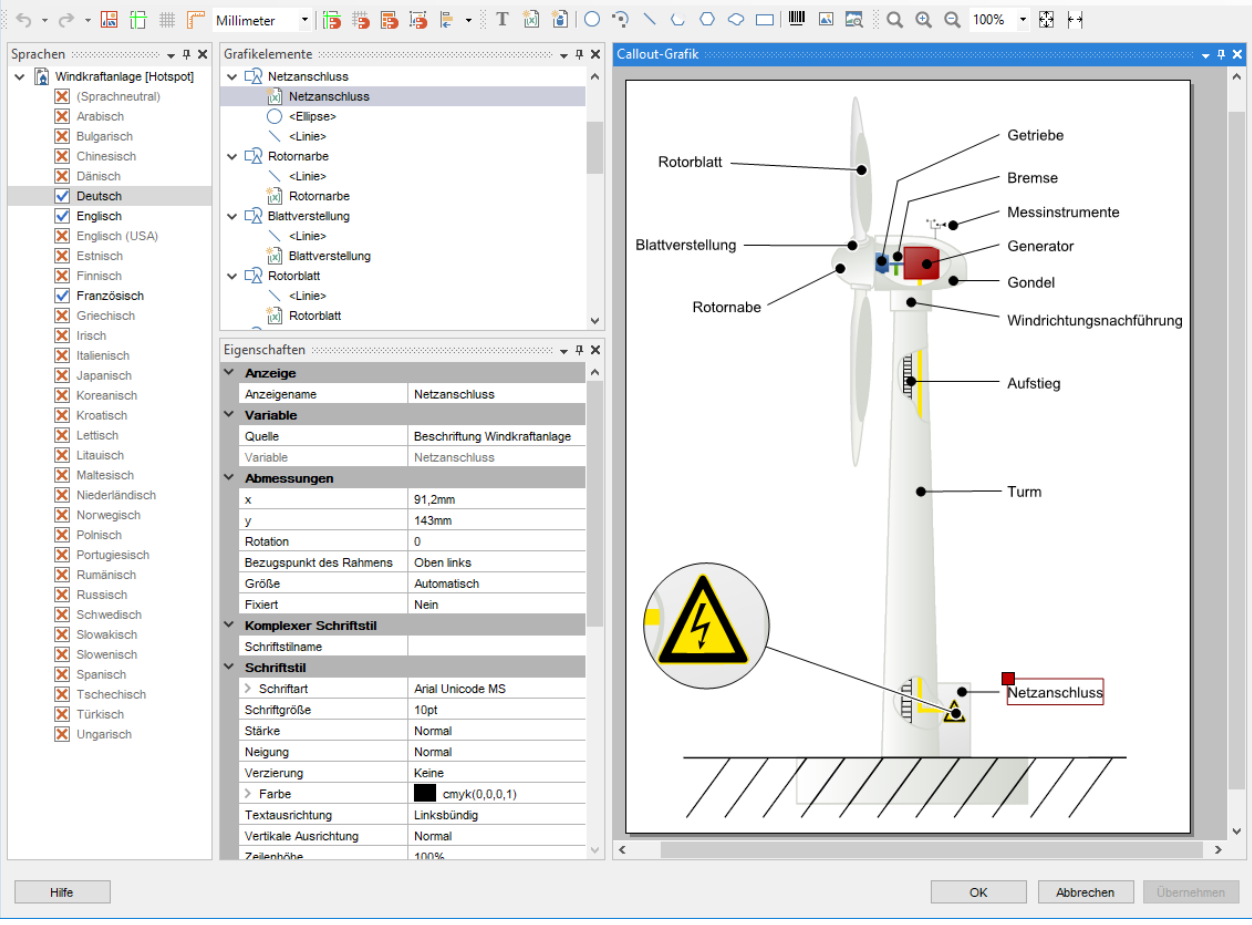

Callout-Designer

# <span id="page-19-0"></span>**Barcodes**

SCHEMA ST4 bietet die Möglichkeit, über die Eingabe von Zahlenkombinationen verschiedene Typen von Barcodes wie QR- oder EAN Codes zum Einbinden in Dokumentationen zu erstellen.

Mit dieser Funktion können Sie beispielsweise an Maschinenteilen Barcodes anbringen, diese mit einem Barcode-Leser eines Tablets oder Smartphones einscannen und so direkt an die entsprechende Stelle in der Dokumentation springen.

# <span id="page-19-1"></span>**Sonstige binäre Objekte (PDF, Office-Dokumente, Videos, ...)**

Im Rahmen von Dokumentationsprojekten werden in der Regel nicht nur Texte und Grafiken, sondern auch Dateien in anderen Formaten wie PDF oder Videoformate eingebunden. Daher bietet SCHEMA ST4 auch für diese Dateiformate alle Möglichkeiten, die ein klassisches Dokumentenmanagementsystem bietet: Sie können Metadaten vergeben, Versionen managen, Dateien in einen Workflow integrieren u.v.m.

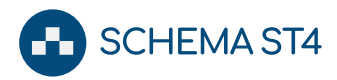

#### <span id="page-20-0"></span>**Zuliefer-Dokumentation (OEM)**

Mit SCHEMA ST4 haben Sie die Möglichkeit, Zuliefer-Dokumentation (OEM) in Ihre Dokumentation zu integrieren, zu verwalten und wiederzuverwenden.

Zuliefer-Dokumente werden in Ihren Dokumenten referenziert und bei der Produktion aus SCHEMA ST4 zuverlässig mit ausgegeben. Bei einer CD-ROM-Variante (HTML) können Sie Ihre eigene Dokumentation mit der Zuliefer-Dokumentation verknüpfen.

Liegt die Zuliefer-Dokumentation im PDF-Format vor, können Sie bei einer PDF-Produktion aus SCHEMA ST4 die OEM-Dokumente automatisch in Ihre PDF-Datei integrieren. Dabei haben Sie die Wahl, ob die Zuliefer-Dokumente unverändert oder mit neuer Seitennummerierung und zum Rest der Dokumentation passende Kopfund Fußzeilen übernommen werden. Selbstverständlich werden die Dokumente auch im Inhaltsverzeichnis angezeigt.

# <span id="page-20-1"></span>**Informationsbausteine finden**

Eine der größten Herausforderungen in umfangreichen Informationsbeständen ist es, zu wissen, wo welche Inhaltsbausteine abgelegt sind.

#### <span id="page-20-2"></span>**Favoriten**

Für Knoten und Ressourcen, die Sie oft verwenden, z. B. weil Sie gerade in einem bestimmten, großen Projekt mitarbeiten, können Sie wie im Webbrowser Favoriten erstellen. Diese werden in einem eigenen Viewlet gespeichert und können dort verwaltet werden.

#### <span id="page-20-3"></span>**Suchfunktionen**

SCHEMA ST4 verfügt über umfangreiche Suchfunktionen, mit denen Sie die gewünschten Informationen schnell und sicher finden:

- Schnellsuche
- einfache Suche
- erweiterte Suche
- dynamische Suchordner
- Suche über Taxonomien und Ontologien
- reguläre Ausdrücke
- Ähnlichkeitssuche
- Suchen und ersetzen

Neben den dynamischen Suchmechanismen bietet SCHEMA ST4 das leistungsfähige Reportingmodul (mehr dazu finden Sie im Abschnitt [Reporting \[](#page-37-2)[}](#page-37-2) [38\]](#page-37-2)).

Die Ergebnisse werden in einer Trefferliste angezeigt. Aus dieser Trefferliste heraus können Sie einzelne oder mehrere Knoten direkt zur Bearbeitung öffnen oder zur Wiederverwendung mit der Maus in ein Projekt ziehen.

Diese praktische Möglichkeit bieten fast alle Suchfunktionen.

# **Schnellsuche**

Die Schnellsuche bietet ein Eingabefeld und funktioniert wie gängige Suchen im Internet (z. B. Google).

## Einfache Suche

Die einfache Suche bietet folgende Optionen:

- Volltextsuche
- Metadatensuche
- "Google"-Suche mit allen entsprechenden Möglichkeiten wie Wildcardsuche, Verknüpfung mit UND  $\rho$ to.
- Volltextsuche in binären Formaten wie z. B. Microsoft Word-, PDF- und PowerPoint-Dateien in der Datenbank
- Einschränkung der Suche auf Teilbäume
- Bilder z. B. direkt aus dem Callout Designer heraus suchen

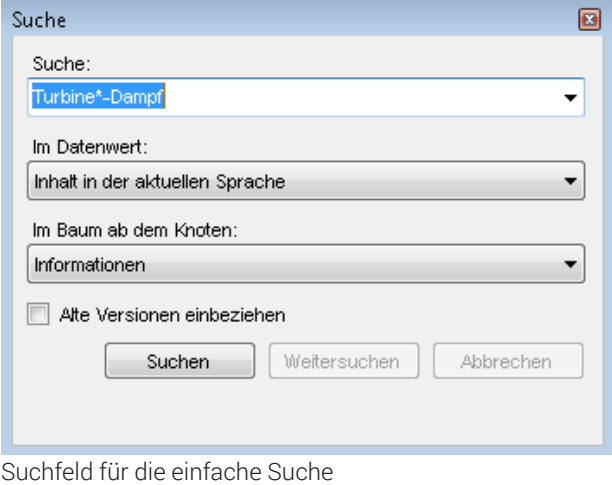

# Erweiterte Suche

Mit der erweiterten Suche können Sie nach allen Metadaten und Attributen suchen, die in Ihrer Datenbank vorhanden sind.

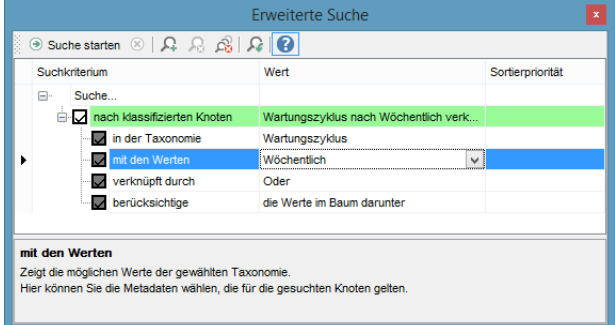

Suchabfrage in der erweiterte Suche

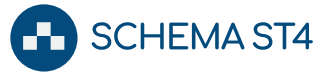

# Dynamische Suchordner

Besonders anspruchsvolle oder häufig wiederkehrende Suchabfragen können Sie in einem dynamischen Suchordner ablegen.

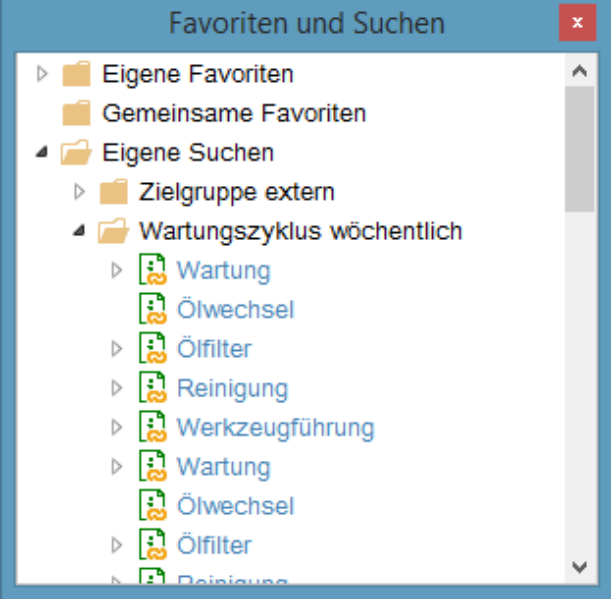

Dynamische Suchordner

Klappt man einen dynamischen Suchordner auf, dann wird eine zuvor definierte Suche ausgeführt und das Ergebnis als Inhalt des Ordners angezeigt. Alternativ können Sie die Suche in die erweiterte Suche übernehmen, um sie weiter zu bearbeiten.

# <span id="page-21-1"></span>Suche über Taxonomien und Ontologien

ST4 Informationsbausteine können entlang von Taxonomien (z.B. Produkthierarchien) klassifiziert werden.

Ein Beispiel illustriert die vielfältigen Suchmöglichkeiten: Sicherheitsrelevante Informationsbausteine sind für unterschiedliche Märkte klassifiziert. Mit einem geeigneten Metadatum können die Bausteine mit einem Gültigkeitsraum gekennzeichnet werden: z. B. weltweit, Europäische Union, Nordamerika oder einzelne Länder. Anhand dieser Festlegung können Sie beispielsweise alle Informationsbausteine suchen, die *nur* für Frankreich klassifiziert sind. Um *alle* Informationsbausteine zu finden, die für Frankreich gültig sind, können Sie Ihren Suchraum mit einem Klick um alle *übergeordneten Klassifikationen* erweitern, in diesem Beispiel die Europäische Union und weltweit. Genauso einfach können Sie den Suchraum um alle *untergeordneten Klassifikationen* erweitern. In unserem Beispiel findet dann die Suche nach Europäische Union auch Informationsbausteine, die nur für einzelne Länder der Europäischen Union klassifiziert sind.

Mit dem ST4 Ontologie-Modul können Sie nicht nur einfache, sondern auch unterschiedliche Bezüge zwischen Taxonomien hinterlegen und durchsuchen. Auf diese Weise können beispielsweise in Serviceinformationen über die gleichen Hierarchien Informationen für Ersatzteile, typische Fehlerquellen oder sich ausschließende Zubehörteile abgebildet werden.

# Reguläre Ausdrücke

Sie können Ihre Informationsbausteine mit Hilfe des Reports Reguläre Ausdrücke nach häufig vorkommenden Eingabefehlern durchsuchen. Häufige Eingabefehler sind zum Beispiel doppelte Leerzeichen oder doppelte Großbuchstaben.

Zusätzlich können Sie über reguläre Ausdrücke sehr spezifisch nach Textmustern in den Knoten suchen.

Die Suchergebnisse werden im Viewlet Reguläre Ausdrücke Report angezeigt. Zusätzlich speichert SCHEMA ST4 das Ergebnis als Report-Dokument im Viewlet Reportbaum, welches Sie öffnen, bearbeiten, speichern und drucken können.

# Ähnlichkeitssuche

Die Autorenunterstützung von SCHEMA ST4 schlägt Ihnen ähnliche Sätze und Textbausteine vor, während Sie Texte im Editor erfassen. Auch innerhalb von SCHEMA ST4 können Sie für Informationsbausteine nach ähnlich lautenden Informationsbausteinen suchen.

# Suchen und Ersetzen

Obwohl SCHEMA ST4 eine datenbankbasierte Client/ Server-Applikation ist, bietet es die Funktion Suchen und Ersetzen.

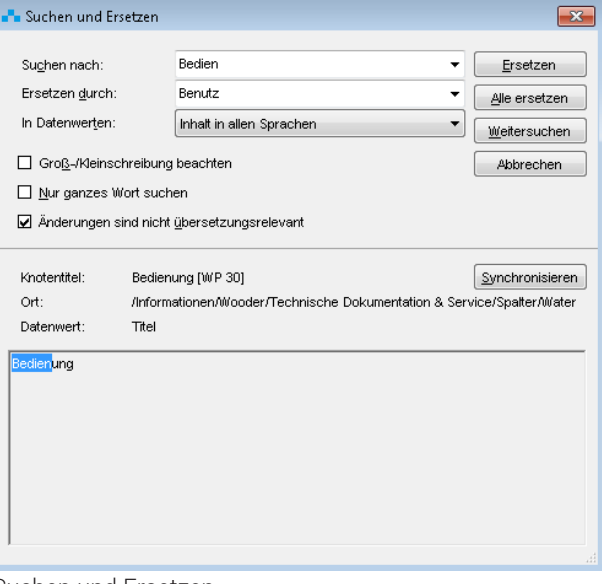

Suchen und Ersetzen

## <span id="page-21-0"></span>**Verwendungsinformationen anzeigen**

Sie können sich im Viewlet Verwendunasinfo alle Stellen in Ihren Dokumenten anzeigen lassen, an denen ein bestimmter Informationsbaustein wiederverwendet wird. Dieses Viewlet erlaubt Ihnen, diese wiederverwendeten Bausteine schnell zu finden und im Kontext zu beurteilen, auf welche Bereiche sich eine Änderung aus-

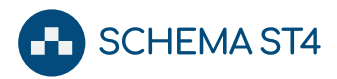

wirken würde und so systematisch im Informationspool zu arbeiten.

Ein Beispiel aus der Pharmabranche:

Ein Pharmaunternehmen erhält vom Bundesinstitut für Arzneimittel und Medizinprodukte (BfArM) Nachrichten über neue Nebenwirkungen zu einem Wirkstoff. Diese müssen zuverlässig in alle Arzneimittelinformationen eingearbeitet werden, in denen dieser Wirkstoff benannt ist. Es sind also für alle betroffenen Präparate in allen Darreichungsformen und Dosierungen die entsprechenden Textpassagen zu aktualisieren.

SCHEMA ST4 zeigt Ihnen im Viewlet Verwendungsinfo diese Information "online". Somit erhalten Sie eine zuverlässige Aussage über alle Textabschnitte, die aktualisiert werden müssen. Durch die Wiederverwendung von Informationsbausteinen in verschiedenen Arzneimittelinformationen müssen Änderungen nur an den "Original"- Stellen vorgenommen werden und sind zeitgleich in allen Publikationen aktuell, die diese wiederverwendeten Bausteine enthalten. Der Pflegeaufwand ist so minimal.

SCHEMA ST4 legt bei der Aktualisierung automatisch alle Daten für das "Audit Trail" zur Nachverfolgung der Änderungshistorie an. Alle Mitarbeiter, die die jeweiligen Informationsbausteine in ihren Dokumenten verwenden, werden vom System über die Änderung informiert. Das gewährleistet ein hohes Maß an Sicherheit und Aktualität.

# <span id="page-22-0"></span>**Änderungen nachvollziehen**

SCHEMA ST4 bietet ein effizientes Instrument zur Versionierung Ihrer Informationsbausteine, Dokumentstrukturen und Dokumentationen in detaillierten Historienlisten. Eine Rekonstruktion älterer Versionsstände ist damit jederzeit möglich. Das Thema Versionierung wird ausführlich beschrieben im Kapitel [Dokumentenhisto](#page-30-0)[rie im Griff: Versionierung \[](#page-30-0)[}](#page-30-0) [31\]](#page-30-0).

SCHEMA ST4 bietet mehrere Möglichkeiten, Versionen Ihrer Dokumente, Knoteninhalte und Projekte zu vergleichen:

● Viewlet Vergleichsansicht: Die Unterschiede zwischen den Versionen werden im Viewlet Vergleichsansicht übersichtlich dargestellt. Dabei können Sie sowohl verschiedene Versionen desselben Knotens oder Projektes vergleichen, als auch unter-

schiedliche Versionen unterschiedlicher Knoten oder Projekte.

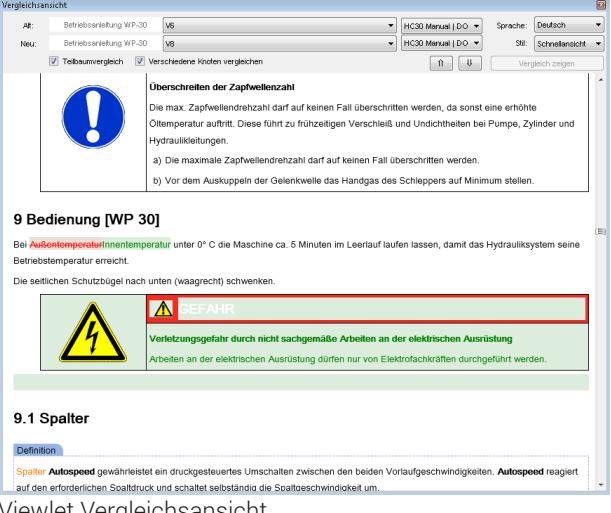

Viewlet Vergleichsansicht

- Vergleichsdokument: Die Unterschiede werden in einem Vergleichsdokument im Word-Format mit Änderungsmarkierungen ausgegeben.
- Änderungen Report: Dieser Report stellt Änderungen ausgewählter Eigenschaften dar. Mit Hilfe des Reports können Sie beispielsweise alle zwischen zwei Versionen geänderten Knoten mit Änderungsgrund ausgeben.

# <span id="page-22-1"></span>**Produktinformationsmanagement (PIM) für Strukturen, Daten, Inhalte und Prozesse**

Zentrales Leistungsmerkmal von SCHEMA ST4 ist das effiziente Management großer Informationsmengen. Für die übergeordneten Arbeitsgebiete Übersetzung, Prozesssteuerung, Versionierung und Variantenmanagement bietet SCHEMA ST4 Ihnen umfangreiche Unterstützung. Hierbei hebt sich SCHEMA ST4 sowohl hinsichtlich der guten Bedienbarkeit als auch im Hinblick auf den Automatisierungsgrad von anderen Redaktionssystemen am Markt deutlich ab.

# <span id="page-22-2"></span>**ST4 effizient steuern:**

#### **Metadatenkonzept**

Die effektive Verwaltung größerer Informationsbestände erfordert die Angabe von Eigenschaften und Attributen (Metadaten) für die einzelnen Informationseinheiten und Strukturen. Diese Metadaten können vom System ausgewertet werden und ermöglichen so eine effektive Prozessautomatisierung. Je einfacher und umfassender das Metadatenkonzept, desto größer die Zeit- und Kostenersparnis bei der Produktion.

SCHEMA ST4 verfügt über ein ausgereiftes und umfassendes Metadatenkonzept. Mit diesem Konzept können alle gängigen projekt- und unternehmensspezifischen Anforderungen ohne Programmierung in SCHEMA ST4

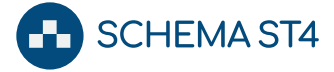

abgebildet werden. Prozesse wie Variantensteuerung mit Stücklisten und Strukturierung der Dokumenttypen nach Zielgruppen (z. B. Wartungspersonal, Installation, Vertrieb etc.) können effektiv über Metadaten gesteuert werden.

Metadaten können über verschiedene Mechanismen vergeben werden:

- Automatische Vergabe vom System beim Anlegen und Bearbeiten von Knoten (z. B. Autor und Erstellungsdatum)
- Automatische Vergabe bei Benutzeraktionen (z. B. Einfügen von Verknüpfungen)
- Automatische Vergabe über ST4 Automation (z. B. Befüllen aus einer anderen Datenbank oder einer Excel-Datei)
- Vergabe über Excel-Import ohne ST4 Automation
- Automatische Vergabe durch Vererbung (z. B. Produktübergreifende Metadaten, die nur am übergeordneten Knoten festgelegt werden, können für alle untergeordneten Knoten und damit Produkte übernommen werden.)
- Manuelle Eingabe im Viewlet Eigenschaften (auch per Copy & Paste aus anderen Dateien wie z. B. Excel). Diese können bei der Eingabe gegen definierte Werte validiert werden.

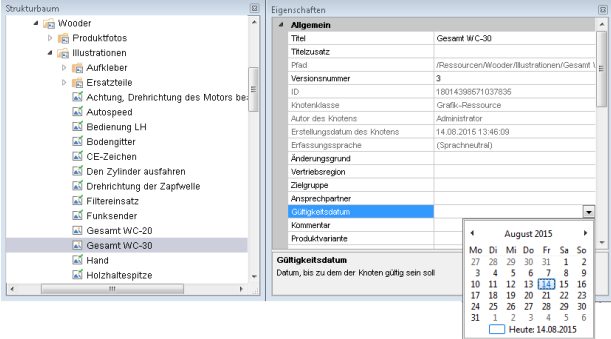

Manuelle Eingabe im Viewlet Eigenschaften

Metadaten können auf verschiedenen Ebenen vergeben werden:

- Links oder Knoten (z. B. Teilenummern, Bearbeitungsstand)
- Link- oder Knotentypen (z. B. Festlegung der Zielgruppe, für die diese Inhalte bestimmt sind)
- Übergreifende Objekte (z. B. für ein ganzes Projekt oder Dokument)

Metadaten haben weitere nützliche Eigenschaften:

- Sie können für mehrere selektierte Objekte gleichzeitig verändert werden, z. B. in der Trefferliste einer Suchanfrage.
- Sie können sprachabhängig vergeben werden, z. B. kann ein anderer Bearbeiter für die englische Version eingetragen werden als für die deutsche.
- Ihre Anzahl, Definitionen und Eigenschaften können von Benutzern mit Administratorrechten an Ihre Anforderungen angepasst werden.
- Sie können als Sortierkriterien angelegt und automatisch "eingesammelt" werden, um automatisch Tabellen zu generieren.

Metadaten können unterschiedlichen Typs sein:

- Text- oder Zahlenfelder
- Auswahllisten
- Datumsangabe
- Hierarchische Metadaten (Taxonomien und Ontologien)
- Kontextsensitive Hilfe-IDs

## Metadaten im Text referenzieren

Sie haben die Möglichkeit, innerhalb von Informationsbausteinen Metadaten zu referenzieren. So können Sie die für diese Bausteine hinterlegten Eigenschaften in Dokumenten ausgeben, z. B. das Datum der letzten Freigabe.

# Metadaten für automatisch generierte Tabellen

Sie können Metadaten auch nutzen, um innerhalb eines Projekts oder eines Teilprojekts Textbausteine auszuzeichnen - in Kombination mit der Variantensteuerung auch produktspezifisch - auszuwerten und tabellarisch aufzulisten (z. B. in Wartungstabellen, Schmierstofftabellen, Übersicht über alle beschriebenen Bauteile).

So kann ST4 automatisch und ohne Konfiguration beliebig viele verschiedene Typen von Tabellen generieren und deren Layout über Regeln im Layout-Designer steuern.

## <span id="page-23-0"></span>**Produktvielfalt im Griff:**

#### **Variantenmanagement**

Die Zahl der in einem Unternehmen hergestellten Produktvarianten ist in der Regel proportional zur Zahl der dafür erforderlichen unterschiedlichen Varianten von Produktinformationen. Varianten ergeben sich unter anderem aus folgenden Anforderungen:

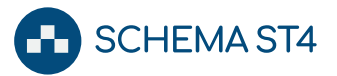

- stark modulare Produkte (z. B. Anlagenkomponenten, Druckwerke in Verlagshäusern)
- geringfügige Produktvarianzen (z. B. unterschiedliche Ausführungen desselben Produkts)
- verschiedene Zielmedien (z. B. Druck, CD-ROM, direkte Anzeige an einer Maschine)
- unterschiedliche Zielgruppen (z. B. Wartungspersonal, Bedienpersonal)
- diverse Zielmärkte (z. B. zusätzlichen Warnhinweise für den amerikanischen Markt).

Der Spezialfall Sprachvarianten ist im Kapitel [Überset](#page-25-1)[zungsaufwand minimieren: Übersetzungsmanagement](#page-25-1) [\[](#page-25-1)[}](#page-25-1) [26\]](#page-25-1) ausführlich beschrieben.

# Variantenfilter

Um die Vielzahl der Produktvarianten abzubilden, können Sie Textknoten, Fragmente und Ressourcen in SCHEMA ST4 mit Kriterien zur Verwendung in bestimmten Projekten kennzeichnen. Standardmäßig angelegt sind Kriterien wie z. B. Zielgruppen, Sachnummern oder Vertriebsregionen. Mit diesen oder auch weiteren frei definierbaren Kriterien können Sie Filter definieren, die bei jeder Produktion dynamisch ausgewertet werden und dafür sorgen, dass nur die gewünschte Variante der Dokumentation produziert wird.

Wie beim Variantenmanagement für Grafiken können Redakteure auch hier Textbausteine, Fragmente und Dokument-Ressourcen in Gruppen organisieren und diese referenzieren ([Variantenmanagement für Grafiken](#page-18-0) [\[](#page-18-0)[}](#page-18-0) [19\]](#page-18-0)).

Das Viewlet **Variantenmatrix** bietet jederzeit den Überblick darüber, welche Text- und Bildvarianten bei welcher Filtereinstellung produziert werden.

# Besonderheit: Variantensteuerung mit **Stücklistenimport**

Häufig werden Maschinen, Geräte oder Anlagen auf Basis eines Baukastens von Standardkomponenten gefertigt. SCHEMA ST4 bietet die Möglichkeit, die Vorteile der Produktion aus Standardbausteinen auch für die Erstellung von Produktdokumentationen zu nutzen.

Hierfür werden Informationsbausteine in SCHEMA ST4 bereits bei der Erstellung (oder auch nachträglich) mit den zugehörigen Teilenummern der Maschinen gekennzeichnet, für die diese Informationsbausteine relevant sind. Zur auftragsbezogenen Erstellung der Dokumentation für eine Maschine wird die zugehörige Stückliste

nach SCHEMA ST4 eingelesen und die Dokumentation auf dieser Grundlage automatisch generiert. So wird Ihr Unternehmen in die Lage versetzt, Dokumentationen schnell und auftragsbezogen zu erstellen und damit flexibel auf Bestellungen zu reagieren.

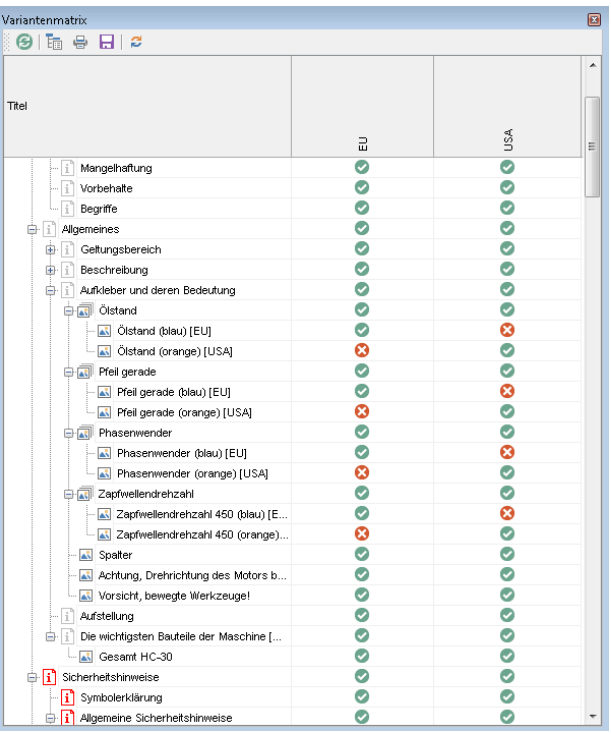

Variantenmatrix

## Variablen

Mit SCHEMA ST4 können Sie Textvarianten innerhalb einzelner Bausteine erstellen. Mit dem sehr leistungsfähigen und flexiblen Textvariablenmodul setzen Sie einfach Platzhalter für die variablen Passagen in Ihren Texten. Bei der Produktion fügt SCHEMA ST4 die jeweils richtigen Daten an die mit den Platzhaltern gekennzeichneten Stellen im Text ein.

#### Ein Beispiel:

Für verschiedene Kundengruppen haben Sie für ein und dasselbe Produkt verschiedene Produktbezeichnungen. Alle Textinhalte bleiben gleich, nur die Produktbezeichnungen in den Texten sollen sich je nach Kundengruppe unterscheiden. In Ihren Texten fügen Sie überall dort einen Platzhalter ein, wo der Produktname genannt wird. In einer Variablentabelle haben Sie die Produktbezeichnungen hinterlegt, die den jeweiligen Kundengruppen zugeordnet sind. Aus dieser Tabelle wählt SCHEMA ST4 bei der Produktion die passende Produktbezeichnung für die jeweilige Kundengruppe aus.

| <b>Sa</b> Link entfernen<br><b>B</b> Link<br>Link | Leckoncintrag<br>Metadatum<br>2ª Indexembrag<br>Verweise                                     | Tabelle<br><b>Tabellen</b>        | Grafik                    | <sup>O</sup> Größe ändern<br>Aus Dateisystem<br><b>Blustrationen</b> | Fragment | <b>B</b> Fragment anlegen<br>Strukturfragment anlegen<br>Fragment eingliedem<br>Fragmente |                           | be Variable<br>Seitenumbruch<br>Ω Weitere Symbole |                   | A Sicherheitshinweis<br>a) Handlungsanweisung *<br>Einfügen | O Eingebetteter Sicherheitshinweis - |                      |
|---------------------------------------------------|----------------------------------------------------------------------------------------------|-----------------------------------|---------------------------|----------------------------------------------------------------------|----------|-------------------------------------------------------------------------------------------|---------------------------|---------------------------------------------------|-------------------|-------------------------------------------------------------|--------------------------------------|----------------------|
| st4node title                                     | Beschreibung                                                                                 |                                   |                           |                                                                      |          |                                                                                           |                           |                                                   |                   |                                                             |                                      |                      |
|                                                   | Die Maschine WaterCombi 10 Ist ausschließlich zum Spalten von Holz mit einer maximalen Länge |                                   |                           |                                                                      |          |                                                                                           |                           |                                                   |                   |                                                             |                                      |                      |
|                                                   | von 55 cm                                                                                    | ". Variablen einfügen             |                           |                                                                      |          |                                                                                           |                           |                                                   |                   |                                                             |                                      | $-23$                |
| text-container-start                              |                                                                                              | Azzwahl Suche                     |                           |                                                                      |          | ノノ   誰 救 我   猫 鞍 裁   教   ← → ↑ ↓   ⇔   画 ▼   Referenzaut:                    猫   猫        |                           |                                                   |                   |                                                             |                                      | $\alpha$             |
| st4textm oduletitle                               |                                                                                              | Variablen                         |                           | Wertemengen                                                          |          |                                                                                           |                           |                                                   |                   |                                                             |                                      |                      |
|                                                   |                                                                                              | <b>Ing Wooder</b>                 |                           |                                                                      |          | <b>WC10</b>                                                                               | <b>WC13</b>               | WC16                                              | WC16 Turbo        | WC17 Bay                                                    | WC18                                 | We A                 |
|                                                   | Der Antriet                                                                                  | a la Technische Deten             | <b>C</b> Technische Date  | Bezeichnung                                                          |          | <b>Mater Combi</b>                                                                        | <b><i>Mater Combi</i></b> | <b>Moter Combi</b>                                | <b>WaterCombi</b> | Water Corribi                                               | Woher Corobi                         | Web                  |
|                                                   | angetriebe                                                                                   |                                   | <b>In</b> Technische Date | Artnr. E1                                                            |          | M6145                                                                                     | M6338                     | M6204                                             | M6836             | M6406                                                       | <b>M6446</b>                         | M6                   |
| text-container-end                                |                                                                                              | <b>IN SCHEMA</b>                  |                           | Artnr. P.Z.G.1                                                       |          | M6146                                                                                     | MONE                      | M6205                                             | M5377             | 335768                                                      | M6159                                | M6                   |
|                                                   |                                                                                              | <b>TO</b> Content Delivery Server |                           | Artnr. PZGE1                                                         |          | M6147                                                                                     | M6769                     | M6206                                             | M6319             | M6784                                                       | M6132                                | M6<br>es.            |
| text-container-start                              |                                                                                              |                                   |                           | Artnr. PZGE 2                                                        |          | resen                                                                                     | 87761                     | E0017                                             | 68360             | 68220                                                       | 65313                                |                      |
| st4textm oduletitle                               |                                                                                              |                                   |                           | Leist B                                                              |          | 87                                                                                        | 8.7                       |                                                   |                   |                                                             |                                      |                      |
|                                                   |                                                                                              |                                   |                           | Lett F 1                                                             |          | ٠                                                                                         | ă.                        | ă.                                                | $\overline{a}$    |                                                             | 4                                    | $\ddot{\phantom{a}}$ |
|                                                   | Der Antriet                                                                                  |                                   |                           | Leist PS                                                             |          |                                                                                           |                           | 14.3                                              |                   |                                                             | 14.3                                 |                      |
|                                                   | angetriebe                                                                                   |                                   |                           | Leist PZ<br>Leist PZG                                                |          |                                                                                           |                           | 14.1                                              |                   |                                                             | 14,1                                 | 18.                  |
| text-container-end                                |                                                                                              |                                   |                           |                                                                      |          | 9.6<br>con                                                                                | 11.5<br>con               | 14,3<br>ann                                       | 17.3<br>400       | 14.9                                                        | 14.3<br>400                          |                      |
|                                                   |                                                                                              |                                   |                           | Spennung<br>Sicherung 1                                              |          | 16                                                                                        | 16                        | 16                                                | 18                |                                                             | 18                                   | 400<br>16            |
| text-container-start                              |                                                                                              |                                   |                           | Drehzwid Mot 1                                                       |          | 1440                                                                                      | 1440                      | 1440                                              | 1440              |                                                             | 1440                                 | 146                  |
| st4textm odulet/tle                               |                                                                                              |                                   |                           | Zacfweitendrehzahl                                                   |          | 380                                                                                       | 450                       | 380                                               | 450               | 380                                                         | 380                                  | 380                  |
|                                                   |                                                                                              |                                   |                           | Spetty B                                                             |          | <b>BR</b>                                                                                 | 12.8                      |                                                   |                   |                                                             |                                      |                      |
|                                                   | Der Antriet                                                                                  |                                   |                           | Spattcraft E.1                                                       |          | 98                                                                                        | 12.8                      | 16.3                                              | 15.9              |                                                             | 18                                   | 19.                  |
|                                                   | <b>Flektromoti</b>                                                                           |                                   |                           | Speltky PS                                                           |          |                                                                                           |                           | 16.3                                              |                   |                                                             | 18                                   |                      |
|                                                   |                                                                                              |                                   |                           | Spatia PZ                                                            |          |                                                                                           |                           | 16,3                                              |                   |                                                             | 18                                   |                      |
| text-container-end                                |                                                                                              | $\epsilon$<br>m                   | ŀ                         | Spettler PZG                                                         |          | 9.8                                                                                       | 12.8                      | 16.3                                              | 15.9              | 17                                                          | 18                                   | 19,                  |
| text-container-start                              |                                                                                              |                                   | Neu.                      | The discussion de-                                                   |          | s nos                                                                                     | inn                       | 100                                               | $100 - 100$       | A Path                                                      | 5.00%                                | $\sim$               |

Textvariablen einfügen

Die Variablentabelle wird zentral abgelegt, so dass Sie aus jedem Projekt darauf zugreifen können. Sie können diese Daten als Excel-Datei auschecken und ohne Verbindung mit ST4 überarbeiten. Sie haben auch die Möglichkeit, die Tabelle aus anderen Datenquellen automatisch über ST4 Automation befüllen zu lassen.

Welche Wertemenge für Ihre Produktion gültig sein soll, legen Sie für jede Produktion im Produktionsassistenten fest. So haben Sie maximale Flexibilität und stets die Sicherheit, dass nur die richtigen Inhalte verwendet werden.

# <span id="page-25-0"></span>**Projekterstellung automatisiert: Projektkonfigurator**

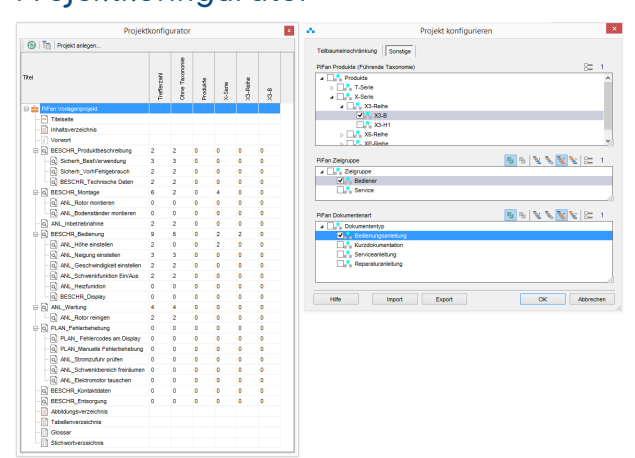

Projektkonfigurator

Die in vielen Unternehmen stetig wachsende Zahl von Produktvarianten stellt hohe Anforderungen an redaktionelle Prozesse. Der Projektkonfigurator von SCHEMA ST4 nimmt den Redakteuren die Arbeit des manuellen Zusammenstellens der jeweils benötigten Informationen für Publikationen durch Automatisierung ab. Und wie so oft bei SCHEMA ST4 heißt automatisieren nicht programmieren, sondern in einer grafischen Bedienoberfläche intelligente Strukturen aufbauen und diese Metainformationen geschickt verwenden.

Der Projektkonfigurator dreht die Logik der Publikationserstellung einfach um: Redakteure müssen Bausteine nicht mehr manuell zusammenstellen, sondern legen eine Masterstruktur aus Platzhaltern an, die der Projektkonfigurator dynamisch mit geeigneten Bausteinen aus dem Informationspool füllt. Voraussetzung für diese Form der Automation ist eine durchgängige Klassifizierung aller Informationsbausteine - in SCHEMA ST4 einfach umsetzbar durch frei definierbare Metadaten und Taxonomien. In übersichtlichen Dialogen sehen Redakteure auf einen Blick, welche Bausteine SCHEMA ST4 zusammengestellt hat. Lücken im Informationsbestand können sie mit einem einzigen Klick mit neuen Bausteine füllen. So werden aus intelligenten Informationen automatisch zuverlässig vollständige Projekte.

# <span id="page-25-1"></span>**Übersetzungsaufwand minimieren: Übersetzungsmanagement**

Fast alle größeren Unternehmen exportieren ihre Produkte oder sind international vertreten. Die dadurch notwendige Produktion und Pflege mehrsprachiger Informationen und Dokumente vervielfachen den Arbeitsaufwand und die Komplexität der Managementaufgaben. SCHEMA ST4 bietet im Übersetzungsmanagement eine ganze Palette an Funktionalitäten, um Ihnen die Arbeit zu erleichtern und damit Zeit und Kosten zu sparen. SCHEMA ST4 unterstützt die durchgehende Verwendung von Unicode und alle Translation Memory Systeme (TMS), die XML-Dateien verarbeiten können.

Quanos Content Solutions hat gemeinsam mit anderen namhaften Herstellern von Redaktionssystemen eine Spezifikation für eine gemeinsame standardisierte Schnittstelle zum vereinfachten automatisierten Datenaustausch zwischen Redaktionssystemen und Translation-Memory-Systemen (COmmon Translation Interface, kurz COTI) erarbeitet. Diese wird von SCHEMA ST4 als auch von den wichtigsten Translation-Memory-Systemen unterstützt werden.

## **Nur das Notwendige übersetzen**

Sie können in SCHEMA ST4 auf Knopfdruck die Inhalte herausfiltern, die wirklich übersetzt werden sollen:

- Inhalte, die sich seit der letzten Übersetzung geändert haben
- Inhalte, die noch nicht übersetzt wurden
- Inhalte, die noch nicht übersetzt wurden und sich aktuell auch nicht in Übersetzung befinden

Diese Filter können auf beliebig viele Dokumente oder Projekte gleichzeitig angewandt werden, ohne dass Texte, die mehrfach verwendet werden, auch mehrfach übersetzt werden. SCHEMA ST4 erkennt Inhalte, die bereits übersetzt wurden oder sich in Übersetzung befinden, und spielt diese nicht erneut zur Übersetzung aus.

SCHEMA ST4 verfügt über Anbindungen an gängige TMS wie z. B. Across und SDL Trados und kann XMLund Worddateien zur Bearbeitung durch Übersetzer auszuleiten.

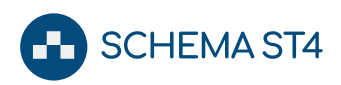

# Arbeiten mit SCHEMA ST4

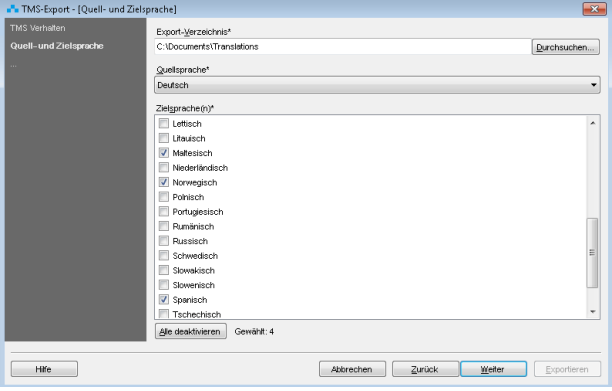

Exportassistent

Beim Einlesen ordnet SCHEMA ST4 die übersetzten Inhalte automatisch der Zielsprachenvariante des betreffenden Knotens zu. Im Exportassistenten können Sie Übersetzungen in mehrere Zielsprachen gleichzeitig ausleiten.

Für Systeme, die COTI Level 3 unterstützen, wie beispielsweise die von SDL Trados oder in vergleichbarer Form Across, gibt es eine direkte Integration, so dass die zu übersetzenden Inhalte in ein Übersetzungsprojekt übernommen und je nach hinterlegtem Workflow automatisch an den richtigen Übersetzer übermittelt werden. Manuelle Aufwände für Zusammenstellung und Versand von Übersetzungsaufträgen entfallen damit. In SCHEMA ST4 haben Sie jederzeit den aktuellen Stand der Übersetzung im Blick.

SCHEMA ST4 bietet eine weitere wertvolle Funktion zur Unterstützung der Übersetzer: Sie haben die Möglichkeit, neben den zu übersetzenden Inhalten das gesamte (Teil-) Dokument und damit den zugehörigen Kontext auszuleiten. Die nicht zu übersetzenden Inhalte dienen nur dem besseren Verständnis und sind für die Bearbeitung gesperrt.

#### **Übersetzungen im Überblick: Reports**

Um jederzeit den Überblick darüber zu haben, in welchem Stadium der Übersetzung Ihre Inhalte sind, können Sie sich auf Knopfdruck den aktuellen Status im Viewlet Übersetzungsreport anzeigen lassen.

Im Viewlet **Übersetzungsreport** wird der Übersetzungsstatus eines Projekts, Teilbaums oder Informationsbausteins übersichtlich dargestellt. Neben dem Gesamtübersetzungsstatus sind hier auch weitere Detailinformationen verfügbar. Sie können wahlweise alle Sprachvarianten einblenden oder zur besseren Übersicht einzelne Sprachen ausblenden. Der Übersetzungsreport eines Projekts zeigt zudem den Status aller verknüpften Objekte an, so dass beispielsweise keine Bilder, Grafiken o. ä. vergessen werden.

Im Übersetzungsreport können Sie nach Titel oder Übersetzungsstatus sortieren und Variantenfilter auswählen, um nur die Knoten einer Dokumentvariante einzublenden. Ebenso haben Sie die Möglichkeit, den Report zu drucken oder zu exportieren.

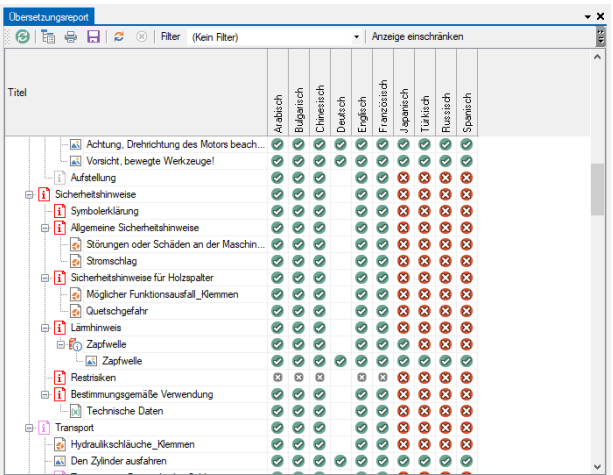

Übersetzungsreport

Das Viewlet TMS-Export Report listet detailliert alle offenen Übersetzungsaufträge mit Umfang, Zielterminen und Zielsprachen.

#### **Identische Dokumentstrukturen in allen**

#### **Sprachen**

Aufbauend auf der jahrelangen Erfahrung im Übersetzungsmanagement ist SCHEMA ST4 auch in diesem Bereich besonders effizient und einfach in der Handhabung. Die Dokumentstruktur ist in der Erfassungssprache dieselbe wie in den Zielsprachen – unabhängig davon, ob bereits alle Knoten übersetzt oder alle Inhalte erstellt wurden. Struktur bedeutet in diesem Zusammenhang beispielsweise der Kapitelaufbau Ihres Handbuchs, einschließlich aller Verweise u. a.

Wenn Sie also innerhalb eines Projekts, das bereits in mehrere Sprachen übersetzt wurde, ein Kapitel verschieben, wird diese Strukturänderung automatisch in die übersetzten Dokumente übernommen.

Nicht alle Änderungen in der Erfassungs- und in den Zielsprachen sind übersetzungsrelevant. Sie haben daher die Möglichkeit, Änderungen durchzuführen, ohne dass der betreffende Knoten bei der nächsten Übersetzung mit ausgespielt wird, z. B. Schreib- und Zeichenfehler oder kleinere Umformulierungen.

Sie haben die Möglichkeit, im Viewlet Schnellansicht zwischen den Sprachvarianten der Texte hin und her zu schalten. Wenn Sie mehrere Viewlets gleichzeitig einblenden, können Sie die Texte parallel in mehreren Sprachen ansehen.

#### <span id="page-26-0"></span>**Sprachabhängige Grafiken und Bilder**

Als Besonderheit verfügt SCHEMA ST4 über eine spezielle Managementkomponente für die Übersetzung von Grafiken und Bildern. SCHEMA ST4 kann mehrsprachige von sprachneutralen Bildern und Grafiken unterscheiden und spielt so automatisch nur die übersetzungsrelevanten Grafiken aus.

# Arbeiten mit SCHEMA ST4

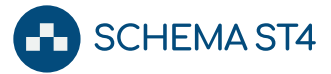

Sprachabhängige Bilder und Grafiken sind in SCHEMA ST4 darüber hinaus noch weiter kategorisiert, z. B. in Screenshots, Zeichnungen, Plänen etc. Beim Auschecken der Inhalte aus dem System für die Übersetzer sortiert SCHEMA ST4 automatisch die im Text referenzierten Bilder und Grafiken entsprechend ihrer Kategorien. Die verschiedenen Kategorien können wiederum bestimmten Bearbeitergruppen zugeordnet sein, z. B. Grafiker oder Konstrukteure, und können beim Check-Out zur Übersetzung an die vorgesehenen Bearbeiter geschickt werden.

Texte aus sprachabhängigen Grafiken im SVG-Format und Callout-Grafiken werden automatisch extrahiert und zusammen mit den anderen zu übersetzenden Texten an das Translation Memory System übergeben. Beim Import der Übersetzungen werden die übersetzten Texte an die korrekte Position in der Grafik zurückgeschrieben. Übersetzer können somit Texte in Grafiken ohne zusätzliche Werkzeuge übersetzen.

#### **Texte in Softwareoberflächen**

Texte in Softwareoberflächen (z. B. Menüeinträge, Dialogtexte) werden in der Regel von der Entwicklung vorgegeben. In der begleitenden Dokumentation werden diese Texte sowohl in Handlungsanweisungen als auch in Screenshots verwendet.

Mit speziellen Programmen zur Verwaltung mehrsprachiger Texte von Softwareoberflächen wie z. B. SDL Passolo können diese Texte in SCHEMA ST4 als Variablen abgelegt werden. Auf diese Weise ist sichergestellt, dass sowohl Änderungen an den Ausgangstexten als auch an den Lokalisierungen automatisch in die Dokumentation übernommen werden.

Screenshots können Sie entweder wie sprachabhängige Grafiken behandeln oder als Callout-Grafiken mit Textvariablen anlegen. Wenn sich Texte in Callout-Grafiken in der Erfassungssprache oder den Zielsprachen ändern, aktualisiert SCHEMA ST4 die Screenshots automatisch. Kunden mit vielen Zielsprachen haben auf diese Weise den Zeitaufwand für die Lokalisierung von Screenshots deutlich reduziert.

#### Sehen Sie dazu auch

**■ [Sprachabhängige Grafiken und Bilder \[](#page-26-0)▶ [27\]](#page-26-0)** 

#### **Alignment beim Import von**

#### **Bestandsdokumenten**

Nach SCHEMA ST4 importierte Bestandsdokumente und deren Übersetzungen können Sie über den Alignment-Assistenten in einer mehrsprachigen ST4 Struktur zusammenführen. Kapitel oder Abschnitte, die nur in einer Sprache vorkommen, können Sie dabei besonders berücksichtigen.

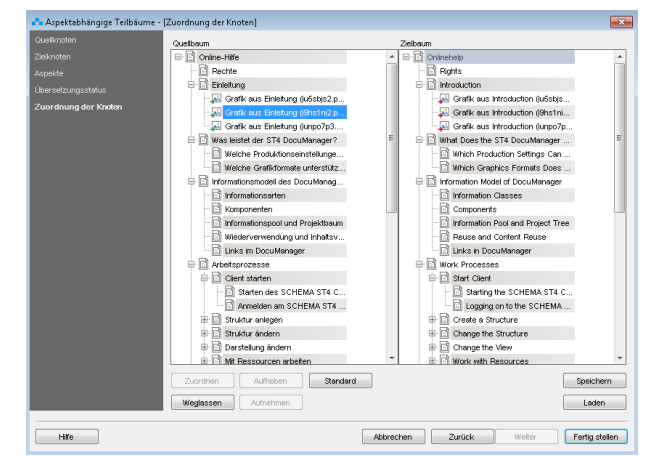

Alignment von Inhalten

#### <span id="page-27-0"></span>**Produktdaten effizient verwalten:**

#### **Produktdatenmanagement**

sProduktinformationen bestehen nicht nur aus Texten und Bildern, sondern oft auch aus feingliedrigen Produktdaten, Merkmalen und ihren Werten. Diese werden entweder in separaten Produktdatenbanken oder direkt in ST4 gepflegt. Über spezielle Produktdatenknoten stehen die Informationen zur Verwendung innerhalb des Redaktionssystems zur Verfügung.

ST4 Automation bietet eine effektive und leistungsstarke Möglichkeit, externe Systeme zu integrieren und externe und interne Datenbestände zu synchronisieren (Master Data Import):

- Produktstammdaten aus ERP-Systemen
- Technische Daten aus PLM-Systemen
- Bilder aus Medienbibliotheken
- Dokumente aus DM-Systemen

Nähere Informationen finden Sie im Abschnitt [System](#page-40-0)[übergreifende Zusammenarbeit \(SAP, ETK, TMS, etc.\)](#page-40-0) [\[](#page-40-0)[}](#page-40-0) [41\]](#page-40-0).

# Merkmalsverwaltung und -pflege in SCHEMA ST4

Produktdatenknoten werden wie andere Knoten in Hierarchien verwaltet, über Links zueinander in Beziehung gesetzt und über Taxonomien und Ontologien klassifiziert. Und können so, wie andere Knoten auch, per Drag & Drop umorganisiert werden.

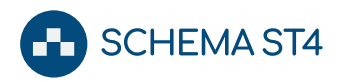

Bearbeitet werden Produktdaten wahlweise im Viewlet Eigenschaften oder in Microsoft Excel. Es lassen sich Regeln und Abhängigkeiten definieren:

- Auswahllisten für Merkmale
- Bereichsgrenzen für Merkmalswerte (z. B. der Wert für Merkmal A liegt zwischen 10 und 20)
- Prüfmuster für Merkmalswerte (z. B. der Wert für Merkmal B beginnt mit drei Buchstaben und endet mit vier Ziffern)
- Abhängigkeit zwischen unterschiedlichen Merkmalen (z. B. wenn Merkmal A den Wert 200 hat, muss Merkmal B größer 200 sein)
- Ausschlusskriterien zwischen unterschiedlichen Merkmalen (z. B. wenn Merkmal A gesetzt ist, kann Merkmal B nicht gesetzt sein)

# Produktdaten in Produkttexten wiederverwenden

Produktdaten werden ähnlich wie Variablen innerhalb von Texten wiederverwendet. Wie auch bei der Wiederverwendung von Grafiken, Textbausteinen oder Variablen lässt sich die Aktualisierung über die Versionierung und die Art der Wiederverwendung steuern.

# Dynamische Produktdaten-Tabellen

Mit dem dynamischen Tabellen-Editor können Sie effizient Merkmals- und Produkttabellen auf der Basis von Produktdatenknoten erstellen. Wählen Sie einfach die gewünschten Produkte und Merkmale aus. Die resultierenden Tabellen werden im System wie "normale" Tabellen verwaltet und können wie diese bearbeitet werden. Bei der Produktion werden die Tabellen mit den jeweils aktuellen Daten befüllt.

|                  | Dynamische Tabellen bearbeiten - WaterCombi 10-V2 |                                                       |                        |                           | $\mathbf{x}$ |
|------------------|---------------------------------------------------|-------------------------------------------------------|------------------------|---------------------------|--------------|
| Spalten          |                                                   |                                                       |                        |                           |              |
|                  | Verfügbare Metadaten                              | ٠                                                     | Gewählte Metadaten     |                           |              |
| Zusatzausrüstung |                                                   | $\rightarrow$                                         | Type                   |                           |              |
| Benennung        |                                                   |                                                       | Antrieb                |                           | Ξ            |
|                  |                                                   | $<<$                                                  | Vorlauf                |                           |              |
|                  |                                                   | ×                                                     | Rücklauf               |                           |              |
|                  |                                                   |                                                       | فبالمتسبب              |                           |              |
| Zeilen           |                                                   |                                                       |                        |                           |              |
|                  | Verfügbare Datenknoten                            | $\,>\,$                                               | Gewählte Datenknoten   |                           |              |
|                  |                                                   | $\infty$                                              | M2830M                 |                           |              |
|                  |                                                   | cc                                                    | M2831M                 |                           | Ξ            |
|                  |                                                   |                                                       | M2832M<br>M2637M       |                           |              |
|                  |                                                   | K.                                                    | <b><i>AFRICANA</i></b> |                           |              |
|                  | Type                                              | Antrieb                                               | Vorlauf                | Rücklauf                  | Gewicht      |
| M2830M           | E5,5-V2                                           | 5.5 kW E-Motor 400V, S6, CEE 16A                      | 6/16                   | $\boldsymbol{\mathsf{s}}$ | 308          |
| M2831M           | E6,6D-V2 Turbo                                    | 5,5 kW E-Motor 400V, S6, CEE 16A<br>Doppelstufenpumpe | 6/32                   | 18                        | 325          |
| M2832M           | PZG-V2                                            | Schlepper                                             | 18/24                  | 17                        | 312          |
| M2837M           | B5,6D-V2 Turbo                                    | 5,5 kW Benzinmotor (B&S)<br>Doppelstufenpumpe         | 5/32                   | 23                        | 335          |
| M2838M           | PS-V2                                             | Schlepperhydraulik                                    | 7/17                   | 12                        | 292          |
|                  |                                                   |                                                       |                        |                           |              |

Der Dynamische Produktdaten-Tabellen-Editor

# Klassifikationsschemata über Taxonomien

Produkte und Produktdaten lassen sich über Taxonomien effizient klassifizieren. Industriestandards wie eCl@ss und ETIM oder hausinterne Klassifizierungen

können Sie als Taxonomien hinterlegen und zuweisen. Die Klassifikation kann zur Suche oder zum Variantenmanagement (hierarchische Metadaten) verwendet werden. Ein Beispiel für die Suche finden Sie im Abschnitt [Suchfunktionen \[](#page-21-1)[}](#page-21-1) [22\]](#page-21-1).

# Produktbeziehungen über Ontologien

Mit dem ST4 Ontologie-Modul können Sie nicht nur einfache, sondern auch unterschiedliche Bezüge zwischen Taxonomien hinterlegen und durchsuchen. Auf diese Weise können beispielsweise in Serviceinformationen über die gleichen Hierarchien Informationen für Ersatzteile, typische Fehlerquellen oder sich ausschließende Zubehörteile abgebildet werden.

# <span id="page-28-0"></span>**Prozesse mit Aufgaben und Workflows effizient steuern: ST4 Automation**

SCHEMA ST4 bietet mit ST4 Automation ein effektives Instrument zur Steuerung komplexer Arbeitsprozesse in Ihrem Unternehmen: Rollen- und Benutzerverwaltung, Erinnerungsfunktionen, verteiltes Arbeiten, Freigabemodi u.v.m. unterstützen Sie umfassend bei der Bewältigung redaktioneller Aufgaben und ermöglichen eine weitgehende Automatisierung von

Routineabläufen:

- Sie können Aufgaben an die Beteiligten eines Prozesses oder ganze Bereiche Ihrer Informationsprodukte an Zuständige vergeben.
- Aufgaben werden mit Terminen zur Fertigstellung versehen.
- Im Viewlet Aufgaben werden die Ihnen zugeordneten Arbeitsaufgaben und deren Bearbeitungsstatus sowie Zieltermin angezeigt. Aus der Aufgabenliste öffnen Sie direkt die Inhalte, die Sie bearbeiten wollen.
- Eine Reihe von Ereignissen wie beispielsweise die Vergabe einer Arbeitsaufgabe sind mit einer automatischen Benachrichtigung der betreffenden Person per E-Mail verbunden.
- Für jeden Anwender können Stellvertreter angegeben werden, damit Arbeitsaufgaben bei der Abwesenheit eines Mitarbeiters weitergeleitet werden.
- Laufende und abgeschlossene Workflows können in Listen und Reports dargestellt werden. So werden alle Abläufe automatisch dokumentiert.
- Der komplette Ablauf eines Workflows kann auch im Nachhinein jederzeit nachvollzogen werden

# Ein Projektbeispiel

#### Ihre Aufgabe:

Als Projektleiter sind Sie in Ihrem Unternehmen verantwortlich für die fristgerechte Fertigstellung eines Handbuchs einer Produktreihe und für die hierzu erforderli-

**SCHEMAST4** 

che Abstimmung mit den beteiligten Abteilungen und externen Dienstleistern.

#### Ist-Situation:

Die Inhalte Ihrer Handbücher sind in SCHEMA ST4 als Informationsbausteine organisiert, so dass Sie diese auch in anderen Publikationen wiederverwenden können. Grafiken und Bilder sind über Referenzen in Ihre Dokumente verknüpft und werden bei der Publikation aus dem Ressourcenpool eingelesen. Weitergehende Produktinformationen für das Handbuch liegen im PPS-System (Production Planning System).

In ST4 Automation ist der grundsätzliche Erstellungsund Freigabeprozess für das Handbuch gemäß Ihres Qualitätshandbuches abgebildet. Auch die Mitarbeiter und Dienstleister, die die verschiedenen Aufgaben erledigen können, sind im System hinterlegt.

#### Unsere Lösung:

Als Projektleiter organisieren Sie die Details und Termine des Prozesses im Workflow-Viewlet des Systems. Hier legen Sie fest, wann Texte, Bilder und Grafiken fertiggestellt, übersetzt oder freigegeben sein müssen, wann die Daten der Druckerei vorliegen und wann die Handbücher geliefert werden müssen.

Der redaktionelle Workflow besteht jedoch nicht nur aus aufeinander folgenden Arbeitsschritten, sondern ist vielmehr ein Netzwerk, in dem verschiedene Bearbeiter aus den unterschiedlichsten Abteilungen und bei Dienstleistern parallel zusammenarbeiten. Beispielsweise erstellt ein externer Grafiker Illustrationen für die neuen Teile und wartet auf technische Daten aus der Konstruktion oder neu erstellte Teile des Handbuchs müssen noch ins Englische und Spanische übersetzt werden, was bereits parallel erfolgt.

Sie legen aus der im System hinterlegten Liste der Mitarbeiter den Bearbeiter fest, der beim Start des Workflows automatisch über diese neue Aufgabe samt Termin per E-Mail benachrichtigt wird. Durch die Festlegung von Abgabeterminen benachrichtigt das System sowohl Sie als Projektleiter als auch den jeweiligen Bearbeiter automatisch bei Terminüberschreitungen.

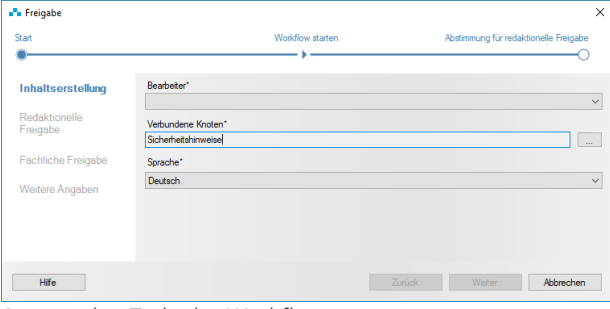

Starten des Freigabe-Workflows

# Nachvollziehbarkeit (Tracking)

Das Viewlet Aufgaben von SCHEMA ST4 zeigt alle Ihnen zugeordneten Aufgaben sowie alle von Ihnen initiierten Workflows. Über das Viewlet Schnellansicht sehen Sie den Verlauf des Workflows. So können Sie beispielsweise jederzeit sehen, ob größere Änderungen, die von mehreren Personen bearbeitet werden, abgeschlossen sind oder wer wann ein bestimmtes Dokument freigegeben hat. Ein Überblick über alle laufenden und abgelaufenen Workflows können Sie im Viewlet Aufgabenübersicht und über den Workflow Report anzeigen lassen.

# Automatische Workflows

Erinnerungs- und Benachrichtigungsfunktionen können die Steuerung der Aufgaben Ihrer Mitarbeiter als auch Ihre eigene Arbeitsorganisation übernehmen. Je nach Anforderung können Sie weiterführende Erinnerungsfunktionen, Urlaubs- und Abwesenheitsregelungen einrichten.

Je nachdem, welche Prozesse in Ihrem Unternehmen festgeschrieben sind, treten viele dieser Aufgaben immer wieder nach demselben Muster auf. So wird beispielsweise nach Fertigstellung und Freigabe eines neuen Texts meist auch gleich die Übersetzung beauftragt. Oder nach der Freigabe aller relevanten Inhalte wird ein Dokument im Intranet veröffentlicht. In SCHEMA ST4 können Sie die Erledigung dieser Aufgaben über geeignete Workflows automatisieren. Denn wenn Sie den Prozess anstoßen, erfolgen die Auswahl der Inhalte und die Benachrichtigung der Bearbeiter automatisch durch das System. Eine erhebliche Arbeitserleichterung bei Routinearbeiten.

## <span id="page-29-0"></span>**Lektorat effizient gestalten:**

#### **Kommentarfunktionen**

SCHEMA ST4 vereinfacht die Abläufe rund ums Lektorat durch ausgefeilte Kommentarfunktionen. Sie können einstellen, ob die Kommentare bei der Produktion ausgegeben werden oder nicht. Jeder Bearbeiter kann eigene Kommentare bearbeiten und löschen.

## Kommentar am Knoten

Sie können Kommentare als Eigenschaft am Knoten eingeben.

## Kommentare im Editor

Sie können in den Clients Kommentare in Zeilen eingeben, ganze Absätze als Kommentare kennzeichnen und Kommentare per Knopfdruck in den Text übernehmen.

# Kommentare in der Schnellansicht

Besonders einfach können Sie Kommentare direkt durch Klicken in die Schnellansicht eingeben. So können auch Bearbeiter ohne speziellen Editor am Redaktionsprozess teilnehmen. Um den Umlauf zu beschleunigen, können mit dieser Funktion alle Bearbeiter parallel kommentieren. Kommentare können abgelehnt, akzep-

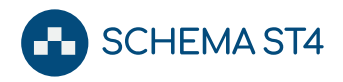

tiert und beantwortet werden. Diese für einen reibungslosen Ablauf der Redaktionsprozesse hilfreiche Funktion ist auch in den ST4 Client *DocuWeb Reviewer* integriert.

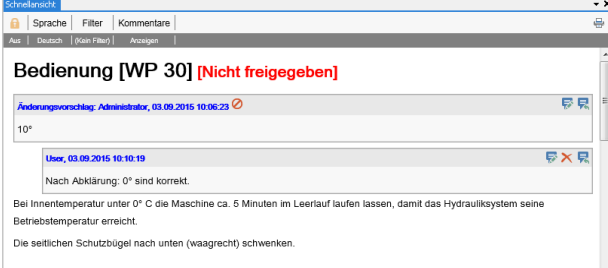

Kommentare durch Klicken in der Schnellansicht einfügen

Kommentare werden mit einem Zeitstempel und dem Bearbeiter gekennzeichnet. Über den Page Layout Designer können verschiedenen Bearbeitern unterschiedliche Farben zugeordnet werden.

# <span id="page-30-0"></span>**Dokumentenhistorie im Griff:**

#### **Versionierung**

Die Versionierung der im System hinterlegten Informationsbausteine ist sowohl arbeitstechnisch als auch juristisch von großer Bedeutung. Arbeitstechnisch bedeutet es vor allem, auf Knopfdruck die aktuelle Version parat zu haben und Änderungen in den Inhalten leicht nachvollziehen und durchführen zu können. Juristisch bedeutet es, – je nachdem, in welcher Branche Sie tätig sind – dass Sie unter Umständen die Historie Ihrer Dokumentationen und Informationen lückenlos nachweisen und mehrere Versionsstände vorhalten müssen.

SCHEMA ST4 beinhaltet ein umfangreiches Versionierungspaket, mit dem Sie auch schwierige Versionierungsaufgaben elegant und effizient meistern.

# Das Konzept

Mit der Freigabe werden Textknoten, Ressourcen oder auch ganze Projekte versioniert. Sobald Informationsbausteine in einer Sprache versioniert sind, sind sie für die weitere Bearbeitung gesperrt. Um die Inhalte dieser versionierten Bausteine wieder bearbeiten zu können, wird eine neue Arbeitsversion erzeugt. Dieses Konzept stellt sicher, dass Sie zu jedem Zeitpunkt versionierte Projekte bzw. Dokumente wieder laden, unverändert produzieren oder Übersetzungen in weitere Sprachen ergänzen können. Wenn Sie alte Versionen eines Projekts übersetzen, wird diese Übersetzung für unveränderte Knoten in allen Versionen des Projekts automatisch übernommen.

Zusätzlich erlaubt SCHEMA ST4 z. B. die komfortable Freigabe ganzer Teilbäume und die Suche in Ihren Projekten auf die Verwendung von veralteten Versionen.

Freigaben können mit einer elektronischen Unterschrift versehen werden.

## Der Versionenbrowser

Mit der modernen Versionsverwaltung von SCHEMA ST4 können Sie mehrere Versionen von Texten, Ressourcen und Projekten parallel effizient organisieren. Sie entscheiden, ob Sie in einem Projekt automatisch die aktuellste Version eines Textes verwenden oder ganz gezielt auf eine frühere, bereits freigegebene, Version dieses Textes zugreifen wollen. Im Versionsbrowser werden alle Versionen übersichtlich zusammengestellt.

Darüber hinaus werden die unterschiedlichen Arbeitsstände von Knoten automatisch versioniert, die zwischen aufeinander folgenden Freigabeständen entstehen. Auf diese Weise können bei einem mehrstufigen redaktionellen Prozess alle Arbeitsschritte bis zu der entsprechenden Freigabeversion nachgehalten und miteinander verglichen werden. Der Administrator kann nicht mehr benötigte (Zwischen-)Versionen jederzeit aus der Datenbank löschen.

| Betriebsanleitung WP-30<br>⊿<br>Betriebsanleitung WP-30 [Version 8] |  |
|---------------------------------------------------------------------|--|
|                                                                     |  |
|                                                                     |  |
| Dokumente<br>D                                                      |  |
| Filter<br>Þ                                                         |  |
| Titelseite                                                          |  |
| Inhaltsverzeichnis                                                  |  |
| Hersteller                                                          |  |
| <b>こ</b> Vorwort<br>▷                                               |  |
| Allgemeines<br>Þ                                                    |  |
| 』 Sicherheitshinweise<br>Þ                                          |  |
| 븷 Transport<br>D                                                    |  |
| ( Inbetriebnahme [WP 30]<br>Þ                                       |  |
| 녫 Bedienung [WP 30]<br>Þ                                            |  |
| Kontrollen<br>Þ                                                     |  |
| <b>  ● Wartung</b><br>D                                             |  |
| 녫 Fehlerbeseitigung                                                 |  |
| 1 Sonderausrüstung<br>Þ                                             |  |
| 넳 Zusatzausrüstung<br>D                                             |  |
| χ Technische Daten<br>D                                             |  |
| 瓢 Service<br>Þ                                                      |  |
| $\triangleright$<br> 黛 EG-Konformitätserklärung                     |  |
| Glossar<br>H                                                        |  |
| 国 Stichwortverzeichnis                                              |  |
| In Wartungstabelle                                                  |  |
| Betriebsanleitung WP-30 [Version 7]                                 |  |
| Betriebsanleitung WP-30 [Version 6]                                 |  |

Verschiedene Projektversionen im Versionenbrowser

Die Vergleichsansicht bietet Ihnen eine komfortable Möglichkeit sowohl verschiedene Versionen eines Knoteninhalts oder Projektes als auch verschiedene Knoten oder Projekte zu vergleichen.

#### **Branching**

Die Notwendigkeit des "Branching" entsteht hauptsächlich im Bereich der Software-Dokumentation, da hier in

# Arbeiten mit SCHEMA ST4

der Regel parallel zur Software-Entwicklung dokumentiert werden muss. "Branches" sind unabhängige Entwicklungslinien einer Dokumentation, die alle gleichzeitig "aktuell" sind, z. B. zeitgleiche Existenz einer Software und damit der begleitenden Dokumentation in der Version 2.2.1 und in der Version 2.3 auf dem Markt. Mit SCHEMA ST4 können Sie selbst diese anspruchsvolle Versionierungsaufgabe meistern.

Mit SCHEMA ST4 kopieren Sie nicht die kompletten Branches, sondern speichern nur Unterschiede zwischen den Ständen (differenzielles Branching).

Sie können die Branching-Funktionalität und die Standard-Versionierung auch kombiniert verwenden. Jeder Branch kann seinerseits mehrere Versionen aufweisen und von alten Versionen kann gebrancht werden.

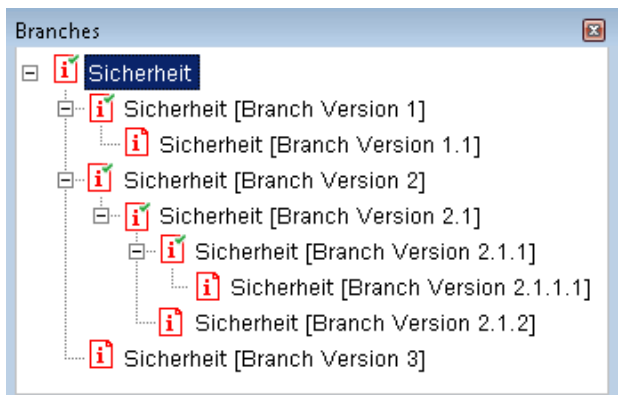

Verschiedene Projektversionen im Versionenbrowser

# <span id="page-31-0"></span>**Zugriffsprofile sicher unterscheiden: Rechteverwaltung und**

#### **Funktionsbeschränkungen**

Die Voraussetzung für sicheres vernetztes Arbeiten ist eine ausgereifte Rechteverwaltung im System.

Die Rechteverwaltung von SCHEMA ST4 bietet die Möglichkeit, auf verschiedenen Benutzerebenen Rollen und Rechtegruppen zu definieren. So könnten beispielsweise Personen aus dem Marketing berechtigt sein, nur Texte oder Bilder zu bearbeiten, die für ihre Abteilung zugelassen sind, nicht aber Inhalte, die der Konstruktionsabteilung zugeordnet sind. So ist zu jedem Zeitpunkt gewährleistet, dass nur solche Personen Änderungen eingeben können, die dafür befugt und kompetent sind.

Die Rechteverwaltung können Sie durch Funktionsbeschränkungen bis hinunter auf Befehlsebene verfeinern.

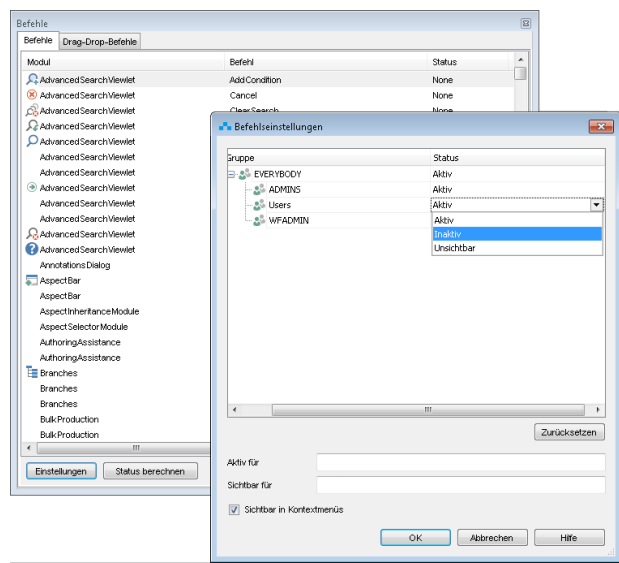

**SCHEMA ST4** 

Zugriff für einzelne Befehle definieren

# <span id="page-31-1"></span>**Undo/Redo auf allen Ebenen**

Mit SCHEMA ST4 können Sie vorgenommene Änderungen nicht nur im Editor, sondern auch in der Datenbank jederzeit rückgängig machen, wiederherstellen oder erneut rückgängig machen. Und das beliebig oft bzw. für weit zurückliegende Änderungen. Das System enthält damit eine technisch höchst anspruchsvolle Undo-/Redo-Funktion, die für Datenbankanwendungen mit einer Client/Server-Architektur außergewöhnlich ist.

Alle gelöschten Objekte werden innerhalb von SCHEMA ST4 in einem "Papierkorb" zwischengespeichert, der die gleiche Funktion hat, die Sie aus der Windows-Umgebung kennen.

# <span id="page-31-2"></span>**Produktion (Publishing)**

Die Produktion Ihrer Dokumente aus SCHEMA ST4 erfolgt nach dem Prinzip des Single Source Publishing. Das bedeutet, dass alle Informationen aus einer einzigen Datenbank in unterschiedliche Medien (Print, Online, CD-ROM, Apps, …) produziert werden.

Sie können mehrere Projekte per Drag & Drop zu einem Gesamtprojekt zusammenfassen und als ein Dokument produzieren. Dabei kann jedes Projekt weiterhin einzeln produziert werden oder das zusammengefasste Projekt mit allen Unterprojekten auf einmal. Genauso können Sie unterschiedliche Zielformate oder Varianten desselben Projekts bündeln und in einem Rutsch produzieren.

# <span id="page-31-3"></span>**Zentrale Layout-Steuerung ohne Programmierung**

XML-basierte Redaktionssysteme lösen viele Probleme der automatischen Dokumentenerstellung, indem sie Inhalt, Struktur und Layout voneinander trennen. Dadurch kann das Layout über Templates automatisch den layoutneutralen XML-Daten hinzugefügt werden.

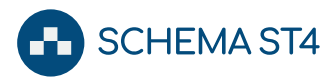

## Programmierte Layouts und ihre Nachteile

Die Schwierigkeit dabei war bisher die Vorlagenerstellung, denn für die Programmierung dieser Vorlagen werden spezielle Kenntnisse über das jeweilige Ausgabeformat benötigt.

Die Erstellung ist teuer, macht den Kunden unflexibel und von seinem Hersteller abhängig. Hinzu kommt, dass das Layout bei der direkten PDF-Erzeugung nicht mehr beeinflusst werden kann. Wenn man aber auf bearbeitbare Formate wie Microsoft Word oder Adobe In-Design ausweicht, um nachzubearbeiten, hat man den Nachteil, dass die Layout-Änderungen bei einer nächsten Generierung erneut durchgeführt werden müssen.

#### Zentrale Layout-Steuerung und ihre Vorteile

In konventionellen Redaktionssystemen benötigen Sie für die verschiedenen Ausgabeformate wie Word und PDF jeweils ein eigenes Layout, das zumindest teilweise über Skripte und Programme gesteuert werden muss.

Mit dem interaktiven Page Layout Designer von SCHEMA ST4 gehört dieses Vorgehen der Vergangenheit an. Damit ist mit SCHEMA ST4 Single Source Publishing mehr als nur ein Schlagwort.

Ohne Programmierung lassen sich sowohl flussorientierte Layouts für Benutzerhandbücher als auch rahmenorientierte Layouts für komplexe Datenblätter, aufwändige Kataloge, Formulare und Faltschachteln definieren.

Flussorientierte Layouts steuern die Ausgabeformate PDF, Word, InDesign und PDF. Rahmenorientierte Layouts können Sie für die Ausgabeformate Adobe InDesign und PDF erstellen. Zur Erstellung von Layouts für Online Publikationen wie HTML5 und ePUB bietet SCHEMA ST4 den speziell hierfür entwickelten [Online](#page-36-0) [Media Designer \[](#page-36-0)[}](#page-36-0) [37\]](#page-36-0).

Mit dem Page Layout Designer können Sie Ihre Dokumente ganz einfach und professionell für den Druck vorbereiten mit Funktionen wie CMYK-Farbmodell, Schnittmarken und Überdrucken.

Auf diese Weise werden alle Vorteile der automatischen Dokumentengenerierung genutzt, ohne auf die Flexibilität eines modernen DTP-Systems bei der Layoutgestaltung verzichten zu müssen. Als erstes XML-Redaktionssystem hebt ST4 mit dieser Funktionalität den scheinbaren Widerspruch von Automation und Flexibilität in der Layout-Erstellung auf.

Der Layoutvergleich bietet eine detaillierte Übersicht über die Unterschiede zwischen Layouts, gleiche Layoutbausteine können in verschiedenen Layouts wiederverwendet werden. Wenn Sie keine formatspezifischen Definitionen verwenden, können Sie mit derselben Definition ein zentrales Layout für alle Ausgabeformate mit einheitlichem Aussehen produzieren.

#### In drei Schritten zum zentralen Layout

Im ersten Schritt definieren Sie in der grafischen Oberfläche den Seitenaufbau: Seitengröße, Seitenränder, Textrahmen, Schmuckelemente etc.

Im zweiten Schritt verknüpfen Sie Knoten mit Elementen dieses Seitenaufbaus, indem Sie Knoten per Drag & Drop in die entsprechenden Rahmen ziehen. Diese Verknüpfungen können für ein spezifisches Projekt (z. B. einen bestimmten Flyer für eine Messe) oder für eine Gruppe von ähnlichen Projekten (z. B. alle Benutzerhandbücher) gelten.

Im dritten Schritt legen Sie Stile an. Mit Stilen werden bestimmte Formatanteile zentral definiert und sind damit an unterschiedlichen Stellen im Layout nutzbar:

- Absatzformate
- Zeichenformate
- Gemeinsamer Farben und Farbräume
- Tabellen- und Tabellenzellformate

Stile können Sie festlegen für einzelne Rahmen, einzelne Knotentypen, in Abhängigkeit von Metadaten oder Inhalten, in Abhängigkeit der Reihenfolge und vieles mehr. So werden ohne Programmierung konsistente und einfach zu wartende Layouts entwickelt.

# Arbeiten mit SCHEMA ST4

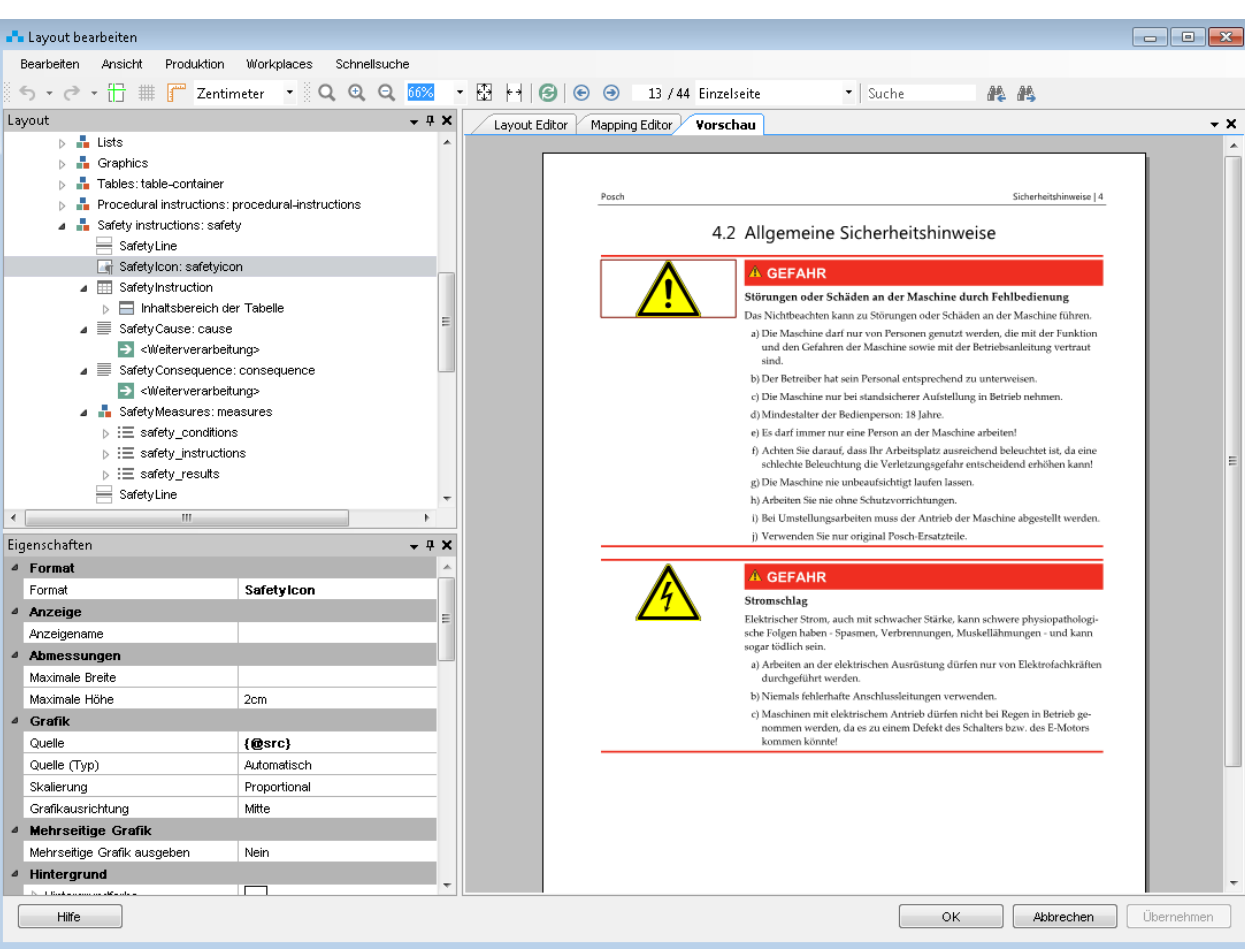

Definition von Inhaltslayouts für Warnhinweise

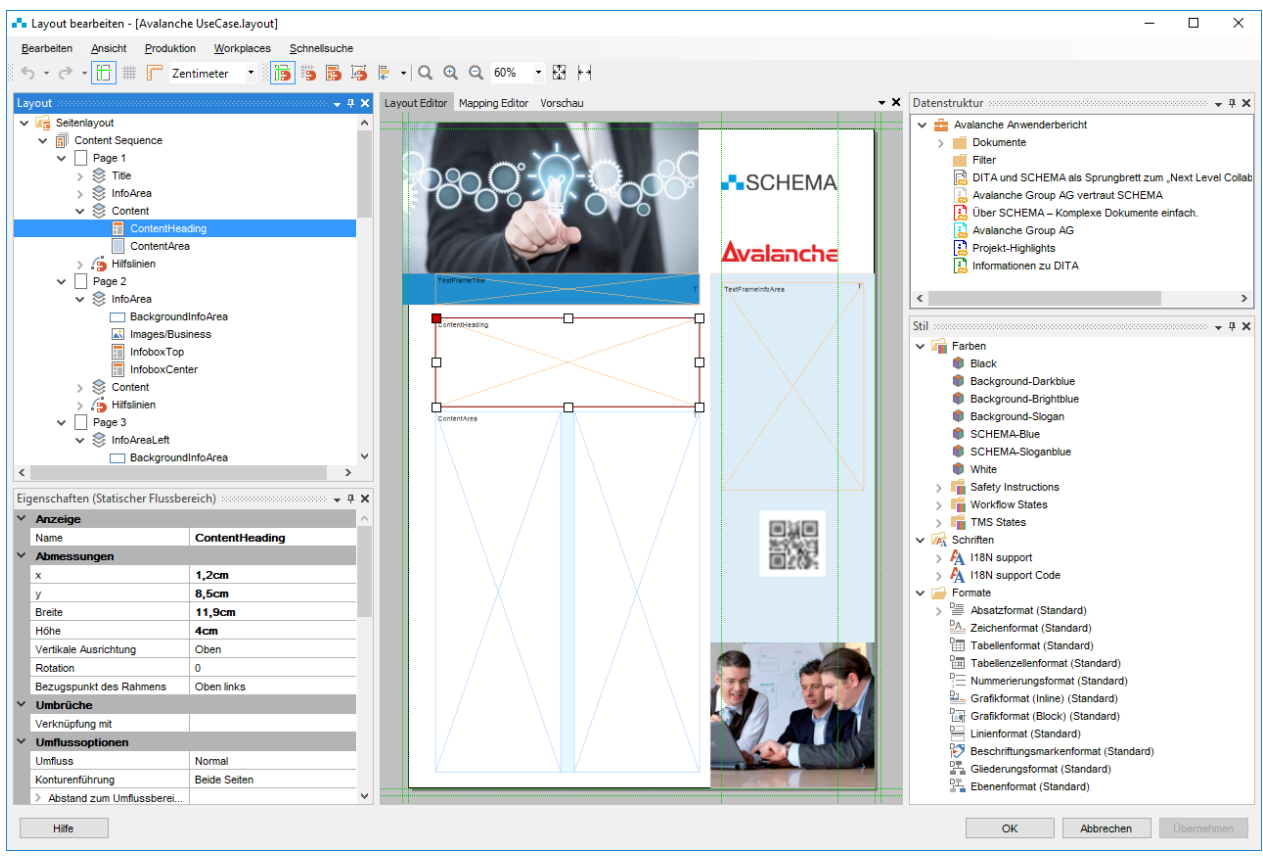

Definition von Seitenlayouts für Marketingunterlagen

**SCHEMA ST4** 

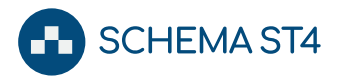

#### <span id="page-34-0"></span>**Layout-Vorschau**

Mit der integrierten Layout-Vorschau von SCHEMA ST4 haben Sie die Möglichkeit, Ihr gelayoutetes Dokument anzusehen, ohne dieses tatsächlich produzieren zu müssen. Aus dieser Vorschau können Sie direkt auf die betreffenden Textbausteine springen und dort die gewünschte Änderung vornehmen. Nach dem Aktualisieren zeigt die Vorschau automatisch die zuletzt angesehene Seite.

#### <span id="page-34-1"></span>**Layout Recall**

Zentrale Layouts liefern in der Regel Dokumente, die keiner Nachbearbeitung bedürfen. Spezielle Anforderungen mit anspruchsvollen Layouts wie beispielsweise Marketingflyer oder Beipackzettel können jedoch eine Nachbearbeitung dieser automatisch generierten Dokumente erfordern.

Im Layout Recall können Sie sprachabhängig kleinere Änderungen an einzelne Projekte vornehmen, wie beispielsweise Spaltenbreite einer Tabelle anpassen, Seitenumbrüche einfügen oder Zeilenabstände verändern. Alle Änderungen werden von SCHEMA ST4 am Projekt protokolliert und gespeichert und können – auch teilweise - bei der nächsten Produktion des Dokuments wieder angewendet werden.

Die Nachbearbeitung findet innerhalb von SCHEMA ST4 statt, so dass Sie keine nicht freigegebenen Dokumente aus der Hand geben müssen. Sie können die Art der erlaubten Layout-Änderungen einschränken, beispielsweise auf Änderung von Spaltenbreiten aber nicht von Schriftarten. Auch der Kreis der Bearbeiter kann über die Benutzerverwaltung einschränkt werden.

Mit der Kombination Page Layout Designer, Layout Preview und Layout Recall ist es also möglich, raffinierte und ansprechende zentrale Layouts zu gestalten, diese vollautomatisch zu produzieren oder auch bei Bedarf Detailoptimierungen mit einer grafischen Oberfläche durchzuführen, ohne diese bei späteren Generierungen wiederholen zu müssen.

## <span id="page-34-2"></span>**Produktion in verschiedene Medien**

SCHEMA ST4 verfügt über mächtige Produktionsgeneratoren, mit denen Sie die erfassten Inhalte in das gewünschte Ausgabeformat produzieren können. Sie wählen aus der entsprechenden Liste im Produktionsmanager das gewünschte Ausgabeformat und legen die zugehörigen Einstellungen fest. Diese Einstellungen können in SCHEMA ST4 projektspezifisch gespeichert und so immer wieder verwendet werden. Verzeichnisse wie Inhalt und Index werden bei der Produktion automatisch generiert.

#### **Print-Dokumente**

Für die Produktion druckfähiger Dokumente bietet SCHEMA ST4 folgende Lösungen:

- PDF ohne externe Programme über die ST4 PDF Engine
- Microsoft Word mit automatischer Formatvorlagen-Zuweisung
- Adobe InDesign mit grafischem Schablonen-Editor

Aber auch jedes andere Programm, das über eine entsprechende Schnittstelle verfügt, kann eingebunden werden (z. B. DITA Opentoolkit).

SCHEMA ST4 bietet auch die Möglichkeit, Projekte ausschließlich aus PDF-Dokumenten zusammenzustellen.

#### **Online-Hilfen**

Mit SCHEMA ST4 produzieren Sie viele gängige Formate für Online-Hilfen:

- HTMLHelp
- Microsoft Help Viewer 2.x
- WinHelp
- **JavaHelp**
- EclipseHelp
- Oracle JavaHelp

Zusätzlich zu den gängigen Offline-Hilfeformaten bietet Quanos auch den [Quanos InfoTwin \[](#page-36-1) $\triangleright$  [37\]](#page-36-1) an.

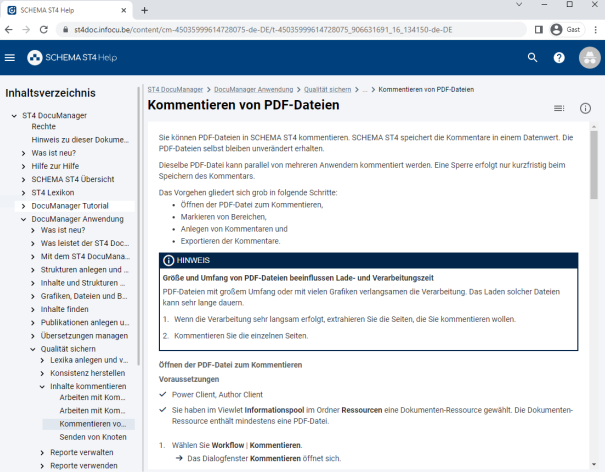

#### SCHEMA ST4 Hilfe

SCHEMA ST4 kann für jeden Knotennamen automatisch Indexeinträge erzeugen. Bei der Bearbeitung der Inhalte können Sie zusätzliche Indexeinträge hinzufügen. Um die kontextsensitive Verknüpfung aus einem Programm zu einem bestimmten Hilfe-Inhalt zu ermöglichen, werden für die Produktion von Online-Hilfen so genannte Kontext-IDs festgelegt. Dazu existiert ein eigener Dialog, in den die entsprechenden Header-Dateien geladen werden und als Metadatum einem Knoten zugeordnet werden können.

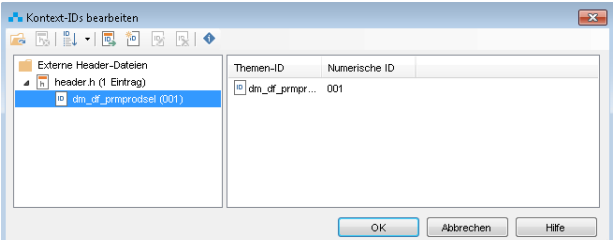

Kontext-IDs

#### **Webseiten und Portale**

Mit SCHEMA ST4 können Sie Webseiten ganz nach Wunsch als HTML5, XHTML oder XML generieren und diese je nach Anwendungsfall statisch oder dynamisch verfügbar machen.

HTML5 Produktionen unterstützen Layouts im Responsive Design. Mit diesen Layouts passt sich die Darstellung der Inhalte in Bezug auf Anordnung der einzelnen Elemente (z. B. Navigationselemente), auf die Bedieneigenschaften (z. B. wischen) und auf die Eingabemethoden (z. B. Touchscreen und Maus) den Anforderungen des jeweiligen Endgeräts (z. B. Tablet und Smartphone) an. [Layouts für Online Publikationen \[](#page-36-0)[}](#page-36-0) [37\]](#page-36-0) werden komfortabel über die grafische Benutzeroberfläche des Online Media Designers erstellt.

Statische HTML-Seiten beinhalten eine Offline-Volltextsuche, so dass sie, auf DVDs oder CD-ROMs gebrannt, auch ohne Internetzugriff voll funktionsfähig sind.

#### **Mobile Endgeräte**

ST4 Projekte können über verschiedene Produktionswege zur Ausgabe auf mobilen Endgeräten in den Formaten HTML5 und Microsoft Help Viewer 2.x publiziert werden. HTML5-Produktionen können Sie im Browser anzeigen lassen.

Sie können Informationen auch über ein Content Delivery Portal Nutzern von mobilen Endgeräten zugänglich machen. Dann übernimmt der [Quanos InfoTwin \[](#page-36-1)[}](#page-36-1) [37\]](#page-36-1) die Verteilung, Synchronisierung und Zugriffskontrolle.

#### **E-Learning und Foliensätze**

Mit SCHEMA ST4 können Sie Informationsbausteine als PowerPoint-Folien zu Schulungs- oder Präsentationszwecken oder mit dem T3 Learning Content Manager Plugin als interaktive webbasierte Trainings im Sharable Content Object Reference Model (Scorm)-Format mit integriertem HTML5-Player ausgeben.

## <span id="page-35-0"></span>**Mehrsprachige Produktionen**

SCHEMA ST4 bietet standardmäßig Layouts für alle unterstützten Ausgabeformate, mit denen Sie mehrsprachige Dokumente als ein Dokument produzieren können – entweder mit einem Inhaltsverzeichnis und einem Deckblatt pro Sprache oder mit einem übergreifenden Inhaltsverzeichnis und einem übergreifenden Deckblatt.

# <span id="page-35-1"></span>**Ausgabe von Texten in bidirektionalen Sprachen**

Für die Ausgabe bidirektionaler Texte (z. B. arabisch) sind im System Mechanismen für Word, InDesign, PDF, HTML und HTMLHelp hinterlegt.

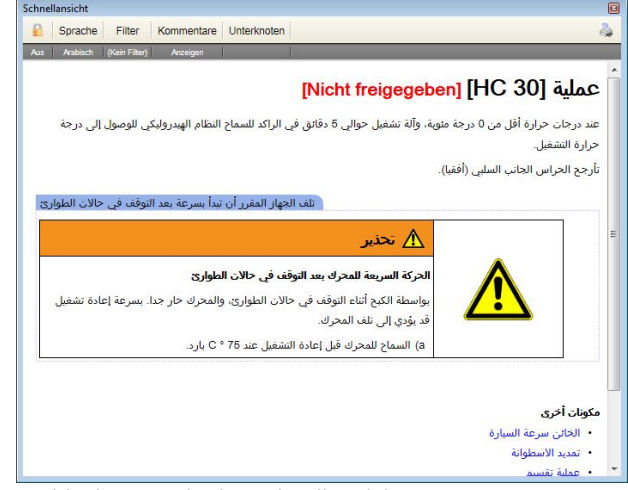

Arabischer Text in der Schnellansicht

# <span id="page-35-2"></span>**Serverseitige Produktion**

# ST4 Publishing Server

Mit dem SCHEMA ST4 Publishing Server führen Sie Produktionen auf einem oder mehreren dezidierten Server(n) aus. Da die Produktionen asynchron ausgeführt werden, können Sie während der Produktion ungestört weiterarbeiten.

Der direkte Zugriff des Publishing Servers auf die ST4 Datenbank entlastet sowohl den zentralen ST4 Server als auch den ST4 Client von Produktionsaufgaben. Damit steigert sich die Geschwindigkeit des Gesamtsystems und es stehen mehr Ressourcen für interaktive Arbeiten zur Verfügung.

Der Publishing Server verarbeitet bis zu fünf Produktionen parallel. Weitere Produktionsaufträge werden in eine Warteschlange eingereiht und ausgeführt, sobald eine vorhergehende Produktion beendet ist. Sie haben zusätzlich die Möglichkeit, einzelne Produktionen entsprechend ihrer Dringlichkeit zu priorisieren.

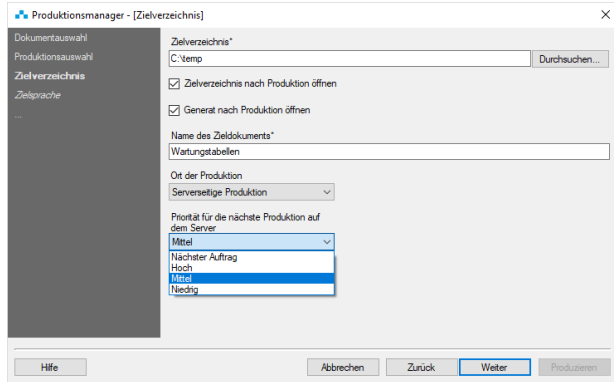

Serverseitige Produktionen priorisieren

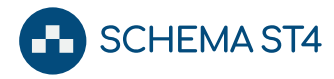

Wenn Sie mehr als fünf Produktionen gleichzeitig durchführen wollen, können mehrere Publishing Server ins Gesamtsystem eingebunden werden.

Sie können für jeden Produktionsauftrag festlegen, ob er auf dem Client oder auf dem Publishing Server ausgeführt werden soll. Meldungen und Statusinformationen der Produktion erscheinen wie gewohnt im Meldungsviewlet des Clients.

#### <span id="page-36-0"></span>**Layouts für Online Publikationen**

Mit dem *Online Media Designer (OMD)* von SCHEMA ST4 erstellen Sie ohne aufwändige Programmierung Layouts für HTML5-Webanwendungen und eine Vielzahl von anderen, direkt erzeugbaren Zielformaten wie MS Help Viewer 2.0, ePUB.

Mit dem OMD können Sie bestehende HTML-Layouts einfach nach SCHEMA ST4 importieren. Ausgehend von einer Beispielseite oder indem Sie die passende URL eingeben wird das Layout importiert und Sie können die unterschiedlichen Elementen frei gestalten.

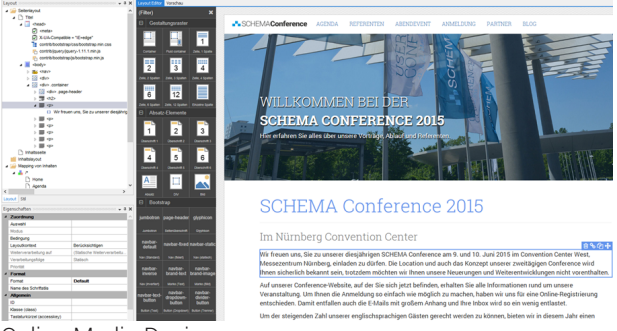

Online Media Designer

OMD lässt sich in allen gängigen ST4-Workflows einsetzen, z. B. bei Ableitungen und Wiederverwendung, bei der Arbeit mit Formaten und Vorlagen, bei der Synchronisierung und den In-Place-Änderungen.

In der Live-Vorschau sehen Sie nicht nur, wie sich eine Änderung in der Produktion des Online-Mediums auswirkt. Sie können sich dort auch schon vor der Produktion den Code anzeigen lassen, der später in der Produktion erzeugt wird.

# <span id="page-36-1"></span>**Quanos InfoTwin - Digitale Verteilung von Dokumenten (Content Delivery)**

Für SCHEMA ST4 endet der redaktionelle Prozess nicht mit der Ausgabe der Dokumentation in einem Verzeichnis auf der Festplatte. In immer mehr Branchen wird die weitgehend papierlose Dokumentation Realität. Ideal wäre es daher, alle die Inhalte aus unterschiedlichen Quellen an einer zentralen Stelle im Web zu bündeln, sie in Echtzeit aktualisieren zu können und leicht durchsuchbar zu machen. Ebenso wünschenswert wäre es, für unterschiedliche Zielgruppen unterschiedliche Ansichten bereitzustellen, so dass jeder Nutzer nur das sieht, was er auch sehen soll.

Um Dokumentation digital bereitzustellen und mit anderen Informationsquellen zu vernetzen, beinhaltet SCHEMA ST4 eine Schnittstelle zum Quanos InfoTwin. Der Quanos InfoTwin bündelt unterschiedliche Informationen zu einem Digital Information Twin und schafft dadurch produkt- und situationsspezifisches Wissen.

Über den integrierten Connector für den Quanos InfoTwin können Publikationen direkt im Portal veröffentlicht werden. Die Metadaten aus ST4 werden für die Suche innerhalb von Quanos InfoTwin verwendet. Außerdem können Notizen zu Inhalten aus dem Quanos InfoTwin nach ST4 exportiert werden. Das Feedback wird direkt mit dem entsprechenden Knoten in ST4 verlinkt.

Mit dem Quanos InfoTwin realisieren Sie Service- und After Sales-Informationssysteme, um zumeist technische produktbegleitende Informationen aus SCHEMA ST4, aber auch anderen Quellen, an Kunden oder Mitarbeiter im Kundenkontakt gezielt zu verteilen. Im einfachsten Fall ist es ein Internetportal, in dem die gesamte Technische Dokumentation zur Verfügung steht. Auf die Informationen im Quanos InfoTwin haben Nutzer immer und überall Zugriff. Die Informationsverteilung ist dabei gegen unbefugte Nutzung auf mehreren Ebenen abgesichert.

Ein Beispiel wie der Quanos InfoTwin weitere Informationsquellen verarbeiten und miteinander vernetzen kann, finden Sie [im Abschnitt Elektronische Ersatzteilka](#page-40-0)[taloge \(ETK\) und After Sales Service-Informationssyste](#page-40-0)[me \[](#page-40-0)[}](#page-40-0) [41\]](#page-40-0).

Der Quanos InfoTwin ist eine Cloud-Native-Anwendung, die auf einem Kubernetes-Cluster betrieben wird. Dank SaaS sind Sie ohne große Einbindung Ihrer IT-Abteilung bereits innerhalb kürzester Zeit startklar.

# <span id="page-36-2"></span>**Qualitätsmanagement und Reporting**

#### <span id="page-36-3"></span>**Integrierter Redaktionsleitfaden**

Mit SCHEMA ST4 haben Sie die Möglichkeit, den für Ihr Unternehmen festgelegten Standard in dasselbe System zu integrieren, in dem Sie auch arbeiten. Dadurch können Sie die gleichen Mechanismen der strukturierten Erstellung, Freigabe und Publikation nutzen wie für Ihre anderen Dokumente. Über ein spezielles Redaktionsleitfaden-Viewlet können Redakteure den Redaktionsleitfaden jederzeit direkt 'online' einsehen. Möglicherweise liegt in Ihrer Redaktion bereits ein solches Dokument zur Unterstützung der Redakteure vor. Mit den vorhandenen Importfunktionen von SCHEMA ST4 können Sie diesen Redaktionsleitfaden problemlos importieren und ihn so den Redakteuren zur Verfügung stellen.

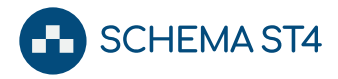

#### <span id="page-37-0"></span>**Qualitätssicherung mit Schematron**

Mit dem Schematron-Modul von *SCHEMA ST4* können Sie sogenannte "Business Rules" komfortabel formulieren und verwalten und vor der finalen Produktion - oder auch zu jedem anderen Zeitpunkt – XML-Dokumente automatisiert inhaltlich und strukturell prüfen.

Schematron ist ein offizieller ISO/IEC-Standard zur kontextbezogenen Validierung von XML-Dokumenten. Die Sprache ist über XSL-Transformationen implementiert und erfordert daher keine Anpassungen der DTD oder des XML-Schemas.

Für die Definition von Schematron-Regeln sind keine Programmierkenntnisse erforderlich. Sie können die Regeln selbst definieren, diese über Wiederverwendung in Sammelregeln bündeln und so Ihre Dokumente bequem nach für die jeweiligen Dokumenttypen und Sprachen sinnvollen Regelsets prüfen.

Die Ergebnisse werden gewichtet nach "Schwere" der Regelverletzung in einem Report angezeigt. Mit einem Klick auf einen Eintrag gelangen Sie zu dem Knoten, der die Regelverletzung enthält.

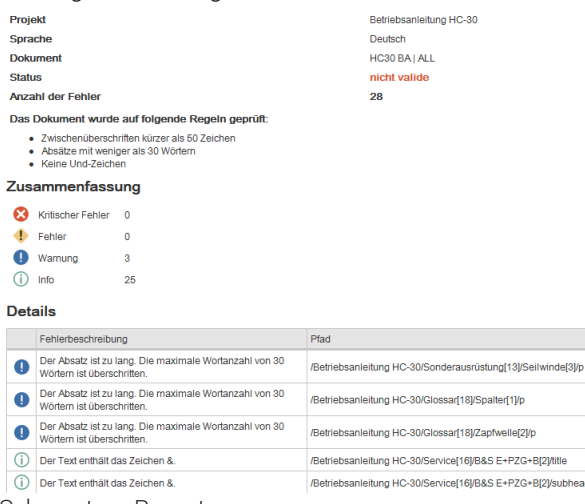

Schematron Report

#### <span id="page-37-1"></span>**Autorenunterstützung**

SCHEMA ST4 verfügt über eine integrierte Autorenunterstützung, die schon während Sie schreiben nach bereits in der ST4 Datenbank vorhandenen ähnlichen Sätzen und Begriffen sucht.

Die ähnlichsten Sätze werden in einem eigenen Fenster vorgeschlagen. Über einen Mausklick oder eine Tastenkombination können Sie einen Satz übernehmen oder, falls sich der Satz in einem Baustein befindet, gleich den ganzen Baustein.

Zusätzlich durchsucht die Autorenunterstützung während der Eingabe die hinterlegte Terminologieliste nach erlaubten und verbotenen Begriffen. Diese Begriffe werden in einem separaten Fenster gelistet.

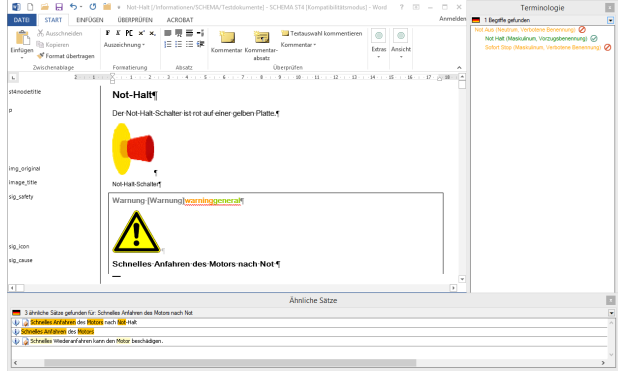

SCHEMA ST4 Autorenunterstützung

#### <span id="page-37-2"></span>**Reporting**

Neben den dynamischen Suchmechanismen bietet SCHEMA ST4 das leistungsfähige Reportingmodul.

Mit Reports können Sie die aufgezeichneten Daten nach bestimmten Kriterien aufbereiten lassen, z. B.

- Statistische Informationen über die Knotenzahl und deren Wiederverwendungsgrad
- Knoten mit bestimmten Eigenschaften oder Freigabezuständen
- Statistische Informationen über offene Übersetzungen
- Links und Fehler in HTML-Hilfesystemen

Reports können in einstellbaren Intervallen automatisch generiert oder manuell abgerufen werden.

Die Ergebnisse einiger Reports können als Trefferliste oder als HTML-Report ausgegeben werden.

Zusätzlich zu den Standardreports können Sie weitere Reports in ST4 einfach konfigurieren. Das ST4 Reporting lässt sich mit Schnittstellen zu Crystal Reports und vergleichbaren Reportgeneratoren erweitern, damit Sie eigene, auf Ihre speziellen Anforderungen zugeschnittene, Datenaufbereitungen erstellen können.

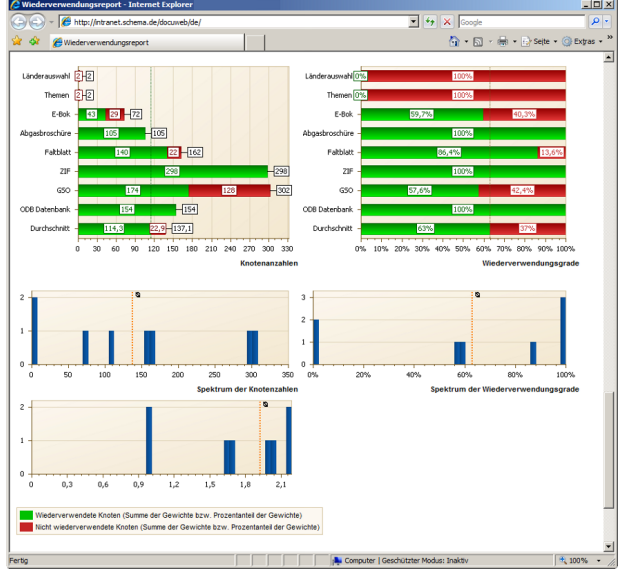

Wiederverwendungsreport

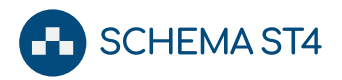

#### <span id="page-38-0"></span>**Terminologiemanagement**

Ziel des Terminologiemanagements ist die einheitliche, eindeutige Benennung und Schreibweise der in Ihrer Dokumentation verwendeten Terminologie. Die Terminologieliste wird in SCHEMA ST4 mit Hilfe eines Assistenten befüllt. Alternativ können Sie eine in einem Terminologiemanagement gepflegte Liste in den Formaten TBX oder Microsoft Excel nach ST4 importieren.

| Beariff<br>Beariff:   |                                                                                                    |                          | Abbildung:         |           |
|-----------------------|----------------------------------------------------------------------------------------------------|--------------------------|--------------------|-----------|
| Knoten                |                                                                                                    |                          |                    |           |
| Sortierschlüssel:     |                                                                                                    |                          |                    |           |
|                       |                                                                                                    |                          | Vorwort<br>$-24 -$ | Urhebe    |
| Sachgebiet:           |                                                                                                    |                          |                    | Mangel    |
| SCHEMA ST4            |                                                                                                    |                          |                    | Vorbeh    |
| Definition:           |                                                                                                    |                          |                    | Begriffe  |
|                       | Ein Knoten bildet eine Informationsart in einem<br>Schema.Jeder Knoten ist eine Instanz einer Knotenklasse. | $\equiv$                 |                    |           |
|                       | Die Knotenklasse übergibt dem Knoten<br>Strukturinformationen und Eigenschaften. Knoten können mit          | $\overline{\phantom{a}}$ | Ändern             | Entfernen |
| Benennungen           |                                                                                                    |                          |                    |           |
| Benennung             | Genus                                                                                                    | Status                   | Sprache            |           |
| Baustein              | Maskulinum                                                                                                  | Alternative Benennung    | Deutsch            |           |
| Fragment              | Neutrum                                                                                                    | Verbotene Benennung      | Deutsch            |           |
| Knoten                | Maskulinum                                                                                                  | Vorzugsbenennung         | Deutsch            |           |
| Modul                 | Neutrum                                                                                                    | Alternative Benennung    | Deutsch            |           |
|                       | Maskulinum                                                                                                  | Verbotene Benennung      | Deutsch            |           |
|                       | Neutrum                                                                                                    | Alternative Benennung    | Deutsch            |           |
| Schnipsel<br>Topic    |                                                                                                    |                          |                    |           |
|                       |                                                                                                    |                          |                    |           |
| Als Begriff verwenden |                                                                                                    |                          | Hinzufügen         | Entfernen |

Terminologiemanagement

Mit der SCHEMA ST4 Autorenunterstützung erhöht sich der Wiederverwendungsgrad existierender Bausteine und ähnlicher Formulierungen. Dieser erhöhte Wiederverwendungsgrad sorgt für einheitliche Formulierungen und damit für bessere Verständlichkeit der Texte sowie erheblich reduzierte Übersetzungskosten.

#### <span id="page-38-1"></span>**Schnittstelle zur Risikobeurteilung**

Die Maschinenrichtlinie 2006/42/EG fordert von jedem Hersteller von Maschinen und Anlagen das Erstellen einer Risikobeurteilung, um die Sicherheits- und Gesundheitsschutzanforderungen für seine Produkte zu ermitteln und zu dokumentieren. Dabei ist besonders wichtig, dass Restgefahren, die nicht konstruktiv oder durch Schutzmaßnahmen beseitigt werden können, konsistent an die Technische Dokumentation übergeben werden.

Da laut Anhang VII der Maschinenrichtlinie 2006/42/EG die Risikobeurteilung Teil der internen Dokumentation ist und die Übergabe der Restgefahren aus der Konstruktion an die Technische Dokumentation in der Vergangenheit oft nur unzureichend erfolgte, gewinnt für Hersteller die enge Kopplung von Risikobeurteilung und Redaktionssystem zunehmend an Bedeutung.

SCHEMA ST4 bietet eine Schnittstelle zu gängigen Risikobeurteilungssystemen wie Safexpert der Firma IBF oder dem Prisma Safety Guide: Die im Risikobeurteilungssystem identifizierten Restgefahren können als

Bausteine nach ST4 importiert und dort mit dem hierfür hinterlegten Layout in Ihren Dokumenten als Sicherheitshinweise eingebunden werden.

| Aktionen<br>Filter: Allgemein (85) -      |                                                                                                    |                                                                                              |                                                                                              |                                                                                                    |             |                  |
|-------------------------------------------|----------------------------------------------------------------------------------------------------|----------------------------------------------------------------------------------------------|----------------------------------------------------------------------------------------------|----------------------------------------------------------------------------------------------------|-------------|------------------|
|                                           |                                                                                                    |                                                                                              |                                                                                              |                                                                                                    |             |                  |
| Anzeigen: Alle Gefährdungen »             | $\mathbb{R}$<br>CS Querverweise anzeigen<br>Datenexport                                                                                                    | Ansicht: GSA nach MRL 2006/42/EG -<br>33.22<br>Cuerverweise zusammenfassen<br><b>Express</b> | Excel<br>21 21 Drucken<br>and Excel Export                                                   | <sup>22</sup> Gruppierungsbereich ausbienden<br>B Nach dieser Spalte gruppleren<br>Sortieren<br>Spalteneinstellungen «<br>Anauson |             |                  |
| 2006/42/EG A<br>Nr.                       | Grenze der Maschine / Schnittstelle A<br>A Maßnahme                                                                                                    | <b>and</b><br><b>Suil</b><br>Gefährdung<br>and i<br>砳                                        | Excel 97-2003 Export<br><b>RTF</b> Export<br><b>Text Export</b><br>Schema ST4 Export (Excel) | withrenbeschreibung                                                                                                    | Risko Risko |                  |
|                                           | Gefahrenstelle: Druckstempel<br><b>E Lebensphase: Normalbetrieb</b>                                                                                                    |                                                                                              |                                                                                              |                                                                                                    |             |                  |
|                                           | Abstand zwischen den sich bewegenden Telen auf das<br>Minimum von 25 mm mechanisch begrenzen (EN 349, Tabelle<br>D.<br>Hinweis zum Demogratekt:<br>Ourch die Zuweisung von angewandten Normen zu<br>Maßnahmen kann Safexpert bei einer Normenänderung eine<br>Auswertung liefern, welche Maßnahmen von einer<br>1 bestimmten Normenänderung betroffen sind.<br>:An einer anderen Gefährdung wurde auf diese Maßnahme<br>verlinkt. Diese Funktion kann z.B. verwendet werden, wenn<br>eine Maßnahme bei verschiedenen Gefährdungen zu einer<br>Riskominderung führt. Weitere Informationen zu verlinkten<br>Maßnahmen entnehmen Sie bitte dem Inhalt der<br>Gefahrenbeschreibung der Gefährdung "Durchstich oder<br>Finstich".<br>C. Coffbadung 1.5 Sloviabon ador Fannon |                                                                                              | KNM - Konstruktive mechan                                                                    | Beim Entnahme des Werkstücks: Finger quetschen<br>zwischen dem Drucksternoel und den feststehenden<br>Maschinentellen.            |             |                  |
|                                           | V [2006/42/EG] ist nicht leer und [Gefährdung tritt auf] = 'Ja'                                                                                                    |                                                                                              |                                                                                              |                                                                                                    |             | Filter-Assistent |
|                                           | п                                                                                                    |                                                                                              |                                                                                              |                                                                                                    |             |                  |
| Fi Risko hinreichend vermindert<br>Datum: | Reachelter:                                                                                                    |                                                                                              |                                                                                              |                                                                                                    |             | Schleßen         |

<span id="page-38-2"></span>Export nach SCHEMA ST4 in Safexpert

# **Abteilungsübergreifende Zusammenarbeit**

SCHEMA ST4 unterstützt Sie mit vielen Funktionalitäten bei der abteilungsübergreifenden Zusammenarbeit mit Kollegen aus anderen Abteilungen.

# <span id="page-38-3"></span>**Offline-Schnittstellen**

Nicht alle am Redaktionsprozess Beteiligten müssen direkt mit einem ST4 Client arbeiten. SCHEMA ST4 bietet Schnittstellen zu den gängigen Editoren und Windows-Programmen, so dass Texte, Tabellen und Grafiken auch offline bearbeitet werden können. Diese Schnittstellen entlasten die Clients und sparen unnötige Einarbeitungszeiten. Auch auf Dienstreisen, wenn Ihnen der Client nicht direkt zur Verfügung steht, können Sie auf diese Weise Ihre Arbeit "mitnehmen".

# Texte offline bearbeiten

Einzelne Bausteine, aber auch ganze Teilbäume und Dokumente können als Microsoft Word-Dokumente exportiert und anschließend ohne Anbindung an SCHEMA ST4 bearbeitet werden. Dabei können neue Grafiken eingefügt oder Bausteine angelegt werden.

Ist die Überarbeitung abgeschlossen, importieren Sie das Dokument wieder nach SCHEMA ST4. Die Inhalte werden automatisch in die ursprüngliche Struktur übernommen.

Alternativ können Inhalte auch im XML-Format exportiert, mit externen XML-Werkzeugen überarbeitet und anschließend wieder importiert werden.

# Variablentabellen offline bearbeiten

Variablentabellen, die häufig technische Daten enthalten, können auf analoge Weise nach Microsoft Excel exportiert, extern bearbeitet und wieder importiert werden.

Arbeiten mit SCHEMA ST4

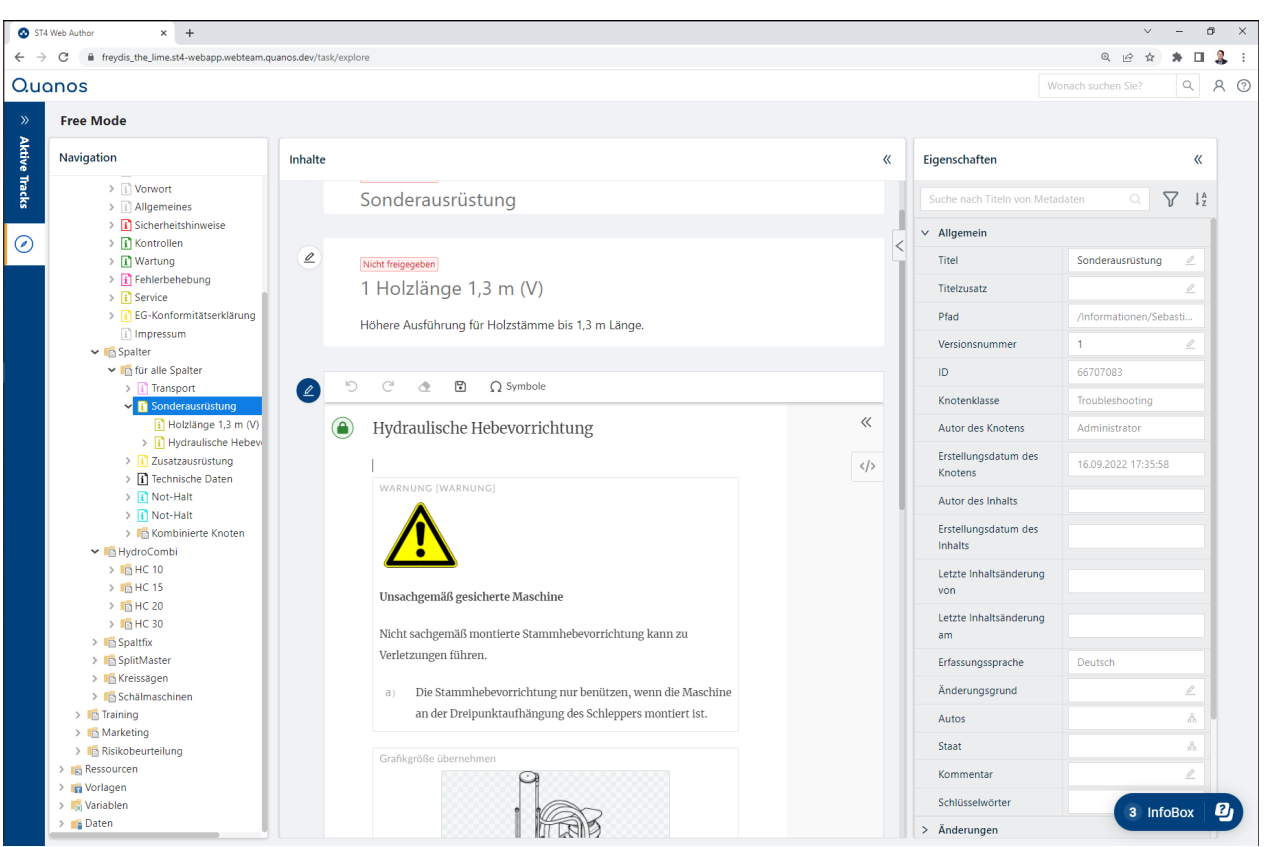

ST4 Web Author mit geöffnetem Editor und Eigenschaften-Bereich

# Grafiken offline bearbeiten

SCHEMA ST4 bietet die Möglichkeit, mehrere Grafiken gleichzeitig aus dem Ressourcenpool zu exportieren und offline zu bearbeiten. Das vereinfacht den Exportvorgang und externe Grafiker benötigen keinen Systemzugriff.

# <span id="page-39-0"></span>**ST4 Web Author**

Der neue ST4 Web Author ist keine Reimplementierung der Desktop-Variante von ST4 für den Browser, sondern eine Neuentwicklung in Abstimmung mit UX- und Usability-Experten. Er ist auf der Datenebene kompatibel zu den Desktop-Clients und kann parallel verwendet werden.

Als Web-Client bietet er die bekannten Vorteile: Mehr Flexibilität zum Beispiel, weil Sie unabhängiger werden von Endgerät, Betriebssystem oder Browser, mit dem Sie das Redaktionssystem bedienen.

In enger Zusammenarbeit mit unseren Anwendern entsteht ein komplett nahtloses und eingängiges Nutzererlebnis, das routinierte ST4 User nicht einschränkt, aber gleichzeitig einladend, konsistent und modern ist.

Die Funktionsfülle von SCHEMA ST4 führt dazu, dass gerade Einsteiger nicht alle Möglichkeiten ausschöpfen. Um den Einstieg zu beschleunigen, bietet der ST4 Web Author Smart Focus Tracks. Diese helfen Ihnen dabei, sich auf genau das Ziel zu konzentrieren, das Sie aktuell vor Augen haben. Dabei nutzen Sie eigens für das von Ihnen gewählte Ziel maßgeschneiderte Bedienkonzepte, durch die Sie ganz nebenbei den gesamten Funktionsumfang von ST4 voll ausnutzen.

**SCHEMA ST4** 

Im Smart Focus Track *Produktvariante hinzufügen,* wählen Sie Ihre gewünschte Referenzvariante, auf der Ihre neue basieren soll. Daraufhin werden Ihnen die Inhalte angezeigt, die üblicherweise bei einer Variantenbildung geändert werden und können Modul für Modul wählen, welche Inhalte Ihre neue Variante enthalten soll. Daraus entsteht eine Aufgabenliste, die Sie in ST4 einfach abarbeiten und fertig ist die Variante.

Sukzessive werden Sie im ST4 Web Author weitere Smart Focus Tracks wie z.B. Review, Übersetzung, Publishing, … finden, bis alle relevanten redaktionelle Prozesse im Schnelldurchlauf verfügbar sind.

Neben den Smart Focus Tracks bietet der ST4 Web Author im Free Mode bekannte Funktionen mit überarbeiteter Benutzerführung. ST4 Web Author wird beispielsweise berücksichtigen, wie Sie und Ihre Kollegen normalerweise in ST4 arbeiten und Ihnen sinnvolle Vorschläge bei der Befüllung von Formularen machen. Dadurch werden Sie in Zukunft schneller durch die Assistenten für Dokumentknoten oder TMS-Exporte kommen und konsistenter arbeiten. Im Idealfall müssen Sie diese Assistenten gar nicht durchlaufen, sondern ST4 schlägt Ihnen aufgrund anderer Varianten die notwendigen Exporte und Produktionen vor.

So können neue und erfahrene Anwender mit ungewohnter Selbstverständlichkeit und großer Flexibilität mehr Ergebnisse erzielen.

# <span id="page-40-0"></span>**Systemübergreifende Zusammenarbeit (SAP, ETK, TMS,**

# **etc.)**

Um auch über Systemgrenzen hinweg Prozesse zu integrieren und Redundanzen zu vermeiden, verfügt SCHEMA ST4 über hervorragende Möglichkeiten, Daten mit anderen Systemen in Ihrem Unternehmen auszutauschen. Solche Schnittstellen können automatisch im Hintergrund funktionieren oder interaktiv vom Anwender genutzt werden.

Viele Schnittstellen können über ST4 Automation realisiert werden. Dadurch ist auf Seiten von SCHEMA ST4 keine Programmierung notwendig und in der Regel können Upgrades problemlos eingespielt werden. (Link nach vorne zu Collaboration, Link nach hinten zur technischen Beschreibung)

Beispiele für häufig realisierte Integrationsszenarien sind:

- Datenimport aus ERP/PLM/PIM
- Publizierte PDF-Dateien oder andere Dateien in ein Zielsystem hochladen
- Automatische Publikation auf Basis von Stücklisten und anderen Parametern
- Automatischer Abgleich mit Inhalten aus Drittsystemen

# ERP/PLM-Systeme

Eine häufig gewünschte Anbindung ist die Integration mit ERP/PLM-Systemen wie SAP, Teamcenter oder Oracle Agile. Grundsätzlich bestehen zwei Möglichkeiten, Systeme zu integrieren:

- Datenaustausch über Export: Bei einem Export werden beispielsweise Preisangaben aus dem SAP-System exportiert und bei der Produktion Ihrer Kataloge in die Katalogtexte in SCHEMA ST4 übernommen. So müssen Sie Preisangaben nicht separat für Ihre Kataloge pflegen und haben stets die korrekten Preise in Ihren Unterlagen.
- Datenaustausch über direkte Anbindung: Bei einer direkten Anbindung "kommunizieren" die beiden Systeme über das ST4 Modul Automated Publishing Extension (APX) miteinander. Dies lässt sich am einfachsten anhand eines Szenarios aus der Industrie beispielhaft darstellen:

Für die besonders häufig wiederkehrende Anforderung automatisch auf Basis von Stücklisten und anderen Parametern ein Publikation zusammenzustellen, zu produzieren und auszuliefern gibt es das ST4 Modul Automated Publishing Extension (APX).

Die Funktionsweise lässt sich am einfachsten anhand eines Szenarios aus der Industrie beispielhaft darstellen:

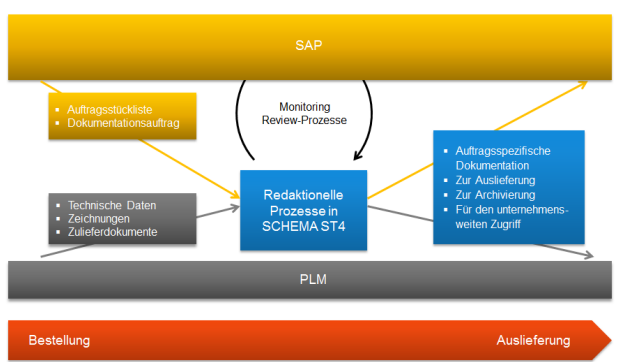

Direkte Anbindung SAP/SCHEMA ST4

In diesem Beispiel ist SAP-System das zentrale System für die Abwicklung aller Aufträge in einem Unternehmen. Dort werden alle auftragsspezifischen Daten erfasst. Neben kaufmännischen Daten wird auch die bestellte Produktvariante mit allen Bauteilen eingegeben. Nach Einführung von SCHEMA ST4 werden nun auch alle dokumentationsrelevanten Angaben in SAP erfasst.

Zu diesen Angaben gehören alle Informationen darüber, welche Dokumentationen aus dem Informationspool in SCHEMA ST4 der Kunde mit der Auslieferung der bestellten Produktvariante bekommen soll.

Die Aufgaben für die Produktion der Produktinformationen werden von SAP als Excel- oder csv-Datei in ein von SCHEMA ST4 überwachtes Verzeichnis übertragen. So ist es möglich, die gesamte Dokumentation für einen Auftrag über SAP zu starten. Die Zusammenstellung und Produktion der Produktinformationen für die Auslieferung in den benötigten Formaten und Sprachen erfolgt zentral über eine Steuerdatei aus dem überwachten Verzeichnis.

Während des gesamten Prozesses arbeitet jeder Beteiligte an seinem gewohnten System: Auftragsabwicklung und Kaufleute mit SAP, Redakteure mit SCHEMA ST4, Entwickler und Konstrukteure mit dem PLM-System. Über das SAP-System haben die Auftragsverantwortlichen stets den Überblick über den Stand der Dinge.

Muss dieser Ablauf um weitere Details erweitert werden, können mit ST4 Automation beliebige Integrationsszenarien, z.B. mit Web Services, umgesetzt werden.

# Digitale Bereitstellung der Dokumentation (Content Delivery)

Für SCHEMA ST4 endet der redaktionelle Prozess nicht mit der Ausgabe der Dokumentation in einem Verzeichnis auf der Festplatte. In immer mehr Branchen wird die weitgehend papierlose Dokumentation Realität. Ideal wäre es daher, alle die Inhalte aus unterschiedlichen Quellen an einer zentralen Stelle im Web zu bündeln, sie

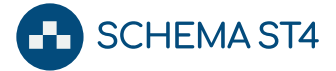

in Echtzeit aktualisieren zu können und leicht durchsuchbar zu machen. Ebenso wünschenswert wäre es, für unterschiedliche Zielgruppen unterschiedliche Ansichten bereitzustellen, so dass jeder Nutzer nur das sieht, was er auch sehen soll.

Um Dokumentation digital bereitzustellen und mit anderen Informationsquellen zu vernetzen, beinhaltet SCHEMA ST4 eine Schnittstelle zum Quanos InfoTwin. Der Quanos InfoTwin bündelt unterschiedliche Informationen zu einem Digital Information Twin und schafft dadurch produkt- und situationsspezifisches Wissen.

# Elektronische Ersatzteilkataloge (ETK) und After Sales Service-Informationssysteme

Innerhalb des Quanos InfoTwins kann die Technische Dokumentation mit Ersatzteil- und anderen Service-relevanten Informationen verlinkt werden. Ohne Umwege können Service-Techniker beispielsweise von der Fehlersuche zum benötigten Ersatzteil zur Austauschanleitung wechseln. Mehr Informationen zum Quanos InfoTwin finden Sie im [Abschnitt Digitale Verteilung von Do](#page-36-1)[kumenten \(Content Delivery\) \[](#page-36-1)[}](#page-36-1) [37\]](#page-36-1).

# Translation Memory Systeme (TMS)

Die Integration mit Translation Memory Systemen ist ausführlich im Abschnitt [Übersetzungsaufwand mini](#page-25-1)[mieren: Übersetzungsmanagement \[](#page-25-1)[}](#page-25-1) [26\]](#page-25-1) beschrieben.

# Automation Designer

Mit dem Automation Designer bilden Sie Ihre redaktionellen Abläufe in SCHEMA ST4 nach und automatisieren diese. So wird zum Beispiel nach Beendigung eines

Arbeitsschrittes eine Aufgabe einem bestimmten Mitarbeiter zugeordnet oder eine E-Mail verschickt. ST4 unterstützt Sie dabei mit einer übersichtlichen grafischen Bedienoberfläche:

- Welche Workflow-Schritte folgen logisch aufeinander?
- Wer soll die einzelnen Workflow-Schritte bearbeiten?
- Welche Daten werden innerhalb des Workflows erfasst?
- Bei welchem Workflow-Schritt sollen welche Aktionen verfügbar sein?
- Wie sollen diese Aktionen im Menü des Viewlets Workflow-Aufgaben angezeigt werden?
- Welche komplexen Aktionen sollen aus einfachen Aktionen zusammengestellt werden?

Während eines Workflows kann ST4 neben der interaktiven Eingabe von Daten, Parameter auch automatisch berechnen oder vorgegebene Daten nutzen, um diese interaktiv für weitere Workflow-Schritte zu verwenden.

Dialogfenster, die für interaktive Workflow-Schritte benötigt werden, erzeugt der Automation Designer automatisch. Und sie funktionieren nicht nur im Windows-Client, sondern auch im Web-Client. Das gibt Ihnen die Möglichkeit, abteilungsübergreifende Workflows zu gestalten und mitgelieferte Workflows an Ihre individuellen Bedürfnisse anzupassen.

Der Workflow Designer enthält ein Basis-Set an Funktionalitäten, über die grundlegende Abläufe in der Redaktion gestaltet werden können. Für fortgeschrittene Automatisierungsanforderungen ergänzen folgende Module den Automation Designer.

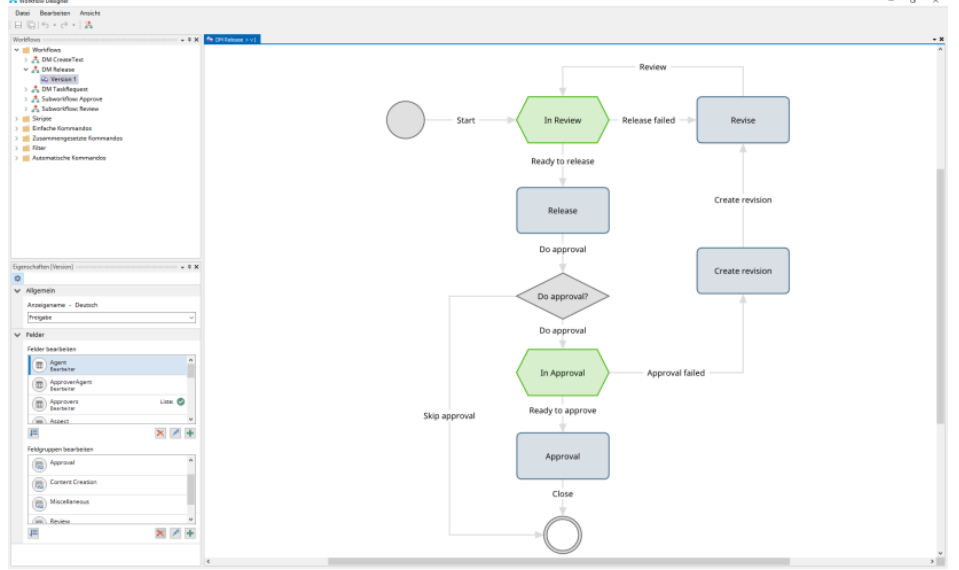

Modellierung von Arbeitsabläufen im Workflow Designer

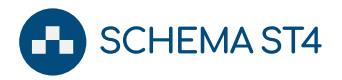

# Automation Connectivity

Daten über Webschnittstellen mit anderen Systemen austauschen. Wahlweise triggert SCHEMA ST4 Aktivitäten in externen Systemen oder externe Systeme lösen Aktivitäten in SCHEMA ST4 aus. Mit Automation Connectivity lassen sich Integrationen mit anderen Systemen realisieren.

# Automation Filesystem

Daten über das Dateisystem mit anderen Systemen austauschen. Automatisierung vorhandener Importund Export-Schnittstellen (z.B. Excel). Überwachung von Verzeichnissen im Dateisystem (sogenannte Watched Folder).

# Automation Publishing

Projekte im Rahmen von ST4 Automation publizieren und dabei dynamisch Ausgabeparameter setzen.

# Automation Nodes & Links

Alle notwendigen Funktionen, um Knoten und Links im Rahmen von ST4 Automation zu erzeugen und zu verändern. Hiermit lassen sich beispielsweise wiederkehrende klick-intensive Abläufe automatisieren.

# Automation Autostart

Regelmäßig wiederkehrende Aufgaben automatisieren oder beliebige Automatisierungen regelmäßig starten

# Automation Framework

Schnittstelle, um kundenspezifische Automation-Funktionen zur Verfügung zu stellen.

Durch die Kombination mehrerer Module lassen sich komplexe Automatisierungsszenarien ohne Programmierung in ST4 umsetzen:

- Beispiel 1: Ein Produktmanager lädt technische Daten hoch und kann im Gegenzug ein fertiges Datenblatt herunterladen.
- Beispiel 2: Über eine Web-Schnittstelle wird eine Excel-Datei von ST4 Automation heruntergeladen und dann über einen Excel-Import importiert.
- Beispiel 3: Änderungen an Produktdaten im PLM lösen eine Änderung in ST4 aus. Die geänderten Daten werden übertragen. Diese Änderung führt zur Produktion von (ggf. sehr vielen) Dokumenten, die dann in ein DMS oder zurück ins PLM übertragen werden.
- Beispiel 4: SAP hat einen Auftrag aus China. Anfrage an ST4: Gibt es schon eine Übersetzung für das Handbuch der Maschine X in Chinesisch? Wenn Nein, erstelle einen Übersetzungsauftrag über COTI dafür. Wenn Ja, dann produziere das Handbuch und lade es nach SAP hoch.

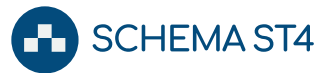

# <span id="page-43-0"></span>**Technische Grundlagen**

Für einen weitergehenden Einblick in die Leistungsfähigkeit von SCHEMA ST4 sind im Folgenden die wichtigsten technischen Grundlagen und Hintergründe zum SCHEMA ST4 System zusammengestellt. Diese Abschnitte sind insbesondere für technisch interessierte und versierte Anwender sowie als erster Einstieg für Systemadministratoren und IT-Entscheider gedacht. Tiefergehende Informationen zu den folgenden Themen sind in der Technischen Dokumentation zu finden.

# <span id="page-43-1"></span>**Wichtige Leistungsmerkmale von SCHEMA ST4**

Technologische Entscheidungen werden bei Quanos Content Solutions immer unter dem Aspekt der Zukunftssicherheit, Skalierbarkeit und vor allem der Integrationsfähigkeit in die IT-Landschaft des Kunden getroffen. SCHEMA ST4 ist eine Software auf .NET-Basis, die alle relevanten Standards (u. a. XML) integriert und sich optimal in moderne Systemlandschaften einfügt. Die Integrationsfähigkeit mit ERP- und Katalogsystemen oder anderen verwandten Applikationen ist ein wichtiges Leistungskriterium zugunsten einheitlicher IT-Strukturen bei unseren Kunden. Einige wichtige Leistungsmerkmale im Überblick:

- Der Einsatz technischer Standards garantiert Ihnen ein offenes, erweiterbares System mit hoher Investitionssicherheit.
- Die Datenhaltung von Texten auf der Basis von XML ermöglicht neben Import- und Export-Funktionen die vollständig strukturierte Erfassung von Informationen.
- Alle Daten (Texte, Grafiken, Metadaten etc.) werden in relationalen Datenbanken gespeichert.
- Das Objektmodell von SCHEMA ST4 wurde speziell für Informationsprodukte und Informationsprozesse entwickelt. SCHEMA ST4 bietet Ihnen den vollständigen Zugang auf alle Ebenen von Informationen: Zeit, Struktur, Inhalt und Sprache.
- Der intelligente Einsatz von Transformationstechnologien wie XSLT ermöglicht die Produktion vieler Formate aus einer Quelle per Knopfdruck.
- Das differenzierte Rechtekonzept garantiert gezielte und sichere Verteilung von Informationen.
- Die Arbeitsprozesse in SCHEMA ST4 können über ST4 Automation modelliert, gesteuert und automatisiert werden.
- Der Anwender arbeitet in SCHEMA ST4 immer auf Basis eines Informationsmodells. Das garantiert Ihnen die einheitliche Strukturierung ihres gesamten Informationsbestandes. Das Modell kann flexibel über grafische Oberflächen angepasst werden.

## <span id="page-43-2"></span>**Standardisierung und Flexibilität**

Damit Ihre Informationen über Schnittstellen erfasst, gesichert und produziert werden können, basiert SCHEMA ST4 auf standardisierten Technologien. XML spielt dabei eine zentrale Rolle. Die moderne .NET Plattform von Microsoft unterstützt alle nötigen XML-Technologien für die vollständige Integration von XML in SCHEMA ST4.

Die Standardisierung von SCHEMA ST4 auf Basis der .NET-Technologien erstreckt sich darüber hinaus auf Oberflächen und Programmierschnittstellen. Aufgrund der optimalen Modularisierung von SCHEMA ST4 bietet das Programm gleichzeitig eine hohe Flexibilität:

- Oberflächen und Bedienung entsprechen dem gewohnten Microsoft Standard.
- Der SCHEMA ST4 Server ermöglicht Ihnen, Bilder, Videos, Sounddateien und andere Binärdaten direkt vom Server abzurufen.
- Spezifische Publikationen können mithilfe von Stylesheets und Vorlagen generiert werden.
- .NET-Programmierschnittstellen ermöglichen eine individuelle Erweiterung.
- Web Service-Schnittstellen erlauben die einfache Integration von ST4 in Business-Architekturen.

Die SCHEMA ST4 Module können Sie zu einem System zusammenstellen, das Ihren speziellen Anforderungen entspricht.

#### <span id="page-43-3"></span>**Datenmodellierung – mehr als XML**

Um die Datenlandschaft in Ihrem Unternehmen im System abzubilden, wird in SCHEMA ST4 ein so genanntes Informationsmodell erstellt, das alle Arten von Informationsbausteinen sowie die Beziehungen zwischen ihnen definiert. Dieses Informationsmodell ist eines der grundlegenden Funktionsprinzipien in SCHEMA ST4, welches eine sehr effiziente Informationsbearbeitung zulässt.

Die grafische Oberfläche von SCHEMA ST4 bietet Ihnen die Möglichkeiten, eigene komplexe Modelle für Ihre Informationen anzulegen. Die Flexibilität und Mächtigkeit von SCHEMA ST4 beruht auf mehreren technischen Grundlagen:

- Alle Inhalte und Daten werden in einem Schema strukturiert gesichert.
- Alle Knoten (Informationsbausteine) und Links (Verknüpfungen) erhalten in SCHEMA ST4 vorgegebene Struktureigenschaften. Alle Knoten in Ihrem Schema sind Instanzen von Knotenklassen. Alle Links in Ihrem Schema sind Instanzen von Linkklassen.

**SCHEMA ST4** 

Knotenklassen und Linkklassen definieren die Metastruktur Ihres Schemas.

- Metadatenwerte können an Knotenklassen, Linkklassen, Knoten und Links gesetzt werden. Die Schema-Modellierung bestimmt, welche Daten mit einem Schema-Objekt gesichert werden dürfen.
- Knoten- und Linkklassen bilden eine Vererbungshierarchie. Dieses Objektmodell für Ihre Informationen ermöglicht die Vererbung von Datenklassen und erhöht so die Mächtigkeit von SCHEMA ST4.
- Die Gesamtstruktur Ihrer Informationen bildet eine Hierarchie. Dadurch können Werte von übergeordneten Objekten auf untergeordnete Objekte übertragen werden. Diesen Mechanismus können Sie beispielsweise bei der Produktion von Inhalten nutzen.
- Mit Ihrem Informationsmodell können eine oder mehrere XML-DTDs/XML-Schemas verknüpft werden. Die Zuordnung erfolgt über Knotenklassen. Sie können den Inhalt der entsprechenden Knoten validieren.

Fazit: SCHEMA ST4 verbindet die Vorteile einer strukturierter Erfassung mit der Mächtigkeit eines ausgefeilten Objektmodells.

# <span id="page-44-0"></span>**Administration und Sicherheit**

Die Sicherheit der Daten und Informationen sowie eine effektive Verwaltung von Rechten und zentralen Vorgaben sind wichtige Aspekte bei der Auswahl eines Redaktionssystems. Wichtigste Bereiche für die Sicherheit sind sowohl die Sicherung der Zugriffe auf Ihre Daten als auch die Sicherung der Daten selbst.

Mit der ST4 Administrationskonsole können einfach und effizient alle Administrationsaufgaben zur Benutzerverwaltung und der Überprüfung der ST4 Server umgesetzt werden:

- SCHEMA ST4 Benutzergruppen ermöglichen eine rollenbasierte Rechtevergabe.
- Die Zuordnung der SCHEMA ST4 Benutzergruppen zu Benutzergruppen in Ihrer IT-Infrastruktur erleichtert die Administration.
- Die Authentifizierung über LDAP-Gruppen (u. a. Active Directory), XML-Dateien oder eigene Authentifizierungsmodule ermöglicht einen Zuschnitt auf Ihr Sicherheitskonzept.
- Rechte können auf Klassen- und auf Objektebene zugewiesen werden. So können Sie Zugriffsrechte bis auf die Ebene von Knoten, Links und bestimmte Aspekte Ihres Datenbestandes differenzieren. Außerdem können Rechte in Abhängigkeit vom Workflow-Status vergeben werden. Die Vererbung von Rechten entlang der Schema-Hierarchie reduziert den Aufwand bei der Vergabe.
- Die Konfiguration und damit die Funktionalität des ST4 Clients kann rollenspezifisch definiert werden.

Alle Objektarten, Inhalte und Strukturen in SCHEMA ST4 werden versioniert.

Um darüber hinaus stets den Überblick über den Zustand der ST4 Server zu behalten, sind in der ST4 Administrationskonsole Monitoringwerte für die einzelnen Server abrufbar.

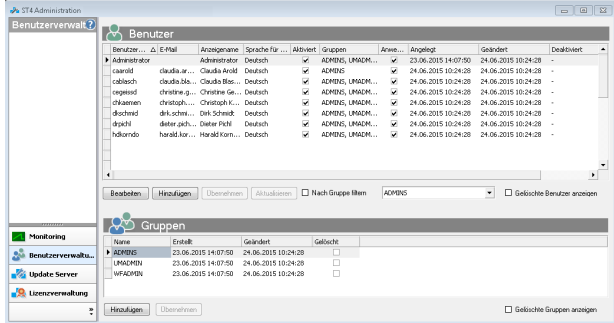

Einfaches Verwalten von Rechten und Benutzergruppen in der ST4 Administrationskonsole, Monitoring der ST4 Server auf einen Blick

Die sichere und konsistente Speicherung Ihrer Daten beruht auf der Sicherung Ihrer Strukturen und Daten in einer relationalen Datenbank. Der Inhalt der Datenbank kann über SCHEMA ST4 exportiert und wieder importiert werden.

Alle Transaktionen über den SCHEMA ST4 Server folgen dem ACID-Prinzip von relationalen Datenbanken. Das ACID- Prinzip steht für:

- Atomicity: Eine Änderung an der Datenbank wird vollständig oder gar nicht ausgeführt.
- Consistency: Auch nach einer Änderung an der Datenbank erfüllt das System alle Integrität-Bedingungen.
- Isolation: Gleichzeitige Änderungen an der Datenbank laufen vollständig getrennt ab und sind voneinander unabhängig.
- Durability: Wenn eine Änderung erfolgreich beendet wurde, dann bleibt das Ergebnis dauerhaft erhalten. Dies gilt auch, wenn Hard- oder Softwareprobleme auftreten.

## <span id="page-44-1"></span>**Standortübergreifendes Arbeiten**

Mit SCHEMA ST4 können mehrere hundert Benutzer parallel interaktiv und ohne Performance-Einbußen arbeiten. Wenn die meisten Benutzer Informationen aus dem System nur lesen (und nicht bearbeiten), erhöht sich die Zahl der möglichen Benutzer entsprechend, abhängig von der zugrundeliegenden Hardware. SCHEMA ST4 selbst kann für den Lesezugriff unbeschränkt erweitert werden.

Die Skalierbarkeit von SCHEMA ST4 beruht auf seiner flexiblen Architektur. Folgende Prinzipien sind maßgeblich dafür:

● Geringe Belastung der Verbindung zwischen Server und Clients durch eine optimierte Strategie für die

Zwischenspeicherung von Daten. Wenn die benötigten Objekte einmal im Client-Zwischenspeicher (Cache) vorhanden sind, muss die Verbindung zum SCHEMA ST4 Server nur für Sperren und Änderungen hergestellt werden.

● Die client-seitige Ausführung von Programmfunktionen erhöht die Gesamtrechenleistung des SCHEMA ST4 Systems mit jedem Client. Dies ermöglicht beispielsweise die parallele Produktion auch aufwändiger Dokumente.

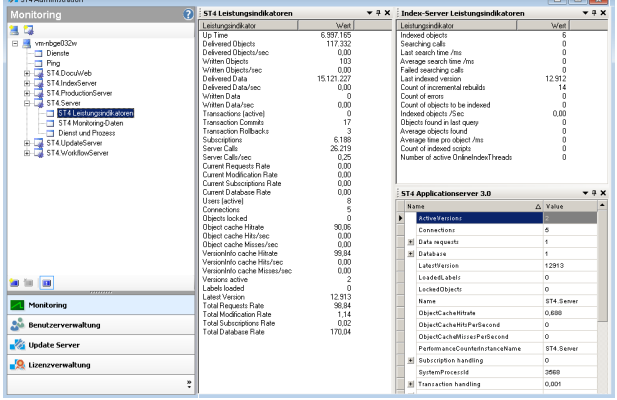

Monitoring der ST4 Server auf einen Blick in der SCHEMA ST4 Administrationskonsole

- Clients können Änderungen an Objekten abonnieren. Die gewünschten Objekte werden dann automatisch vom SCHEMA ST4 Server aktualisiert.
- SCHEMA ST4 lässt sich in Terminal-Server-Umgebungen und/oder VPN-Umgebungen problemlos

einbinden. Dadurch können externe Mitarbeiter über eine zentrale Installation angebunden werden.

**SCHEMA ST4** 

- Auf SCHEMA ST4 kann auch mit Web-Clients zugegriffen werden. Dies ist dann sinnvoll, wenn für Web-Arbeitsplätze keine direkte Integration in externe Editoren wie MS Word oder JustSystems XMetaL notwendig ist.
- Die Server-Dienste von SCHEMA ST4 lassen sich auf virtuellen Server wie VMWare betreiben. Dadurch können Sie auf wechselnde Anforderungen auch auf Hardware-Seite flexibel reagieren.

# <span id="page-45-0"></span>**Die SCHEMA ST4 Architektur**

Die Architektur von SCHEMA ST4 ist mehrschichtig und modular. So haben Sie die Möglichkeit, das System Ihren Bedürfnissen entsprechend zusammenzustellen. Die technische Basis des SCHEMA ST4 Systems bildet ein Database Server wie Oracle oder Microsoft SQL. Darauf aufbauend arbeitet der SCHEMA ST4 Server mit Erweiterungsmodulen und verschiedenen Clients. Die folgende Grafik zeigt ein vereinfachtes Szenario des SCHEMA ST4 Systems.

Über verschiedene Clients und Editoren können Redakteure ihre Inhalte in SCHEMA ST4 eingeben, der Server verwaltet die Inhalte medien-neutral. Die Produktion der Inhalte in verschiedene Formate erfolgt automatisch oder auf Knopfdruck. Im Folgenden erhalten Sie eine Übersicht über die Architektur des SCHEMA ST4 Gesamtsystems:

Der SCHEMA ST4 Server besteht aus verschiedenen Serverkomponenten:

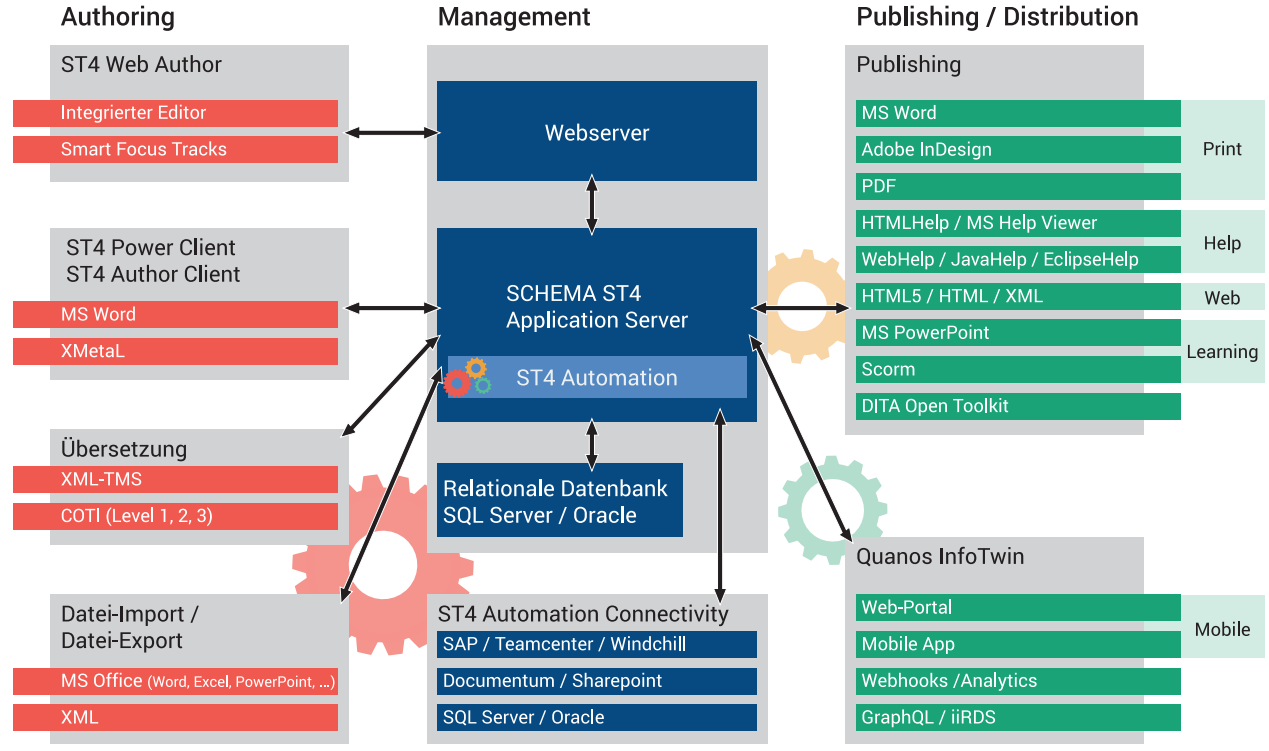

Die SCHEMA ST4 Grundarchitektur

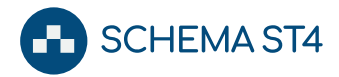

#### Application Server

● Bildet den Programmkern. Alle anderen Server sowie Clients greifen auf die Inhalte in SCHEMA ST4 über den Application Server zu.

#### Search Services

● Ermöglichen in SCHEMA ST4 Informationen zu indexieren und zu suchen.

# ST4 Automation Module

● Stellt Mechanismen bereit, die zur Steuerung Ihrer Arbeitsprozesse dienen.

#### Webserver

● Ist das Server Gateway für den browser-basierten ST4 Web Author

## Publishing Server

● Dient der performanten Produktion auf dem Server. Sie benötigen den Produktionsserver, wenn mehr als eine Produktion parallel ausgeführt werden soll. Bei Produktionen in den Formaten Adobe InDesign und MS Word werden zum Abschluss die jeweiligen Programme auf dem lokalen Client aufgerufen.

## APX (Automated Publishing Extension) Modul

● Importiert im Hintergrund aus einem überwachten Filesystem-Verzeichnis Filterkriterien im Excel-Format nach SCHEMA ST4, berechnet die entsprechende Variante und produziert automatisch das resultierende Dokument in ein vorgegebenes Zielformat.

#### EAI Connector

● Bietet die Basis für kundenspezifische Business-Integrationsschnittstellen, die es ST4 ermöglichen an serviceorientierten Architekturen zu partizipieren oder als Enterprise Service Bus die Orchestrierung von Fremdsystemen zu steuern.

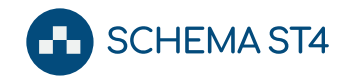

# <span id="page-47-0"></span>**Qualität bei Quanos Content Solutions**

Besonderes Augenmerk legt Quanos Content Solutions auf die Qualitätssicherung ihrer Produkte. SCHEMA ST4 wird nicht nur durch die hausinterne Qualitätssicherung nach modernsten Testmethoden geprüft. Quanos Content Solutions steht zusätzlich mit einer Reihe externer Experten, Praktiker und Kunden in ständigem Austausch zur weiteren Verbesserung des Systems.

Da Quanos Content Solutions einen hohen Qualitätsanspruch an sich selbst hat, hat sie sich vom TÜV Süd nach der Norm ISO 9001 zertifizieren lassen – und lebt diese Prozesse auch.

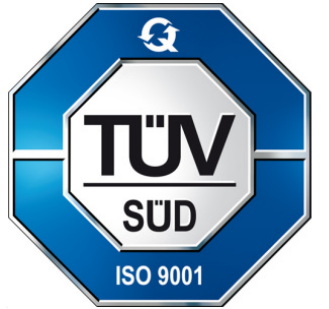

Zertifizierung nach ISO 9001

Auch viele unserer Kunden haben hohe Qualitätsanforderungen, da deren Produkte entweder sicherheitsrelevant sind oder, bedingt durch Regulierungen in der Medizintechnik und der pharmazeutischen Industrie, hohe Ansprüche an die Prozesse gestellt werden.

Mehrfach wurden wir durch verschiedene Kunden mehrtägigen intensiven Audits unterzogen, die wir alle erfolgreich absolviert haben. Projekte, deren Prozesse nach GMP (Good Manufacturing Practice) Bestand haben müssen, wurden von Quanos Content Solutions mehrfach realisiert.

# <span id="page-47-1"></span>**Grundpfeiler des**

# **Qualitätsmanagements**

Das Qualitätsmanagement bei Quanos Content Solutions ruht auf folgenden Grundpfeilern:

- Es gibt eine Qualitätsbeauftragte und eine Qualitätsabteilung, die für interne Prozesse und das Testmanagement zuständig ist.
- Es existiert ein qualitätsgesicherter Software-Entwicklungsprozess.
- Alle Prozesse, Verfahren und Zuständigkeiten werden in einem - auf ST4 basierenden - internen Qualitätsmanagement-Handbuch dokumentiert und ständig aktualisiert.
- Es besteht ein organisierter Informationsaustausch zwischen den Abteilungen.
- Alle Mitarbeiter werden regelmäßig über interne und externe Trainer geschult und weitergebildet.

| Bearbeiten Ansicht Ewvoriten Extras ?             |                                                                                                    |                                                      |                                                     |                                |                                                                                                    |
|---------------------------------------------------|----------------------------------------------------------------------------------------------------|------------------------------------------------------|-----------------------------------------------------|--------------------------------|----------------------------------------------------------------------------------------------------|
| + Dokumente und Aufzeichnungen der Entwicklung    |                                                                                                    |                                                      |                                                     |                                | ● 同 - m - → Sete - ● Extras -                                                                                                    |
| ST4 DocuWeb                                       | <b>EHR</b> English                                                                                              |                                                      | ₽<br>Suchen                                         |                                | in Untertaum: FT                                                                                                    |
|                                                   | Default > Informationen > Qualitätsmanagement > Dokumentenmatrix > Dokumente und Aufzeichnungen der Entwicklung |                                                      |                                                     |                                | Deutsch<br>$\overline{\phantom{a}}$                                                                                                    |
|                                                   | News<br>Inhalt<br>Suche                                                                                         |                                                      |                                                     | <b>O</b> Login                 |                                                                                                    |
| a Dokumente und Aufzeichnungen der<br>Entwicklung | Dokumente und Aufzeichnungen der Entwicklung [Status: Released]                                                 |                                                      |                                                     |                                |                                                                                                    |
|                                                   | <b>Dokumente der Entwicklung</b><br><b>Titel</b>                                                                | <b>Erstellung Anderung</b>                           | Freigabe                                            | Verwaltung                     | Aufbewahrung                                                                                                    |
| <b>Hotlinks</b><br><b>O</b> SCHEMA Website        | Lastenheft                                                                                                    | Abteilungsleiter                                     | Abteilungsleiter                                    | OSDB                           | unbecrenzt; es werden alle<br>alten Version behalten                                                                                                    |
| <b>SCHEMA Webforum</b><br>Buotracker              | Pflichtenhaft                                                                                                   | Abteilungsleiter                                     | Abteilungsleiter                                    | OSDB                           | unbegrenzt; es werden alle<br>alten Version behalten                                                                                                    |
|                                                   |                                                                                                    |                                                      |                                                     |                                | unbegrenzt; es werden alle                                                                                                    |
| <b>JIRA</b><br>Deployment Manager <sup>2</sup>    | Feinspezifikation                                                                                               | Abteilungsleiter                                     | Abteilungsleiter                                    | OSDB                           | alten Version behalten                                                                                                    |
| VMWare Server QS<br>VMWare Server Beratung (DMZ)  | Protokoll                                                                                                    | Abteilungsleiter                                     | Abteilungsleiter                                    | OSDB                           | alten Version behalten                                                                                                    |
|                                                   | Aufzeichnungen der Entwicklung                                                                                  |                                                      |                                                     |                                | unbecrenzt: es werden alle                                                                                                    |
|                                                   | <b>Titel</b>                                                                                                    | Erstellung Änderung Freigabe                         |                                                     | Verwaltung                     | Aufbewahrung                                                                                                    |
|                                                   | Lastenheft                                                                                                    | Projektleiter,<br>Gruppenkiter.<br>Abteilungsleiter  | Produktentscheidungskreis, QSDB<br>Abteilungsleiter |                                | unbecrenzt; es werden                                                                                                    |
|                                                   | Pflichtenheft                                                                                                   | Entwickler                                           | Produktentscheidungskreis, QSDB<br>Abteilungsleiter |                                | unbegrenzt; es werden                                                                                                    |
|                                                   | Bescrechungsprotokoll                                                                                           | Entwickler                                           | Keine Freigabe                                      | CSDR                           | unbecrenzt: es werden                                                                                                    |
|                                                   | Entwicklungsmethodik und -richtlinien                                                                           | Abteilungsleiter                                     | Abteilungsleiter                                    | OSDB                           | unbecrenzt; es werden                                                                                                    |
|                                                   | Anforderungsliste ST4                                                                                           | Projektleiter                                        | Keine Freigabe                                      | QSDB.<br>Bugtracking<br>System | alle alten Version behalten<br>alle alten Version behalten<br>alle alten Version behalten<br>alle alten Version behalten<br>unbegrenzt; es werden<br>alle alten Version behalten |
|                                                   | Releases und Patches inkl. Erklärung                                                                            | Entwickler                                           | Keine Freigabe                                      | Source Code<br>Repository, DPM | unbecrenzt: es werden                                                                                                    |
|                                                   | ST4 Roadmap<br>Zeit- und Ressourcenplanung                                                                      | Projektleiter,<br>Abteilungsleiter<br>Projektleiter, | Abteilungsleiter<br>Abteilungsleiter                | CSDB<br>QSDB, Source           | alle alten Version behalten<br>unbecrenzt; es werden<br>alle alten Version behalten<br>unbegrenzt; es werden                                                                     |

Ausschnitt: Qualitätsmanagement-Handbuch der Quanos Content Solutions

# <span id="page-47-2"></span>**Qualitätssicherungsprozess in der Entwicklung**

Neben den vielen Faktoren, die eine Software-Entwicklung erfolgreich machen, sind insbesondere automatische Testverfahren hervorzuheben. Um den laufenden Entwicklungsbetrieb nicht zu stören, werden diese Tests nachts durchgeführt.

| File<br>Edit<br>View<br>History                                                                                                    | Bookmarks Tools<br>Help del jcio.us                                                                                                    |                                                                                                    |                                             |
|----------------------------------------------------------------------------------------------------|----------------------------------------------------------------------------------------------------|----------------------------------------------------------------------------------------------------|---------------------------------------------|
|                                                                                                    |                                                                                                    |                                                                                                    |                                             |
| $\mathfrak{c}$<br>$4 - 5$<br>$\times$<br>奇                                                                                                    |                                                                                                    |                                                                                                    |                                             |
| freshmeat.net: Welco                                                                                                    | Webmaller Telefonliste ANALYZE-Dienstprogra  XML-Schema von Micro  Diamond Java 5 SDK Documenta  Fix VS .NET debugger                                   |                                                                                                    |                                             |
|                                                                                                    | Dashboard > local > ST4 Server 2.0.1 > 2007-10-07 21:00:00 (2007.10.7.1)                                                                                |                                                                                                    | version: 1.2.1.7                            |
| Latest<br>Next<br>Previous<br><b>Build Report</b><br><b>View Build Log</b>                                                                                                    | <b>NUnit Test Results</b><br>Summary<br>Assemblies tested: 5                                                                                            |                                                                                                    |                                             |
| <b>MSBuild Details</b><br><b>NUnit Details</b><br><b>NUnit Timinas</b>                                                                                                    | Tests executed:<br>356<br>Passes:<br>356<br>Fails:<br>$\Omega$<br>Innored:<br>Ŕ                                                                         |                                                                                                    |                                             |
| <b>Recent Builds</b><br>2007-10-07 21:00:00<br>(2007.10.7.1)<br>2007-10-06 21:00:00<br>(2007.10.6.1)                                                                                                    | <b>Assembly Test Details:</b><br>∧ ≂<br>d:\CCNet\work\2.0.1\Server\Commons\Configuration\UnitTests\bin\Debug\SCHEMA.Commons.Configuration.UnitTests.exe |                                                                                                    |                                             |
| 2007-10-05 21:00:00                                                                                                    | <b>Test Fixture</b>                                                                                                    | <b>Status</b>                                                                                                    | Progress                                    |
| (2007.10.5.2)<br>2007-10-05 11:58:09<br>(2007.10.5.1)<br>2007-10-04 21:00:00<br>(2002, 10.4, 1)<br>2007-10-03 21:00:00<br>(2007.10.3.1)<br>2007-10-02 21:00:00<br>(2007.10.2.2)<br>2007-10-02 09:19:40<br>(2007.10.2.1) | ThreadControlTests<br>ConfigConfigTest<br>ConfigurationSectionSerializationWrapperTest<br>FactoryTest<br>FileConfigurationSourceTest                    | ReadWorks<br>ModificationWorks<br>м<br>FileWatcherTest<br>FileChangeResultsInNotification                                                                                                    | (4/5)<br>(2/2)<br>(3/3)<br>(1/1)<br>(11/11) |
| 2007-10-01 21:00:00<br>(Failed)<br>2007-09-30 21:00:00<br>(2007.9.30.1)<br><b>Show All</b>                                                                                                    |                                                                                                    | ContentUpdatedInChangedHandler<br>NoNotificationAfterRemovingHandler<br>ConfigurationInstancesReferenceEqual<br><b>V</b> ConfigurationInstancesEqual<br>м<br>ChangedObjectsDontEqual<br>ChangeOfExternalSectionIsNotified<br>ExternalReferenceChangeIsRecognized |                                             |

Beispiel: Unit Test Protokoll

Dabei werden sowohl einzelne Module als auch die Integration zu einem Gesamtsystem in den verschiedenen Produktvarianten automatisch auf Funktionstüchtigkeit geprüft.

Die Installer-Programme werden automatisch auf verschiedenen Betriebssystemen installiert und auf die in der Spezifikation festgelegten Merkmale überprüft.

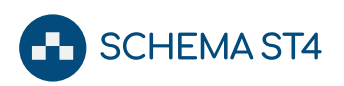

| CruiseControl.NET - Mozilla Firefox                              |              |                                                                                                    |                                    |                              |                            |                               |                          | Oox                             |
|------------------------------------------------------------------|--------------|----------------------------------------------------------------------------------------------------|------------------------------------|------------------------------|----------------------------|-------------------------------|--------------------------|---------------------------------|
| File<br>Edit<br>View<br>History                                  | Bookmarks    | del joio.us<br>Tools<br>Help                                                                                       |                                    |                              |                            |                               |                          | o                               |
| Ċ<br>$\blacktriangleleft$<br>$\times$<br>备                       | TAG          | http://gaia/ccnet/ViewFarmReport.aspx                                                                              |                                    |                              |                            |                               | $\circ$ - $\circ$ Google | $\alpha$                        |
| freshmeat.net: Welco                                             |              | Webmaller Telefonliste ANALYZE-Dienstprogra XML-Schema von Micro Diamond Java 5 SDK Documenta Fix V5 .NET debugger |                                    |                              |                            |                               |                          | $\mathbf{v}$                    |
| <b>CruiseControl.NET</b><br><b>CONTINUOUS INTEGRATION SERVER</b> |              |                                                                                                    |                                    |                              |                            |                               |                          | <b>Documentation</b>            |
| Dashboard                                                        |              |                                                                                                    |                                    |                              |                            |                               |                          | version: 1.2.1.7                |
| Farm Report                                                      |              |                                                                                                    |                                    |                              |                            |                               |                          | Refresh status                  |
| <b>Download CCTray</b><br>Servers                                |              | <b>Server Project Name</b>                                                                                         | <b>Last Build</b><br><b>Status</b> | <b>Last Build</b><br>Time    | <b>Last Build</b><br>Label | <b>CCNet</b><br><b>Status</b> | <b>Activity Messages</b> | <b>Admin</b>                    |
| local                                                            | local        | ST4 1.3.0                                                                                                    | <b>Failure</b>                     | 2007-01-25<br>20:30:00       | 2007.1.25.1                | Running                       | Sleeping                 | Force<br>Stop                   |
|                                                                  | local        | ST4 1.9.0                                                                                                    | Failure                            | 2007-01-25<br>21:00:00       | 2007.1.25.1                | Running                       | Sleeping                 | Force<br>Stop                   |
|                                                                  | local        | <b>ST4 Client 2.0.0</b>                                                                                            | <b>Success</b>                     | $2007 - 10 - 08$<br>01:15:00 | 2007-10-8-1                | Running                       | Sleeping                 | Force<br>Stop                   |
|                                                                  | local        | <b>ST4 Client 2.0.1</b>                                                                                            | <b>Success</b>                     | $2007 - 10 - 07$<br>22:15:00 | 2007.10.7.1                | Running                       | Sleeping                 | Force<br>Stop                   |
|                                                                  | local        | ST4 Client HEAD                                                                                                    | <b>Success</b>                     | $2007 - 10 - 07$<br>19:15:00 | 2007.10.7.1                | Running                       | Sleeping                 | Force<br>Stop                   |
|                                                                  | local        | <b>ST4 Decumentation</b><br>2,0.0                                                                                  | <b>Success</b>                     | $2007 - 09 - 04$<br>16:02:47 | 2007.9.4.2                 | Running                       | Sleeping                 | Force<br>Stop                   |
|                                                                  | local        | ST4 Documentation                                                                                                  | <b>Success</b>                     | 2007-09-09<br>16:43:44       | 2007.9.9.1                 | Running                       | Sleeping                 | Force.<br>Stop                  |
|                                                                  | local        | <b>ST4 Decumentation</b><br><b>HEAD</b>                                                                            | <b>Success</b>                     | 2007-09-08<br>03:00:00       | 2007.9.8.1                 | Running                       | Sleeping                 | Force<br>Stop                   |
|                                                                  | local        | ST4 Installer 2.0.0                                                                                                | <b>Success</b>                     | 2007-09-20<br>15:31:56       | 2007.9.20.1                | Running                       | Sleeping                 | Force<br>Stop                   |
|                                                                  | local        | ST4 Installer 2.0.1                                                                                                | <b>Success</b>                     | 2007-09-28<br>17:09:52       | 2007.9.28.2                | Running                       | Sleeping                 | Force<br>Stop                   |
|                                                                  | local        | <b>ST4 Installer HEAD</b>                                                                                          | <b>Failure</b>                     | 2007-09-20<br>17:12:21       | 2007.9.20.1                | Running                       | Sleeping                 | Force<br>Stop                   |
|                                                                  | local        | ST4 Installer<br>Release 2.0.0                                                                                     | <b>Failure</b>                     | 2007-09-20<br>10:44:34       | 2007.9.20.1                | Running                       | Sleeping                 | Force<br>Stop                   |
| Done                                                             | <b>Local</b> | <b>ST4 Installer</b>                                                                                               | <b>Currner</b>                     | $2007 - 10 - 01$             | $P$ $P$ $P$ $P$ $P$        | <b>Bushine</b>                | Cleaning                 | Force<br>٠<br>1.832s<br>Adblock |

<span id="page-48-0"></span>Beispiel: Build Test von SCHEMA ST4

# **Professionelles Projektmanagement**

Alle Kundenprojekte bei Quanos Content Solutions werden nach erprobten Konzepten von erfahrenen Projektmanagern betreut. Am Beginn jedes Projekts steht ein Projektplan, der sowohl vom Auftraggeber als auch von Quanos Content Solutions verabschiedet wird.

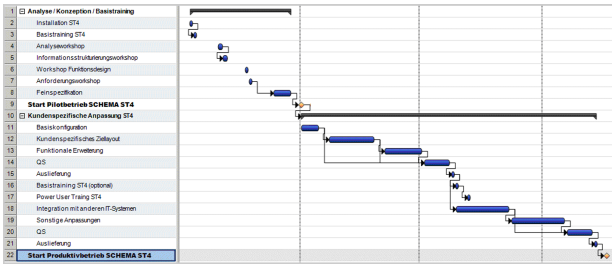

Beispiel: Projektablauf

#### <span id="page-48-1"></span>**Grundsätzliche Einführungsmethodik**

Der Einsatz einer neuen und innovativen Technologie in Ihrem Unternehmen erfordert eine umfangreiche Kenntnisvermittlung. Daher legt Quanos Content Solutions Wert auf eine methodische Einführung. Auf Basis des Funktionsdesign-Ansatzes bieten wir eine Abfolge aus Workshops und Trainings an.

Das Projekt wird in einem gemeinsamen Workshop mit unseren Kunden in klar definierte Projektphasen unterteilt. Die Phasen werden durch eine deutliche Zielsetzung, messbare Ergebnisse, klare Termine und definierte Budgets definiert. Zu Beginn jeder neuen Phase steht ein Entscheidungsmeilenstein für die nächste Projektphase.

Ein Projektteam des Auftraggebers muss einen klaren Projektauftrag erhalten, aus fachkompetenten Teammitgliedern bestehen und ein ausreichendes Zeitkontingent für die Projektmitarbeit erhalten.

Die Projektkommunikation muss alle erforderlichen internen Fachbereiche einbeziehen und die für ein erfolgreiches Projekt erforderliche Motivation, Kooperation und Akzeptanz schaffen.

#### <span id="page-48-2"></span>**Analyseworkshops**

Im Fokus dieses Workshops stehen Analyse und Bewertung der existierenden Dokumentationen. Vor der Überführung in eine strukturierte Datenbank ist eine Analyse des Ist-Zustandes der existierenden Dokumentation unerlässlich.

In der Bewertung werden die existierenden Dokumentarten hinterfragt. Es ist wenig sinnvoll, nicht mehr benötigte Dokumentarten bei der Strukturierung zu betrachten. Dokumentarten, die sich scheinbar überlappen, werden analysiert und neu klassifiziert. Nach der Betrachtung auf Dokumentebene beginnt die Analyse der Dokumentstrukturen.

Folgende Fragestellungen werden dabei bearbeitet:

- Sind die einzelnen Dokumente modular aufgebaut?
- Welche unterschiedlichen Varianten von Informationsbausteinen [Kapitel / Unterkapitel / Paragraphen] existieren?
- Wie sind die Verwandtheitsgrade der einzelnen Informationsbausteine?
- Kann die Modularität der Informationsprodukte gesteigert werden [Aufdecken von Potenzialen]?
- Wie werden Grafiken eingesetzt?
	- Koordination von Bild und Text
	- Bildgrößen
	- Konstituenten [Führungslinien / Ortszahlen /...]
	- Grafiken bei unterschiedlichen Produktionsformaten [RTF / HTML /...]

#### <span id="page-48-3"></span>**Workshops zur**

#### **Informationsstrukturierung**

Im Fokus dieser Workshops steht die Definition modularisierter Informationsbausteine und deren Ablagestruktur in SCHEMA ST4. Nur eine durchdachte und den kundenspezifischen Anforderungen angepasste Ablagestruktur ermöglicht einen hohen Grad der Automatisierung und der Wiederverwendung.

Die Ablagestruktur kann nach verschiedenen Gesichtspunkten angelegt werden, Informationsbausteine können durch Definition zusätzlicher Metadaten weiter klassifiziert werden. Je nach Umfang der Dokumentation kann in den Workshops nicht jedes Detail der Strukturierung bearbeitet werden. Ziel der Workshops ist es daher, den Redakteuren das Rüstzeug mitzugeben, die detaillierte Ausgestaltung im Redaktionsalltag selbständig vornehmen zu können.

## <span id="page-48-4"></span>**Professionelle Trainings**

Das Trainings-Angebot von Quanos ist für alle Kunden ein großer Mehrwert. Unser Trainings-Team besteht

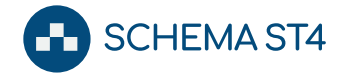

ausschließlich aus erfahrenen Profis mit einem Background in der Technischen Redaktion, die in Vollzeit im Training arbeiten.

In den verschiedenen SCHEMA ST4 Trainings werden die grundlegenden Funktionen und Bedienungsmetaphern von SCHEMA ST4 vermittelt. Die Erfahrung zeigt, dass es unbedingt notwendig ist, im Anschluss an das Training regelmäßig mit dem Redaktionssystem zu arbeiten, um das Gelernte zu festigen.

Quanos Content Solutions hat im Laufe der Jahre didaktisch ausgefeilte Trainingskonzepte für ihre Kunden entwickelt, die jeweils projekt- und kundenspezifisch angepasst werden. In der Regel gliedern sich die Anwender in folgende Gruppen:

- SCHEMA ST4 Redakteure
- SCHEMA ST4 Layout-Verantwortliche
- SCHEMA ST4 Administratoren
- Fachpersonal aus der zentralen IT
- Content Provider oder Prozessbeteiligte wie beispielsweise Übersetzer

Für die einzelnen Anwendergruppen bietet Quanos Content Solutions folgende Basistrainings an:

- SCHEMA ST4 Grundlagen: Grundsätzliche Funktionen und Konzepte in SCHEMA ST4 für alle Benutzergruppen
- Power User: Benutzer, Rechteverwaltung und Modellierung für ST4 Administratoren
- OnlineMediaDesigner: Erstellung/Anpassung der Online-Ausgabelayouts für ST4 Layout-Designer
- PageLayoutDesigner: Erstellung/Anpassung der Ausgabelayouts für ST4 Layout-Designer
- Übersetzungsmanagement/-prozesse: Bedienkonzepte für interne und externe Übersetzer sowie Übersetzungsmanager. Übersetzungsdienstleister können sich in diesem Training für die ST4 Anwendung zertifizieren lassen.

Weiterführende Trainings finden Sie auf unserer Webseite: Diese finden bei Ihnen vor Ort, online oder regelmäßig bei Quanos Content Solutions in Nürnberg statt.

## <span id="page-49-0"></span>**Konfiguration-Workshops**

SCHEMA ST4 ist ein offenes System. Gerne unterstützen wir Sie und Ihre Dienstleister bei eigenen Anpassungen und Einstellungen. In Konfigurations-Workshops vermitteln wir die notwendigen Grundkenntnisse, um eigenständig Konfigurationserweiterung und Anpassungsprogrammierungen vorzunehmen.

# <span id="page-49-1"></span>**Wartung und Support**

Für den Produktivbetrieb bietet Quanos Content Solutions ein umfassendes Konzept für Wartung und Support. Der Supportvertrag umfasst dabei sowohl Updates als auch Upgrades, so dass Sie auch bei Versionsänderungen der unterstützten Editoren oder Betriebssysteme stets zeitnah auf dem aktuellen Stand der Technik arbeiten können.

# <span id="page-49-2"></span>**Vorgehen im Fehlerfall**

SCHEMA ST4 bietet ein professionelles Bugtracking mit System. Alle auftretenden Fehler können über ein Formular im Bugtrackingsystem erfasst werden – auch von Kunden. Die zugehörige Fehlermeldung wird automatisch an den zuständigen Mitarbeiter weitergeleitet. Den Stand der Fehlerbehebung kann der Erfasser jederzeit über seine Fehlerkennung im Webbrowser nachvollziehen und Ergänzungen vornehmen.

# <span id="page-49-3"></span>**Community und**

## **Produktweiterentwicklung**

Software-Produkte müssen weiterentwickelt werden, damit diese auch in Zukunft die Anforderungen des Marktes erfüllen.

#### <span id="page-49-4"></span>**Kommunikation**

Quanos Content Solutions hat sich immer als technologischer Vorreiter positioniert und ist dementsprechend offen für neue Trends sowie Anregungen aus dem Markt und von unseren zahlreichen Kunden. Gesteuert wird diese Kommunikation hauptsächlich über ein Zwei-Kanal-System:

# Von Quanos Content Solutions zum Markt und zum Kunden…

- Quanos Content Solutions nimmt an allen relevanten Fachmessen und Informationsveranstaltungen teil, auf denen sich Kunden über den neuesten Stand informieren können.
- Ein Newsletter informiert regelmäßig über kommende Events, Webinare oder Live-Streams.
- Ein übersichtlicher und umfangreicher Web-Auftritt bietet zahlreiche Informationen wie z. B. Produktinformationen und aktuelle Veranstaltungen.
- Im Blog werden wöchentlich Fachthemen und Produktaspekte dargelegt und zur Diskussion eingeladen.
- Veröffentlichungen in der Fachpresse runden das Informationsangebot ab.

#### … und umgekehrt

- Jährlich findet in Nürnberg die zweitägige Quanos Connect mit mehreren hundert Teilnehmern statt. Workshops, Neuheiten, Erfahrungsaustausch und Networking sind hier das Motto.
- Über den Blog rund um Quanos Content Solutions, Technische Redaktion und SCHEMA ST4, die sozialen Medien oder die offizielle Webseite können Kun-

den in direkten Kontakt mit Quanos Content Solutions Mitarbeitern und anderen Kunden treten.

**SCHEMA ST4** 

- Mehrmals jährlich finden direkt bei Kunden vor Ort sogenannte User Round Tables statt, bei denen sich Kunden zum konkreten Erfahrungsaustausch treffen. Begleitet werden diese User Round Tables von Quanos Content Solutions Mitarbeitern, die jederzeit für Fragen zur Verfügung stehen.
- Quanos Content Solutions ist eingebunden in ein professionelles Netzwerk aus Hochschulen, Dienstleistern und Beratern, deren Input über verschiedene regelmäßige Veranstaltungen aufgenommen wird.

#### <span id="page-50-0"></span>**Produkt-Management Roadmap**

In Usability Tests und Fokusgruppen hinterfragen Product Owner und Product Manager gemeinsam mit Anwendern neue oder bewährte Funktionalitäten. Daraufhin optimieren sie zusammen mit UX-Profis Funktionen für einen selbstverständlichen Ablauf. Das Feedback und der Input, der uns über die oben genannten Kommunikationskanäle erreicht, wird von den Product Ownern und dem Product Management gesammelt und ausgewertet. Daraus resultiert dann eine verbindliche Product Roadmap.

Informationen werden über die oben genannten Kommunikationskanäle an Quanos Content Solutions gemeldet. Ein Produkt-Entscheidungskreis erstellt in einem strukturierten Verfahren unter Gewichtung verschiedener Parameter eine SCHEMA ST4 Product-Roadmap.

# <span id="page-50-1"></span>**Die SCHEMA ST4 Dokumentation**

Selbstverständlich ist die Dokumentation von SCHEMA ST4 auch mit SCHEMA ST4 erstellt. Sie steht über den Quanos InfoTwin kontextsensitiv und jederzeit aktuell zur Verfügung. Für ST4 Clients ohne Internet-Zugang gibt es eine lokale Hilfe.

Bei der Entwicklung von SCHEMA ST4 haben wir größten Wert auf Offenlegung aller Schnittstellen und deren Dokumentation gelegt, so dass Sie jederzeit selbst Erweiterungen durchführen können, wenn Sie das wünschen.

Unsere Beraterinnen und Berater führen Konfigurationen mit denselben offengelegten Schnittstellen und Dokumentationen durch, die auch unseren Kunden und deren Dienstleistern zugänglich sind.

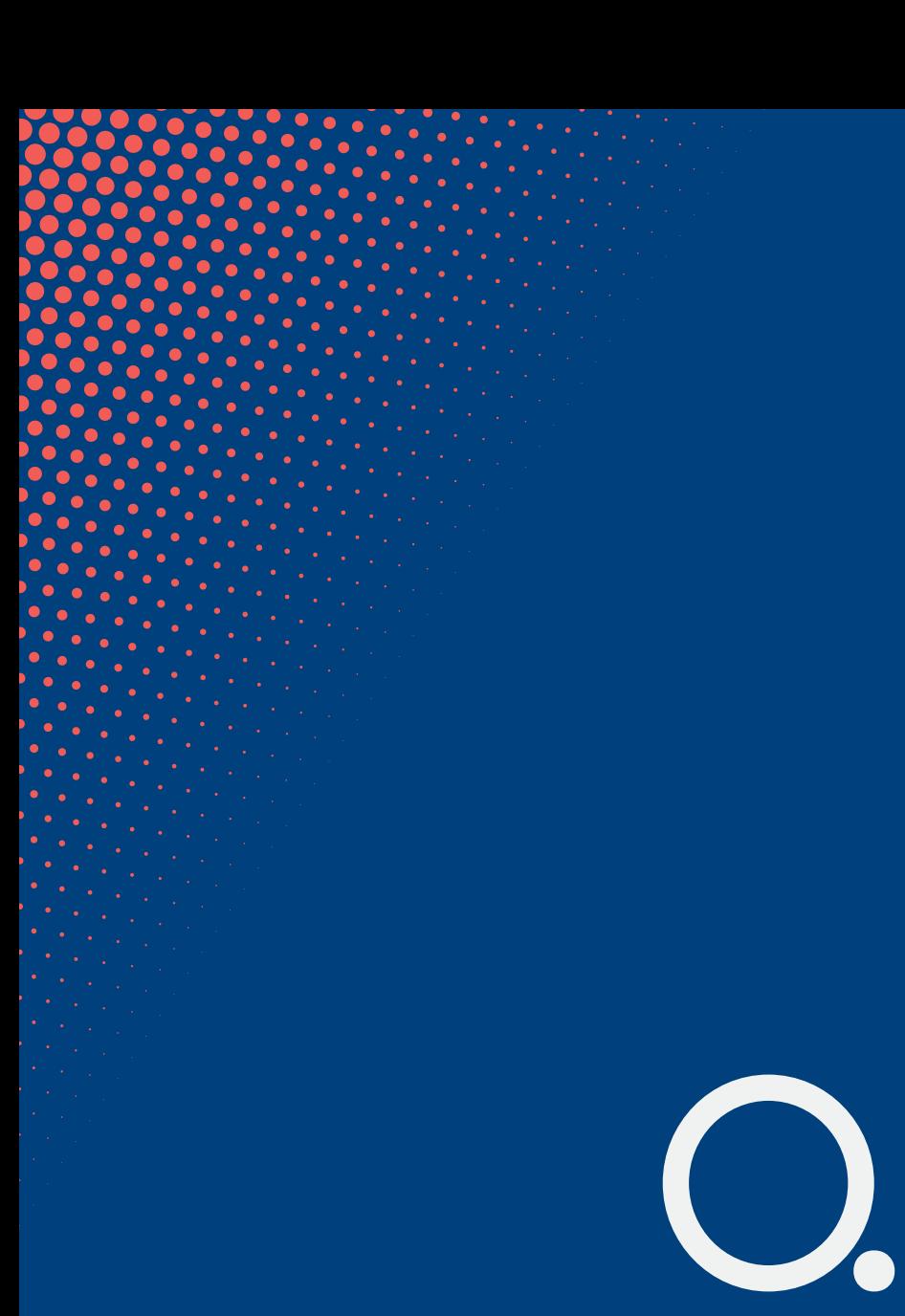